PONTIFÍCIA UNIVERSIDADE CATÓLICA DE GOIÁS ESCOLA POLITÉCNICA E DE ARTES GRADUAÇÃO EM ENGENHARIA DE COMPUTAÇÃO

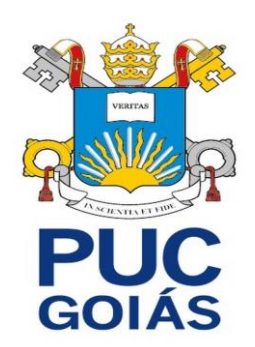

# **DESENVOLVIMENTO WEB DO SITE M2: CATÁLOGO ONLINE PARA A EMPRESA MATTIA MÓVEIS**

HEVERTON THIAGO BARBOSA

GOIÂNIA 2023

HEVERTON THIAGO BARBOSA

# **DESENVOLVIMENTO WEB DO SITE M2: CATÁLOGO ONLINE PARA A EMPRESA MATTIA MÓVEIS**

Trabalho de Conclusão de Curso apresentado à Escola Politécnica e de Artes da Pontifícia Universidade Católica de Goiás, como parte dos requisitos para obtenção do título de Bacharel em Engenharia de Computação.

Orientador(a): Prof. Me. André Luiz Alves

GOIÂNIA 2023

### HEVERTON THIAGO BARBOSA

# **DESENVOLVIMENTO WEB DO SITE M2: CATÁLOGO ONLINE PARA A EMPRESA MATTIA MÓVEIS**

Este Trabalho de Conclusão de Curso julgado adequado para obtenção do título de Bacharel em Engenharia de Computação, e aprovado em sua forma final pela Escola Politécnica e de Artes, da Pontifícia Universidade Católica de Goiás, em  $\frac{1}{2}$   $\frac{1}{2}$   $\frac{1}{2}$   $\frac{1}{2}$   $\frac{1}{2}$ 

> Prof. Me. Ludmilla Reis Pinheiro dos Santos Coordenadora de Trabalho de Conclusão de Curso

\_\_\_\_\_\_\_\_\_\_\_\_\_\_\_\_\_\_\_\_\_\_\_\_\_\_\_\_\_\_\_\_\_\_\_\_\_\_\_

Banca examinadora:

\_\_\_\_\_\_\_\_\_\_\_\_\_\_\_\_\_\_\_\_\_\_\_\_\_\_\_\_\_\_\_\_\_\_\_\_\_\_\_ Orientador: Prof. Me. André Luiz Alves

\_\_\_\_\_\_\_\_\_\_\_\_\_\_\_\_\_\_\_\_\_\_\_\_\_\_\_\_\_\_\_\_\_\_\_\_\_\_\_ Prof. Me. Fabrício Schlag

\_\_\_\_\_\_\_\_\_\_\_\_\_\_\_\_\_\_\_\_\_\_\_\_\_\_\_\_\_\_\_\_\_\_\_\_\_\_\_ Prof. Dr. Vicente Paulo de Camargo

GOIÂNIA 2023

Dedico este trabalho a Deus, à minha família, que sempre me apoiou em meus estudos e desafios encontrados pelo caminho, e à minha namorada, Stefany, pelo amor, incentivo e apoio incondicional ao longo dessa jornada.

#### **RESUMO**

O objetivo deste trabalho de conclusão de curso é realizar a elicitação e o desenvolvimento de um software para um catálogo online de uma loja de móveis, com o objetivo de criar uma plataforma eficiente e agradável para os usuários. Com o avanço da tecnologia, o comércio eletrônico tem se tornado cada vez mais relevante, e as empresas que possuem essas plataformas têm mais chances de serem bemsucedidas. O trabalho começa com uma introdução que aborda o aumento da demanda por produtos de software e destaca o objetivo principal deste estudo, que é a elicitação e desenvolvimento do software para o catálogo online. Em seguida, são abordados tópicos como Engenharia de Software, onde são apresentados os principais modelos e a arquitetura envolvida no desenvolvimento do software. A Engenharia de Requisitos é discutida para explicar o processo de obtenção dos requisitos funcionais e não funcionais necessários para o projeto. O tópico sobre Especificação de Software e Projeto de Software explora a utilização da UML e suas limitações. O Estudo de Caso apresenta o problema a ser resolvido, que é a falta de um site para a amostra de produtos da loja de móveis. Por fim, a Proposta de Solução define como o problema será solucionado.

**Palavras-chave:** Desenvolvimento de software. Elicitação de requisitos. Engenharia de software. UML.

### **ABSTRACT**

The objective of this undergraduate thesis is to elicit and develop software for an online catalog of a furniture store, with the aim of creating an efficient and user-friendly platform. With the advancement of technology, e-commerce has become increasingly relevant, and companies that have these platforms have a higher chance of being successful. The thesis begins with an introduction that addresses the increasing demand for software products and highlights the main objective of this study, which is the elicitation and development of the software for the online catalog. Subsequently, topics such as Software Engineering are discussed, where the main models and architecture involved in software development are presented. Software Requirements Engineering is discussed to explain the process of obtaining the necessary functional and non-functional requirements for the project. The topic of Software Specification and Software Design explores the use of UML and its limitations. The Case Study presents the problem to be solved, which is the lack of a website for displaying furniture products. Finally, the Solution Proposal defines how the problem will be addressed.

**Keywords:** Software development. Requirements elicitation. Software engineering. UML.

# LISTA DE ILUSTRAÇÕES

## **FIGURAS**

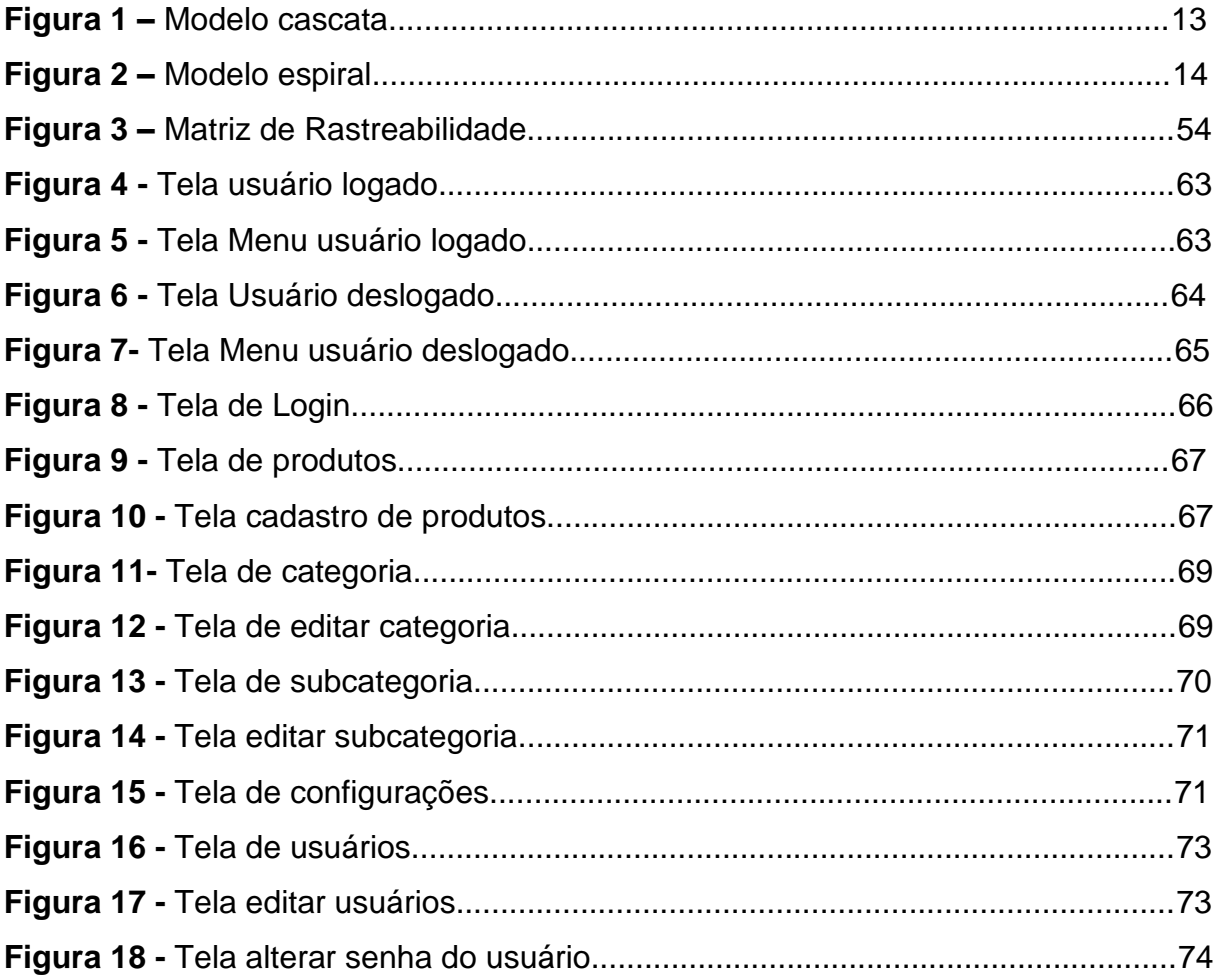

## **DIAGRAMAS**

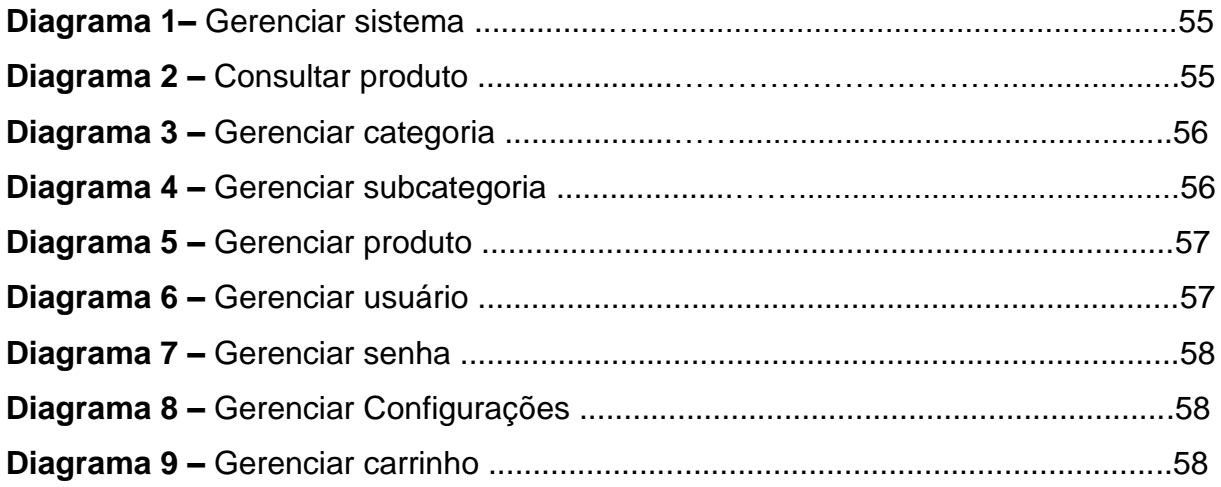

### **LISTA DE ABREVIATURAS E SIGLAS**

- C# C Sharp
- DCU Diagrama casos de uso
- RF Requisito Funcional
- RNF Requisito Não Funcional
- UML Linguagem de Modelagem Unificada

# **SUMÁRIO**

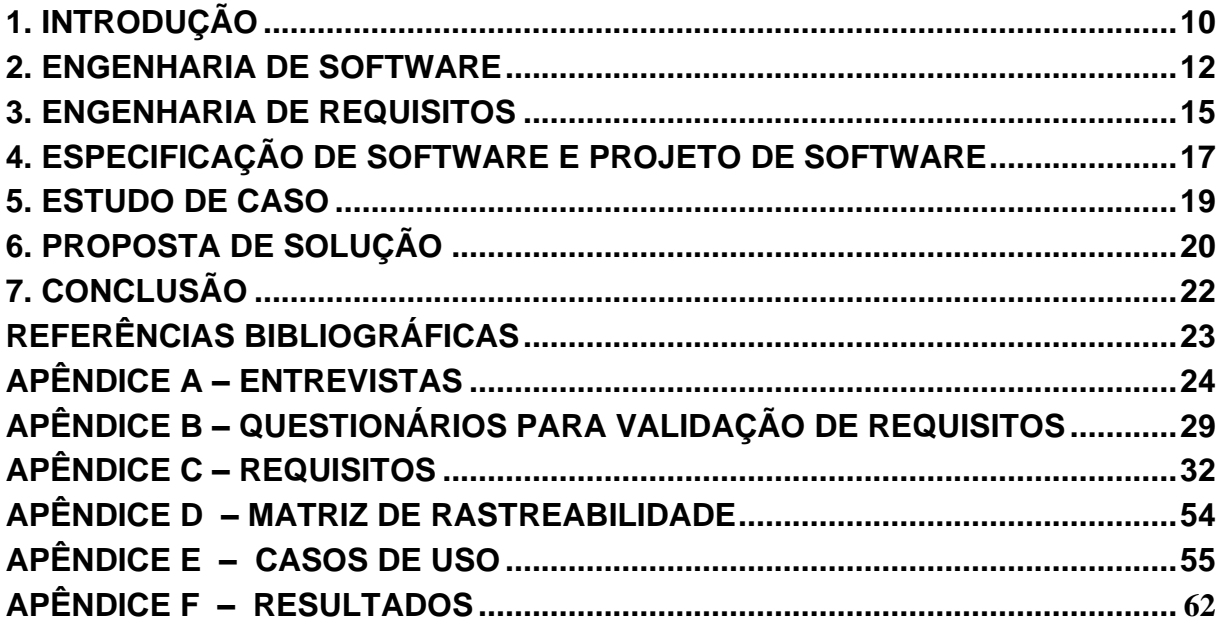

#### <span id="page-9-0"></span>● **1. INTRODUÇÃO**

A presença digital é essencial para o sucesso das empresas no mercado atual. A internet é o principal canal de comunicação e consumo de informações, e as empresas que não estão presentes online estão perdendo oportunidades de negócios. Nesse contexto, o desenvolvimento web desempenha um papel fundamental na criação de um aplicativo web que proporcione aos clientes uma experiência de compra online satisfatória (Sebrae, 2023).

O presente trabalho tem como objetivo geral desenvolver um aplicativo web para uma loja de móveis que proporcione uma experiência de compra online satisfatória aos clientes. Para atingir esse objetivo, serão estabelecidos os seguintes objetivos específicos elicitação de requisitos e desenvolvimento de um aplicativo web.

O segundo capítulo aborda os principais conceitos da engenharia de software, incluindo arquitetura, implementação, teste e manutenção de software. Também discute os dois modelos de processo de desenvolvimento de software mais comuns: o modelo cascata e o modelo em espiral.

O terceiro capítulo aborda os conceitos básicos de engenharia de requisitos, incluindo elicitação, especificação, validação de requisitos, entrevistas, questionários, stakeholders e documentação.

No quarto capítulo, aborda os conceitos fundamentais de especificação e projeto de software, explorando a UML como uma linguagem visual padronizada na engenharia de software. Discutimos os elementos essenciais da UML, como classes, objetos, atributos, métodos e relacionamentos, além de abordar casos de uso e seus diferentes tipos, sejam eles primários, secundários ou de extensão. Ao longo do capítulo, também aborda as limitações da UML e a importância do projeto de interface para criar experiências de usuário intuitivas e eficientes.

No quinto capítulo, é feito o estudo de caso centrado na empresa 'Mattia Móveis', que enfrenta desafios significativos pela ausência de uma presença online para seus produtos.

O capítulo seis apresenta a proposta de solução, delineando detalhadamente o processo conduzido para a elicitação dos requisitos e a concepção do projeto. Para atender às necessidades da empresa 'Mattia Móveis' e otimizar a experiência de compra dos clientes.

O capítulo sete, Conclusão, destaca o desenvolvimento bem-sucedido do aplicativo web para a empresa "Mattia Móveis" com o objetivo de superar os desafios associados à ausência de um catálogo online.

#### <span id="page-11-0"></span>● **2. ENGENHARIA DE SOFTWARE**

Pressman (2016) define Engenharia de Software como aplicação de uma abordagem sistemática, disciplinada e quantificável ao desenvolvimento, operação e manutenção de software.

A engenharia de software desempenha um papel crucial na criação de softwares de qualidade, já que possui uma abordagem estruturada para a criação de produtos de software. Usando métodos e técnicas para gerenciar o processo de desenvolvimento de software, incluindo análise de requisitos, modelagem de sistemas, codificação, testes e manutenção. O processo de definição das necessidades do cliente e do sistema a ser desenvolvido é conhecido como especificação de requisitos. A especificação de requisitos deve ser clara, precisa e completa assim garantindo um produto de qualidade e que atenda às expectativas do cliente (SOMMERVILLE, 2011).

A arquitetura e o modelo de funcionamento do projeto a ser desenvolvido fazem parte do design onde deve ser feito de forma estruturada e modular para facilitar a implementação e manutenção do software (PRESSMAN, 2016).

A implementação é o processo de codificação do sistema com base no design definido e deve seguir padrões de codificação e ser testada continuamente para garantir a melhor qualidade para o código (SOMMERVILLE, 2011).

Os testes devem ser planejados e executados de forma sistemática para garantir que o software não tenha defeitos e funcione da melhor forma possível (PRESSMAN, 2016).

O processo de melhoria e correção do software após sua entrega é chamado de manutenção. Onde pode ser dividida em três partes corretiva, adaptativa ou evolutiva. A engenharia de software está presente em todos os aspectos da produção de software, desde a especificação do sistema até sua manutenção, quando o sistema já está sendo usado. As atividades fundamentais presentes em um processo de software. São especificação de software, desenvolvimento de software, validação de software e evolução de software (SOMMERVILLE, 2011).

O modelo cascata é caracterizado por ser um modelo sequencial e linear como ilustrado na Figura 1, em que cada etapa do desenvolvimento é realizada após a conclusão da fase anterior. É conhecido por sua estrutura rígida e é recomendado para projetos em que os requisitos são bem estabelecidos desde o início. Uma das

vantagens do modelo cascata é sua facilidade de compreensão e aplicação. Além disso, a documentação é produzida em todas as fases, o que facilita a manutenção futura do software. O processo também é controlado e gerenciado de forma eficiente. No entanto, o modelo cascata apresenta algumas desvantagens importantes. Em caso de identificação de problemas, pode ser difícil realizar retrabalhos nas fases anteriores (PRESSMAN, 2016).

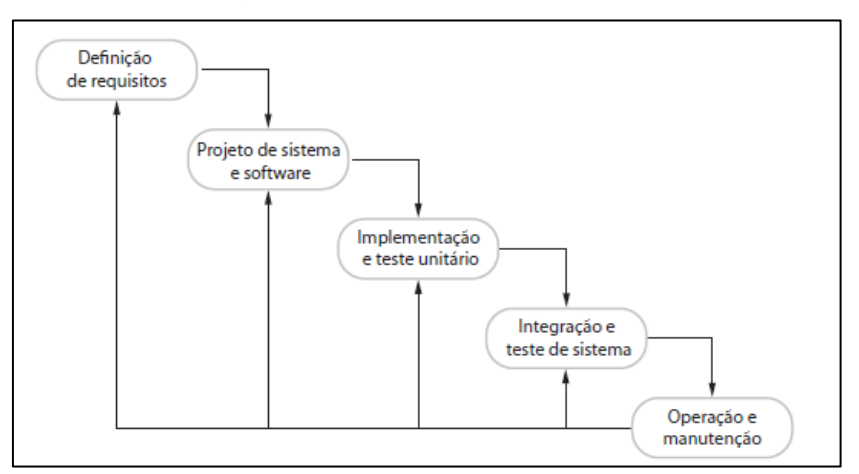

Figura 1 – Modelo em cascata.

Fonte: Sommerville, 2011.

O modelo em espiral é um modelo similar ao modelo cascata, porém envolve uma série de ciclos em que as atividades de desenvolvimento são repetidas e refinadas em cada iteração como ilustrado na Figura 2. É adequado para projetos com requisitos completos ou incertos. Uma das vantagens de se usar esse modelo é sua flexibilidade e adaptação, onde permite avaliação constante dos riscos e ajustes no processo e a comunicação com o cliente é facilitada. No entanto, entre suas desvantagens estão, pode ser complexo e exigir uma equipe experiente para codificar, pode ter atrasos e custos mais altos devido à avaliação constante dos riscos (PRESSMAN, 2016).

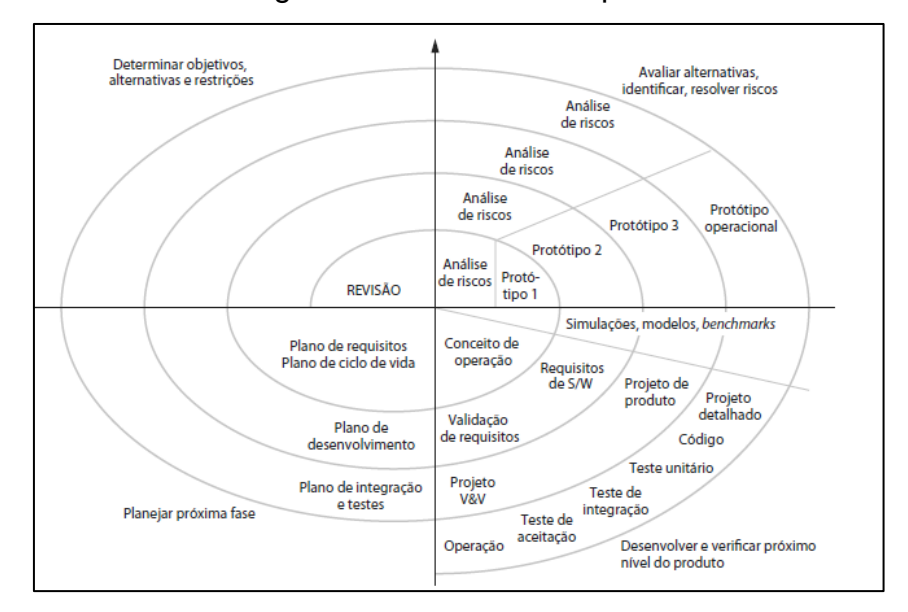

Figura 2 – Modelo em espiral.

Fonte: Sommerville, 2011.

Os métodos ágeis de desenvolvimento se concentram em entregar o software de forma gradual e rápida, com ênfase em lançamentos frequentes, redução de processos complexos e garantia de código de alta qualidade. Eles se destacam por envolver diretamente o cliente durante todo o processo de criação. Por exemplo, o Extreme Programming se sobressai ao integrar práticas como testes automáticos antes da adição de novas funcionalidades, impulsionando melhorias contínuas e colaboração estreita com o cliente na equipe de desenvolvimento. Por outro lado, o Scrum oferece um modelo de gerenciamento baseado em sprints, períodos focados no desenvolvimento de partes específicas do sistema, priorizando as tarefas mais importantes em cada intervalo de tempo. No entanto, aplicar esses métodos a sistemas complexos enfrenta desafios, exigindo algum planejamento prévio e documentação, especialmente quando várias equipes distintas estão envolvidas, o que pode dificultar a harmonia do desenvolvimento contínuo. (SOMMERVILLE, 2011).

#### <span id="page-14-0"></span>● **3. ENGENHARIA DE REQUISITOS**

"Elicitação é o processo de coleta de informações de stakeholders para obter requisitos, restrições e outras informações relevantes para o desenvolvimento de um sistema de software" (SOMMERVILLE, 2011, p. 123)

A elicitação de requisitos auxilia na compreensão das necessidades dos stakeholders e dos objetivos do sistema a ser desenvolvido. Os stakeholders representam qualquer pessoa ou grupo que pode ser afetado direta ou indiretamente pelo projeto, incluindo usuários finais, clientes, investidores e outras entidades envolvidas. Ao realizar uma elicitação eficaz, os desenvolvedores podem identificar e documentar requisitos relevantes e acordados documentados seguindo o padrão da Tabela 1, garantindo que o sistema seja projetado e implementado de acordo com as expectativas dos usuários. A matriz de rastreabilidade é uma ferramenta que ajuda a garantir que os requisitos de um projeto sejam completos, consistentes e verificáveis. Isso ocorre porque a matriz permite rastrear a relação entre os requisitos e outros artefatos, como casos de teste, funcionalidades do sistema e objetivos de negócios. Entre os métodos de elicitação estão entrevistas, questionários workshops e prototipagem. As entrevistas permitem obter uma compreensão mais profunda das necessidades dos stakeholders, a observação envolve a análise direta do ambiente de trabalho dos usuários, os questionários são úteis para coletar informações de forma eficiente, enquanto os workshops permitem a colaboração entre os stakeholders. A prototipagem, por sua vez, é útil para capturar feedback dos usuários e validar os requisitos identificados (SOMMERVILLE, 2011).

As entrevistas fornecem uma oportunidade para os analistas de requisitos interagirem diretamente com os stakeholders, permitindo obter informações detalhadas sobre suas necessidades, expectativas e restrições. As entrevistas são uma maneira eficaz de coletar informações de forma personalizada, adaptando-se às características específicas de cada stakeholder e garantindo uma compreensão aprofundada dos requisitos do sistema. Os questionários consistem em um conjunto de perguntas estruturadas para coletar informações sobre as necessidades e expectativas dos stakeholders. Eles são eficientes, flexíveis e representativos, mas podem ser desafiadores se não forem elaborados e revisados com cuidado. Os stakeholders desempenham um papel fundamental na elicitação de requisitos. Eles

são as partes interessadas no sistema em desenvolvimento, incluindo usuários finais, clientes, gerentes, especialistas de domínio e outros envolvidos no projeto. Questionários é uma técnica utilizada para coletar informações de um grande número de stakeholders de forma eficiente. É importante garantir que as perguntas sejam claras e concisas para obter respostas significativas e relevantes. A documentação existente, como manuais, políticas, regulamentos e especificações técnicas, pode ser uma fonte valiosa de requisitos. Ao analisar a documentação existente, os analistas podem identificar requisitos explícitos ou implícitos que ajudam a compreender o contexto e as restrições do sistema. A validação de requisitos é o método onde se verifica com o cliente se o projeto a ser desenvolvido é que ele realmente espera como produto. É de extrema importância já que uma validação de requisitos mal elaborada pode gerar altos custos de retrabalho quando descobertos durante o desenvolvimento ou após o sistema já estar em serviço (SOMERVILLE, 2011).

| ldentificação         |  | Prioridade | Autor |  |
|-----------------------|--|------------|-------|--|
| Descrição             |  |            |       |  |
| Fonte/Origem          |  |            |       |  |
| Critério de aceitação |  |            |       |  |

Tabela 1- Exemplo de tabela para preenchimento do requisito

Fonte: Elaborado pelo autor.

Requisitos relacionados

Material de Suporte

#### <span id="page-16-0"></span>● **4. ESPECIFICAÇÃO DE SOFTWARE E PROJETO DE SOFTWARE**

UML (Unified Modeling Language) é uma linguagem visual padronizada e amplamente utilizada na engenharia de software. A UML fornece um conjunto de diagramas e notações que permitem aos desenvolvedores comunicar, analisar, projetar e documentar sistemas de software de forma compreensível e consistente (SOMMERVILLE, 2011).

Entre os diagramas de UML estão o diagrama de casos de uso que representa as interações entre atores e o sistema em estudo. O diagrama de classes, descreve a estrutura do sistema, mostrando as classes, métodos, atributos e os relacionamentos entre elas. Diagrama de atividades, que descreve o fluxo de atividades do sistema, mostrando, por exemplo, ações e decisões (SOMMERVILLE, 2011).

Cada elemento desempenha um papel específico na representação e comunicação de aspectos de sistemas de software. As classes representam as entidades do sistema, enquanto os objetos são instâncias dessas classes. Os atributos descrevem as características das classes, e os métodos definem os comportamentos associados a elas. Os relacionamentos estabelecem conexões e associações entre as classes. Os casos de uso descrevem as interações entre atores. Os diagramas permitem a visualização gráfica dos elementos. A herança permite a criação de classes derivadas a partir de uma classe base, e as interfaces definem um conjunto de operações que uma classe pode implementar. Ao compreender esses elementos, é possível modelar e comunicar de forma efetiva os sistemas de software (SOMMERVILLE, 2011).

Entre as limitações da UML estão a complexidade da linguagem, a abstração excessiva que pode dificultar a compreensão detalhada, o foco predominante na modelagem estática em detrimento dos aspectos dinâmicos, a ausência de uma semântica formalmente definida e a dificuldade na manutenção dos diagramas. Embora essas limitações existam, a UML continua sendo uma ferramenta útil na engenharia de software, desde que utilizada de maneira consciente e adaptada às necessidades específicas de cada projeto (SOMMERVILLE, 2011).

Casos de uso são diagramas que descrevem as interações entre os usuários de um sistema e o próprio sistema. Eles são uma ferramenta importante para documentar os requisitos de um sistema. Além disso, são fornecidas informações

adicionais que descrevem detalhadamente essa interação, podendo ser por meio de descrição textual ou por meio de modelos gráficos, como diagramas de sequência ou de estados da UML. Os casos de uso podem ser classificados em diferentes categorias, dependendo do nível de detalhamento e abstração desejados. Os casos de uso primários representam as principais funcionalidades do sistema, ou seja, as interações mais importantes e essenciais que os atores terão com o sistema. Já os casos de uso secundários representam funcionalidades adicionais e complementares, que podem não ser tão cruciais quanto os casos de uso primários, mas ainda são relevantes para o sistema. Por fim, os casos de uso de extensão representam interações opcionais ou variantes que podem ocorrer em determinados contextos, permitindo uma maior flexibilidade no sistema (SOMERVILLE, 2011).

A principal característica do projeto de interface é fornecer uma experiência do usuário intuitiva e eficiente, garantindo que as funcionalidades do sistema sejam claras e acessíveis. Com o auxílio dos casos de uso fica mais fácil identificar os requisitos de interação do usuário e mapear essas interações. Os casos de uso também podem ajudar na validação do design da interface e definição de requisitos. Ao mapear as interações dos atores com o sistema, é possível identificar os pontos de entrada e saída relevantes, bem como as informações e comandos necessários em cada etapa. Isso permite projetar uma interface que suporte de forma adequada as ações dos usuários e que seja fácil de aprender e usar. Outro aspecto importante do projeto de interface é a consideração da consistência e da estética visual. Os casos de uso podem ajudar a garantir que a interface mantenha uma aparência e um comportamento coerentes em todo o sistema. Ao representar visualmente as interações do usuário por meio de diagramas de sequência ou fluxos de trabalho, é possível identificar padrões de interface e reutilizar elementos de design consistentes. Isso contribui para uma experiência de usuário unificada e familiar, facilitando a aprendizagem e a eficiência na interação com o sistema (SOMERVILLE, 2011).

#### <span id="page-18-0"></span>● **5. ESTUDO DE CASO**

A empresa "Mattia Móveis" não tem um site ou aplicativo que permita aos clientes visualizar seus produtos com facilidade. Atualmente, os clientes só podem ver os móveis visitando a loja física ou enviando mensagens de WhatsApp para a empresa. A falta de um catálogo online limita as oportunidades de crescimento da empresa, pois os clientes têm uma experiência de compra menos satisfatória. Além disso, os vendedores precisam perder tempo enviando fotos e medidas por WhatsApp, o que pode prejudicar outras vendas.

Com o desenvolvimento de um aplicativo web, os clientes poderiam visualizar os produtos da empresa a qualquer hora e de qualquer lugar. Isso melhoraria a experiência de compra dos clientes e aumentaria as oportunidades de vendas para a empresa.

#### <span id="page-19-0"></span>● **6. PROPOSTA DE SOLUÇÃO**

Para atender aos desafios enfrentados pela empresa 'Mattia Móveis' e aprimorar a jornada de compra dos clientes, foi desenvolvido de um aplicativo web abrangente e intuitivo. A estratégia é proporcionar aos consumidores uma plataforma acessível, permitindo a exploração fácil e eficiente da diversidade de móveis oferecidos, eliminando a necessidade de visitas físicas à loja ou a requisições de informações via WhatsApp.

Para obter os requisitos do aplicativo web, foi seguida uma abordagem meticulosa e ampla. Inicialmente, foram realizadas entrevistas detalhadas com os proprietários da empresa, visando compreender suas expectativas e necessidades específicas para o projeto do aplicativo (Apêndice A). Durante essas entrevistas, além de elicitar informações sobre os requisitos funcionais e não funcionais do sistema (Apêndice C), foram obtidos dados cruciais para o desenvolvimento das telas e funcionalidades do catálogo online de móveis. Especificamente, foram elicitadas do proprietário da loja informações detalhadas sobre o funcionamento esperado das telas do sistema, incluindo a disposição dos produtos, a interface de usuário desejada, as interações e funcionalidades específicas desejadas para proporcionar uma experiência eficaz e atraente aos clientes enquanto navegam pelo catálogo de móveis. Posteriormente, para validar e refinar os requisitos coletados, foi realizado questionários específicos, buscando confirmar se a ideia de desenvolvimento está alinhada com as expectativas do cliente (Apêndice B). Todos os dados coletados foram minuciosamente consolidados e documentados, resultando em uma matriz de rastreabilidade que mapeia os requisitos funcionais e não funcionais do sistema (Apêndice D).

A documentação resultante é detalhada e oferece uma visão clara das funcionalidades desejadas e das restrições técnicas a serem consideradas durante todo o processo de desenvolvimento. Estes requisitos estão sendo agora traduzidos em diagramas de casos de uso (Apêndice E), detalhando de forma precisa as interações entre os usuários e o sistema, garantindo uma compreensão holística das necessidades e do fluxo do aplicativo.

Com a conclusão da fase de especificação de requisitos e com a base estabelecida através da matriz de rastreabilidade e dos casos de uso, o projeto de desenvolvimento foi iniciado. Essa etapa foi realizada a definição minuciosa da arquitetura do aplicativo, sua estrutura e interface, com um foco central na usabilidade e na intuitividade, fundamentais para proporcionar uma experiência de usuário excepcional.

A escolha da linguagem de programação C# e do banco de dados SQL Server foi impulsionada pelo conhecimento prévio adquirido, tanto na linguagem C# quanto na administração do banco de dados SQL Server, o que proporcionou uma base sólida para a implementação deste projeto. A familiaridade e expertise existentes nessas tecnologias foram fatores decisivos na seleção, permitindo uma implementação mais ágil e eficiente, além de garantir um maior domínio na criação e manutenção do aplicativo web. O objetivo é transformar o design conceitual em um código funcional. As funcionalidades do catálogo de móveis, o sistema de cadastro e o carrinho de compras foram desenvolvidas de acordo com os requisitos específicos levantados.

Este processo detalhado, desde a coleta meticulosa de requisitos por meio de entrevistas, questionários, matriz de rastreabilidade e casos de uso até a implementação, busca garantir que o aplicativo web desenvolvido para a 'Mattia Móveis' seja não apenas robusto e confiável, mas capaz de proporcionar uma experiência de compra inovadora e altamente satisfatória aos clientes.

#### <span id="page-21-0"></span>● **7. CONCLUSÃO**

O presente trabalho descreveu o desenvolvimento de um aplicativo web para a empresa "Mattia Móveis", visando superar os desafios decorrentes da ausência de um catálogo online. Durante esse processo, enfrentei maiores dificuldades na realização da documentação e na elicitação de requisitos, aspectos que são fundamentais, apesar da minha preferência em direcionar meu foco diretamente para a codificação. No entanto, essa experiência foi enriquecedora, proporcionando aprendizado significativo sobre a importância da elicitação e da documentação na construção de software. Reconheço agora o valor dessas etapas e como elas contribuirão substancialmente para meu desenvolvimento futuro.

O aplicativo web permite que os clientes visualizem os produtos da empresa a qualquer hora e de qualquer lugar. Isso melhora a experiência de compra dos clientes e aumenta as oportunidades de vendas para a empresa.

A conclusão bem-sucedida do desenvolvimento do aplicativo web representa a realização dos objetivos propostos, evidenciando sua efetiva contribuição para a empresa. O aplicativo, atualmente em fase de aprovação final (Apêndice F), foi concebido e construído alinhado aos objetivos gerais e específicos estabelecidos. Sua recepção positiva pelos colaboradores e clientes atesta a satisfação com as funcionalidades e usabilidade oferecidas.

A aplicação efetiva dos conhecimentos adquiridos resultou em um produto que promete impulsionar o crescimento da empresa. Seus recursos, como adicionar ao carrinho e finalizar a compra encaminhando a lista para o WhatsApp, foram especialmente bem recebidos pelos usuários finais, indicando um potencial promissor para melhorar a experiência dos clientes e aumentar a eficiência interna.

A expectativa é que, com sua aprovação final, o aplicativo web não apenas otimize os processos internos, mas também fortaleça a presença online da empresa. A contribuição positiva esperada para o crescimento do negócio é evidente, e a perspectiva é de que essa ferramenta seja um elemento fundamental no alcance dos objetivos estratégicos da organização.

### ● **REFERÊNCIAS BIBLIOGRÁFICAS**

<span id="page-22-0"></span>Sebrae. Presença digital é para a sua empresa. Disponível em: https://sebrae.com.br/sites/PortalSebrae/artigos/presenca-digital-e-para-a-suaempresa,ebff1bb02d112810VgnVCM100000d701210aRCRD. Acesso em: 19/12/2023.

SOMMERVILLE, I. **Engenharia de Software**. São Paulo: Pearson, 2011.

PRESSMAN, R. S. **Engenharia de software**: Uma abordagem profissional. 8. ed. McGraw-Hill, 2016.

Google Fonts Icons - Disponível em: https://fonts.google.com/icons Acesso em: 19/12/2023.

UML Diagrams - Disponível em: https://www.uml-diagrams.org Acesso em: 19/12/2023.

Bootstrap Documentation - Disponível em: https://getbootstrap.com/docs/5.3 Acesso em: 19/12/2023.

Microsoft C# Documentation - Disponível em: https://learn.microsoft.com/ptbr/dotnet/csharp/ Acesso em: 19/12/2023.

Mozilla HTML Element Reference - Disponível em: https://developer.mozilla.org/pt-BR/docs/Web/HTML/Element Acesso em: 19/12/2023.

Mozilla CSS Reference - Disponível em: https://developer.mozilla.org/pt-BR/docs/Web/CSS/Reference Acesso em: 19/12/2023.

Documentação do JavaScript - Disponível em: https://developer.mozilla.org/pt-BR/docs/Web/JavaScript Acesso em: 19/12/2023.

## ● **APÊNDICE A – ENTREVISTAS**

### <span id="page-23-0"></span>● ENTREVISTA COM PROPRIETÁRIO 1

## **1) Você pode começar descrevendo o escopo geral do seu projeto de empresa de móveis e as principais metas que deseja alcançar com o sistema?**

Nosso projeto é uma loja de móveis online que visa fornecer aos clientes uma plataforma fácil de usar para encontrar e comprar móveis. Queremos criar uma experiência de compra online agradável e eficiente.

# **2) Quais informações ou detalhes específicos você gostaria de exibir na tela de início? Você tem alguma preferência em relação à organização ou categorização dos produtos nesta tela?**

A tela de início deve exibir uma seleção dos nossos produtos em promoção e as categorias principais. Os usuários devem poder pesquisar produtos por nome e código e filtrá-los com a base na subcategoria que fazem parte.

# **3) Quais informações os usuários precisam fornecer para fazer login? Existem requisitos específicos de autenticação, como autenticação de dois fatores? Como você deseja lidar com a recuperação de senhas esquecidas?**

Os usuários devem fornecer um nome de usuário e senha para fazer login. A autenticação de senha poderia ser criptografada para maior segurança e que permita a recuperação de senhas esquecidas por meio de e-mail.

# **4) O que você gostaria de incluir ao criar uma categoria? Quais operações de edição e exclusão são necessárias para categorias? Existe algum tipo de hierarquia de categorias que deve ser considerado?**

Ao criar uma categoria, os usuários devem fornecer um nome e um ícone representativo opcional. As operações de edição e exclusão de categorias devem estar disponíveis para todos os usuários.

**5) Quais informações são necessárias para criar uma subcategoria? Quais operações de edição e exclusão devem estar disponíveis para subcategorias? As subcategorias estão vinculadas a categorias específicas?**

A criação de uma nova subcategoria deve incluir um nome e à categoria de qual faz parte. Todos os usuários podem editar ou excluir subcategorias. As subcategorias são vinculadas diretamente a uma categoria, quando a categoria for excluída todas as subcategorias relacionadas também precisam ser excluídas.

# **6) Quais campos de informações são necessários para adicionar um novo produto? Como você deseja lidar com imagens de produtos? Quais funcionalidades de edição e exclusão de produtos são necessárias?**

O cadastro de produtos deve incluir informações como nome, se é um produto novo ou usado, descrição, preço, imagens, categoria e subcategoria associada e se o produto está em promoção. As operações de edição e exclusão de produtos são necessárias, juntamente com a possibilidade de adicionar várias imagens por produto. Outra característica interessante é mostrar apenas os produtos cadastrados pelo usuário logado.

# **7) Que informações são necessárias para criar um usuário? Como os privilégios e papéis dos usuários serão gerenciados? Quais recursos de edição e exclusão de usuários são necessários?**

Ao criar um usuário, informações como nome, endereço de e-mail, senha, tipo de perfil (administrador, padrão) e login devem ser fornecidas. Apenas os administradores têm controle total sobre a criação, edição e exclusão de usuários.

# **8) Como os usuários poderão alterar suas senhas? Existem requisitos de segurança específicos para as senhas?**

Os usuários podem alterar suas senhas na tela de configurações, fornecendo a senha atual e a nova senha, que será criptografada antes de ser salva.

## **9) Quais configurações os usuários podem personalizar? Existem configurações específicas que precisam ser consideradas?**

As configurações permitem aos usuários personalizar o nome da empresa e o número de WhatsApp onde os clientes entraram em contato.

# **10) O que você gostaria de incluir na tela "Sobre"? Existem informações de contato, detalhes da empresa ou outras informações relevantes a serem exibidas?**

A tela "Sobre" deve conter informações detalhadas sobre a empresa e sua história. Também seria interessante incluir o endereço e a localização da empresa.

● ENTREVISTA COM PROPRIETÁRIO 2

## **1) Você pode começar descrevendo o escopo geral do seu projeto de empresa de móveis e as principais metas que deseja alcançar com o sistema?**

A empresa visa criar uma plataforma online para comercializar móveis novos e usados. O objetivo principal é fornecer uma experiência de compra única, onde os clientes podem encontrar produtos que se adaptem ao seu gosto e necessidades, após selecionar os produtos deverão ser redirecionados ao WhatsApp para finalizar a compra.

# **2) Quais informações ou detalhes específicos você gostaria de exibir na tela de início? Você tem alguma preferência em relação à organização ou categorização dos produtos nesta tela?**

A tela inicial deve ser visualmente atraente e exibir uma variedade de produtos. Os usuários devem ter a capacidade de filtrar produtos com base em critérios como subcategoria e pesquisar produtos a partir do nome.

**3) Quais informações os usuários precisam fornecer para fazer login? Existem requisitos específicos de autenticação, como autenticação de dois fatores? Como você deseja lidar com a recuperação de senhas esquecidas?** O login exigirá um login e senha.

# **4) O que você gostaria de incluir ao criar uma categoria? Quais operações de edição e exclusão são necessárias para categorias? Existe algum tipo de hierarquia de categorias que deve ser considerado?**

Ao criar uma categoria, os usuários devem fornecer um nome, descrição e escolher uma imagem representativa. Queremos que os usuários possam organizar produtos em categorias personalizadas de acordo com suas preferências.

# **5) Quais informações são necessárias para criar uma subcategoria? Quais operações de edição e exclusão devem estar disponíveis para subcategorias? As subcategorias estão vinculadas a categorias específicas?**

A criação de subcategorias incluirá campos para nome e a capacidade de vincular à categoria correspondente. As subcategorias são hierárquicas e permitirão uma organização detalhada dos produtos.

# **6) Quais campos de informações são necessários para adicionar um novo produto? Como você deseja lidar com imagens de produtos? Quais funcionalidades de edição e exclusão de produtos são necessárias?**

Ao cadastrar produtos, os usuários devem inserir informações como nome, descrição detalhada, preço, imagens de alta resolução e vinculá-los às categorias e subcategorias adequadas. As operações de edição e exclusão de produtos são essenciais.

# **7) Que informações são necessárias para criar um usuário? Como os privilégios e papéis dos usuários serão gerenciados? Quais recursos de edição e exclusão de usuários são necessários?**

O cadastro de usuários incluirá informações como nome, endereço de e-mail e senha. Estamos planejando oferecer níveis de acesso diferenciados com base nas funções do usuário, como administrador e funcionários.

# **8) Como os usuários poderão alterar suas senhas? Existem requisitos de segurança específicos para as senhas?**

Os usuários poderão alterar suas senhas na tela de configurações, exigindo a senha atual e uma nova senha. Algum mecanismo para aumentar a segurança da senha poderia ser aplicado.

# **9) Quais configurações os usuários podem personalizar? Existem configurações específicas que precisam ser consideradas?**

As configurações permitirão ao usuário selecionar o número de WhatsApp para qual será feito o redirecionamento.

**10) O que você gostaria de incluir na tela "Sobre"? Existem informações de contato, detalhes da empresa ou outras informações relevantes a serem exibidas?**

A tela "Sobre" conterá informações sobre a história da empresa e o endereço da empresa.

## <span id="page-28-0"></span>● **APÊNDICE B – QUESTIONÁRIOS PARA VALIDAÇÃO DE REQUISITOS**

### ● QUESTIONÁRIO COM O PROPRIETÁRIO 1

#### **1) A usabilidade do protótipo foi considerada satisfatória?**

Sim, o protótipo é altamente satisfatório, oferecendo uma interface simples e intuitiva. A organização das opções facilita a compreensão, mesmo para pessoas sem conhecimento prévio. Estou convencido de que essas funcionalidades serão extremamente úteis.

#### **2) Qual é a sua impressão geral sobre a interface do protótipo desenvolvido?**

Encontrei o protótipo muito bem estruturado, com as funcionalidades que necessitamos dispostas de maneira organizada. Além disso, a interface é visualmente atraente, o que melhora ainda mais a experiência. Em resumo, estou bastante satisfeito com o resultado.

## **3)Você identificou áreas nas funcionalidades do protótipo que podem ser aprimoradas?**

Em minha perspectiva, o protótipo é excelente, e não consigo identificar nenhum aspecto que precise de melhorias. Todas as funcionalidades são bem elaboradas e atendem perfeitamente às necessidades que enfrento em minha rotina.

## **4) Houve sugestões de funcionalidades que podem ser adicionadas ou removidas do protótipo?**

Uma sugestão valiosa seria incluir a funcionalidade de vendas online, permitindo que os clientes efetuem compras diretamente pelo site.

## **5) Você acredita que o uso deste aplicativo resultará em uma melhoria notável na comunicação entre o cliente e a empresa no ambiente digital?**

Com toda a certeza, tenho a convicção de que este site se tornará uma ferramenta essencial para aprimorar a comunicação diária com os clientes, substituindo interações que antes eram feitas pessoalmente ou por telefone. Além disso, sua simplicidade e facilidade de uso são especialmente atrativas.

### ● QUESTIONÁRIO COM O PROPRIETÁRIO 2

#### **1) A usabilidade do protótipo foi considerada satisfatória?**

Sim, o protótipo é altamente satisfatório. A interface é intuitiva e bem projetada, o que torna a experiência do usuário agradável. A organização das opções é lógica e fácil de entender, tornando-o acessível até para iniciantes.

#### **2) Qual é a sua impressão geral sobre a interface do protótipo desenvolvido?**

Fiquei impressionado com a estrutura da interface do protótipo. As funcionalidades que necessitamos estão dispostas de maneira clara e organizada. Além disso, a estética visual da interface é atraente, o que torna a interação mais agradável. No geral, estou extremamente satisfeito com o resultado.

## **2) Você identificou áreas nas funcionalidades do protótipo que podem ser aprimoradas?**

Na minha análise, o protótipo atendeu a todas as nossas necessidades de forma excelente. As funcionalidades são bem concebidas e atendem perfeitamente aos requisitos. Não consigo identificar áreas que precisem de aprimoramentos.

## **3) Houve sugestões de funcionalidades que podem ser adicionadas ou removidas do protótipo?**

Com a utilização do site talvez apareçam sugestões, mas de momento atendeu perfeitamente todas as necessidades.

## **4) Você acredita que o uso deste aplicativo resultará em uma melhoria notável na comunicação entre o cliente e a empresa no ambiente digital?**

Com certeza, acredito que este site será fundamental para aprimorar a comunicação diária com os clientes. Anteriormente, muitas interações eram realizadas pessoalmente ou por telefone, e agora a plataforma proporcionará maior conveniência e acessibilidade. A interface intuitiva é um ponto forte que tornará a comunicação mais eficiente.

# **5) Você acredita que o uso deste aplicativo resultará em uma melhoria notável na comunicação entre o cliente e a empresa no ambiente digital?**

Com certeza, acredito que este site será fundamental para aprimorar a comunicação diária com os clientes. Anteriormente, muitas interações eram realizadas pessoalmente ou por telefone, e agora a plataforma proporcionará maior conveniência e acessibilidade. A interface intuitiva é um ponto forte que tornará a comunicação mais eficiente.

### ● **APÊNDICE C – REQUISITOS**

<span id="page-31-0"></span>A linguagem utilizada para descrever os requisitos deste documento será a linguagem natural estruturada.

### **1. CONVENÇÕES, TERMOS E ABREVIAÇÕES**

Com o intuito de proporcionar uma melhor compreensão dos Requisitos, serão apresentados a seguir alguns conceitos e elementos fundamentais.

#### **1.1 Identificação dos requisitos**

Os requisitos serão identificados pelas iniciais RF, que correspondem aos Requisitos Funcionais, e RQ, que correspondem aos Requisitos de Qualidade (também conhecidos como Requisitos Não Funcionais).

#### **1.2 Categorização dos requisitos**

Em decorrência da sua relevância, os requisitos devem ser classificados em três tipos:

**Alta**: são aqueles considerados primordiais para o sistema, ou seja, devem ser implementados obrigatoriamente;

**Média**: compreendem aqueles que fazem parte do escopo do projeto, mas cuja ausência não impede o uso do software, ainda que o torne incompleto;

**Baixa**: são aqueles que, mesmo que ausentes, não comprometem a funcionalidade do sistema, que ainda assim será considerado completo.

### **2. Requisitos Funcionais**

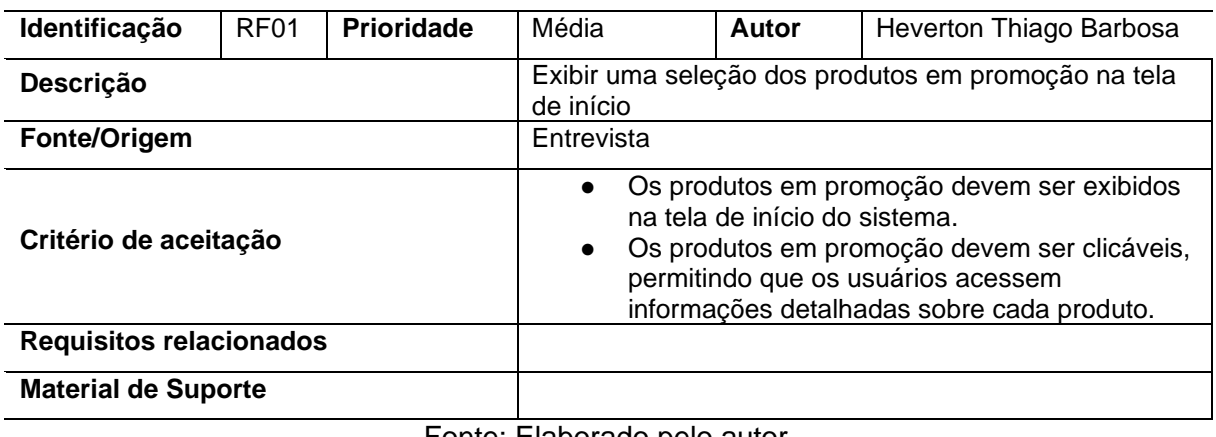

### Quadro 1 – RF01: Produtos em promoção

Fonte: Elaborado pelo autor.

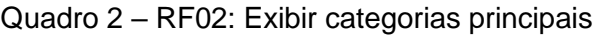

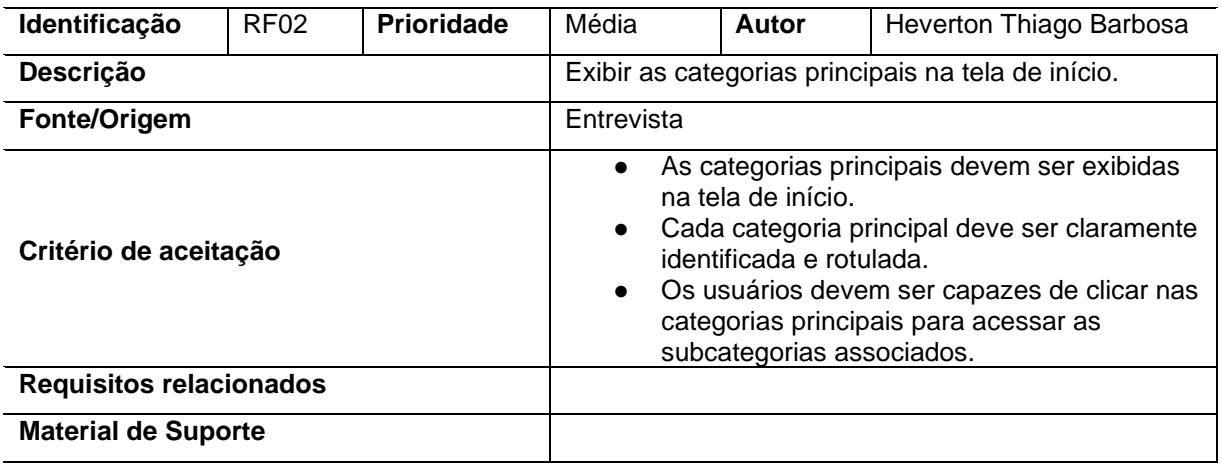

Fonte: Elaborado pelo autor.

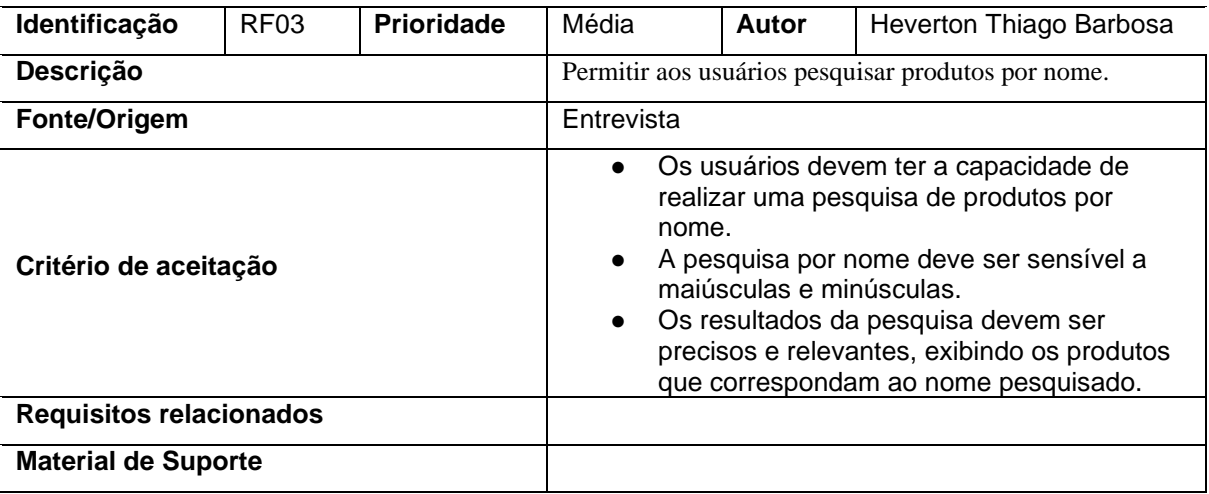

### Quadro 3 – RF03: Pesquisar produtos por nome

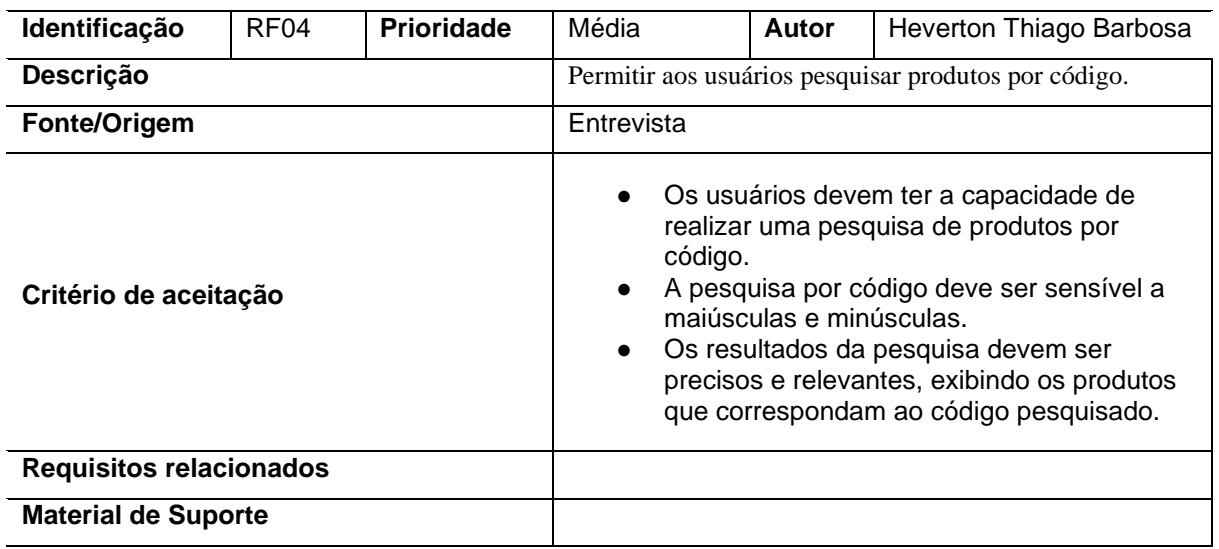

### Quadro 4 – RF04: Pesquisar produtos por código

Fonte: Elaborado pelo autor.

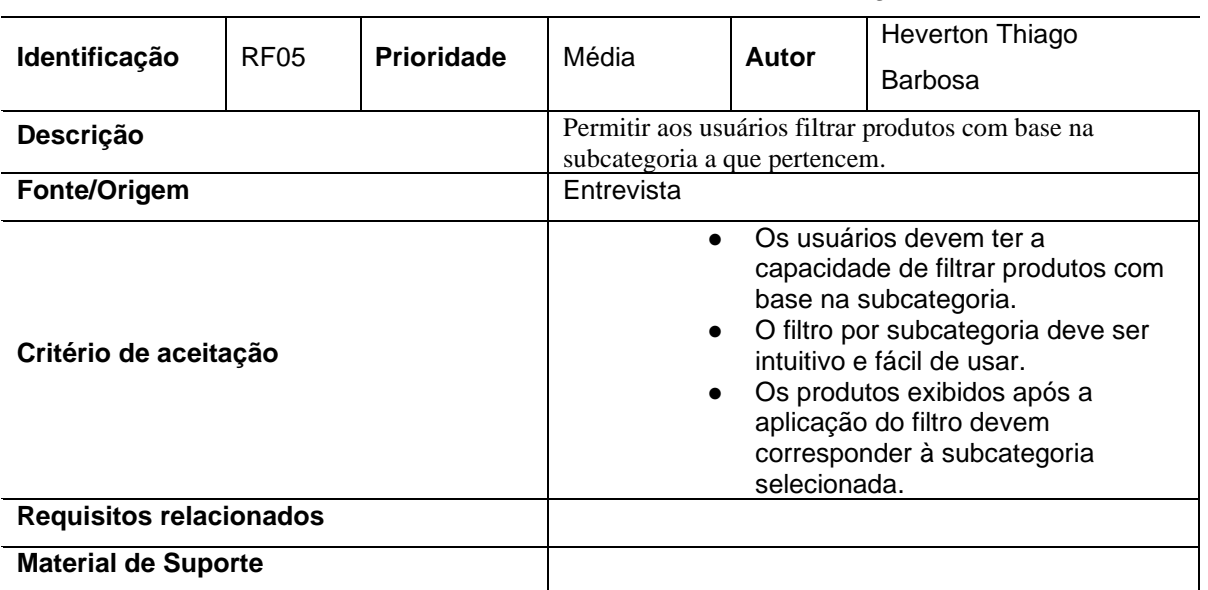

Quadro 5 – RF05: Filtro com base na subcategoria

Fonte: Elaborado pelo autor.

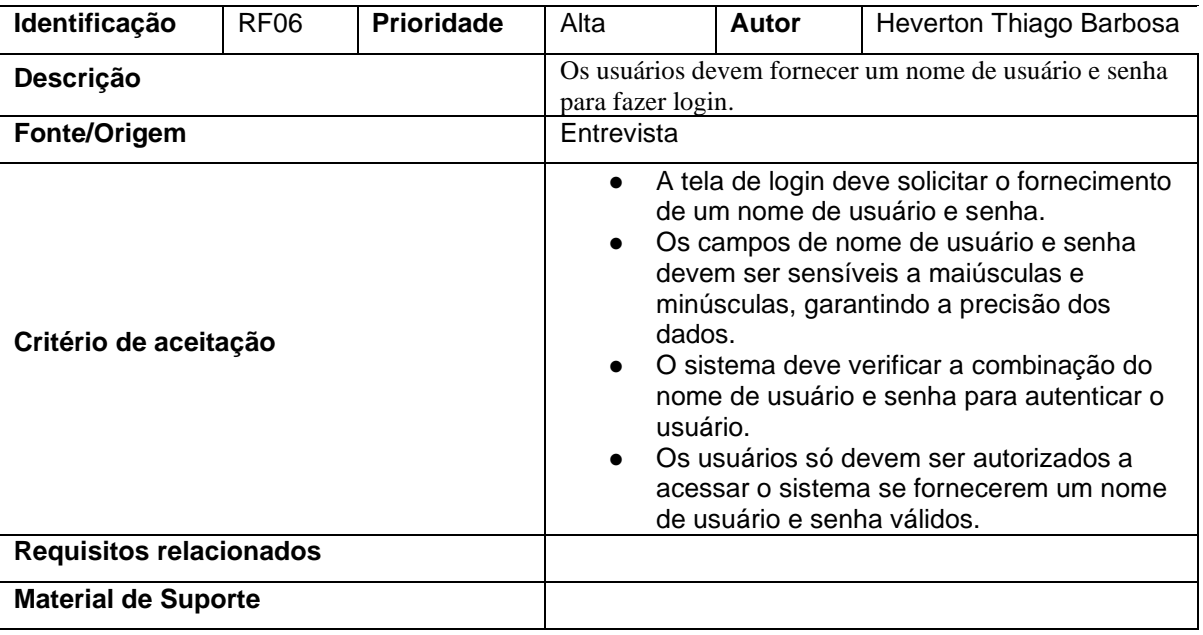

### Quadro 6 – RF06: Autenticação de usuário

Fonte: Elaborado pelo autor.

Quadro 7 – RF07: Criptografia de senha

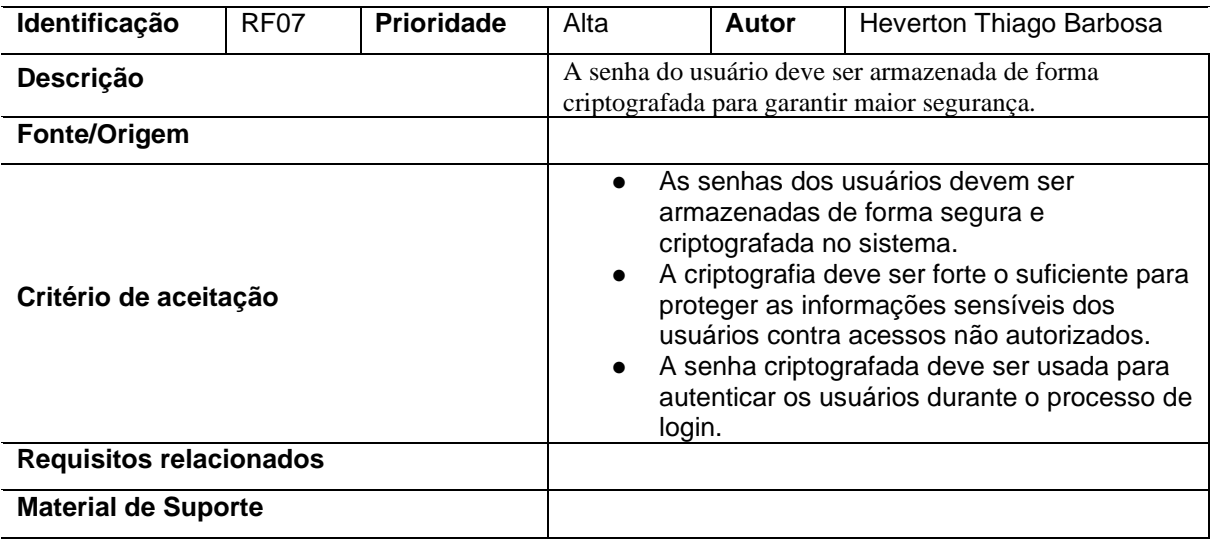

Fonte: Elaborado pelo autor.

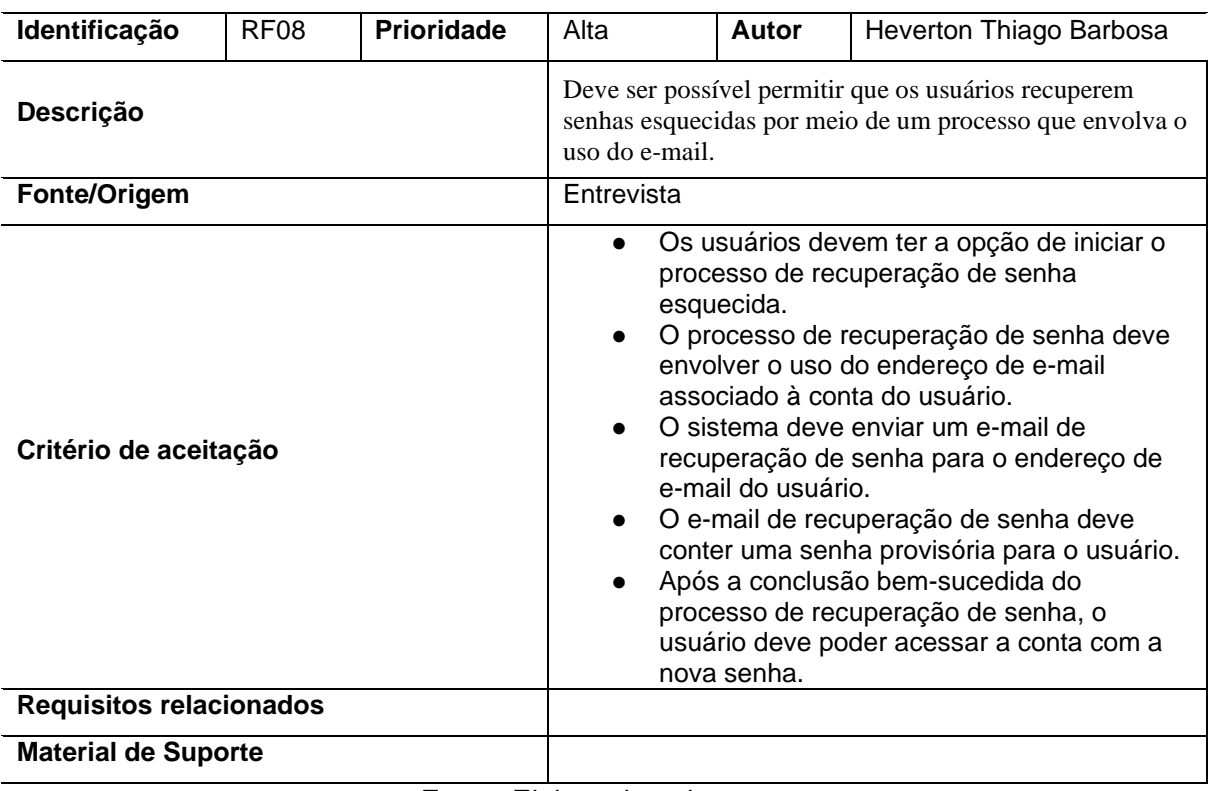

### Quadro 8 – RF08: Recuperação de senha

Fonte: Elaborado pelo autor.

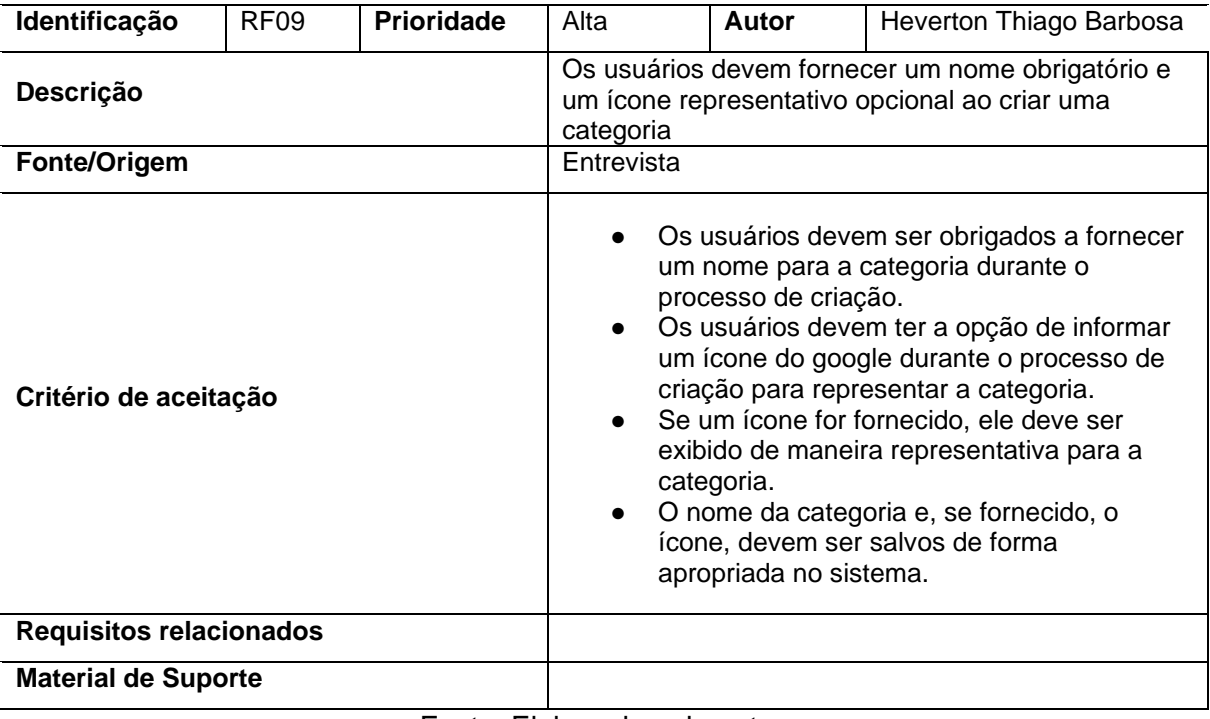

### Quadro 9 – RF09: Criação da categoria

Fonte: Elaborado pelo autor.
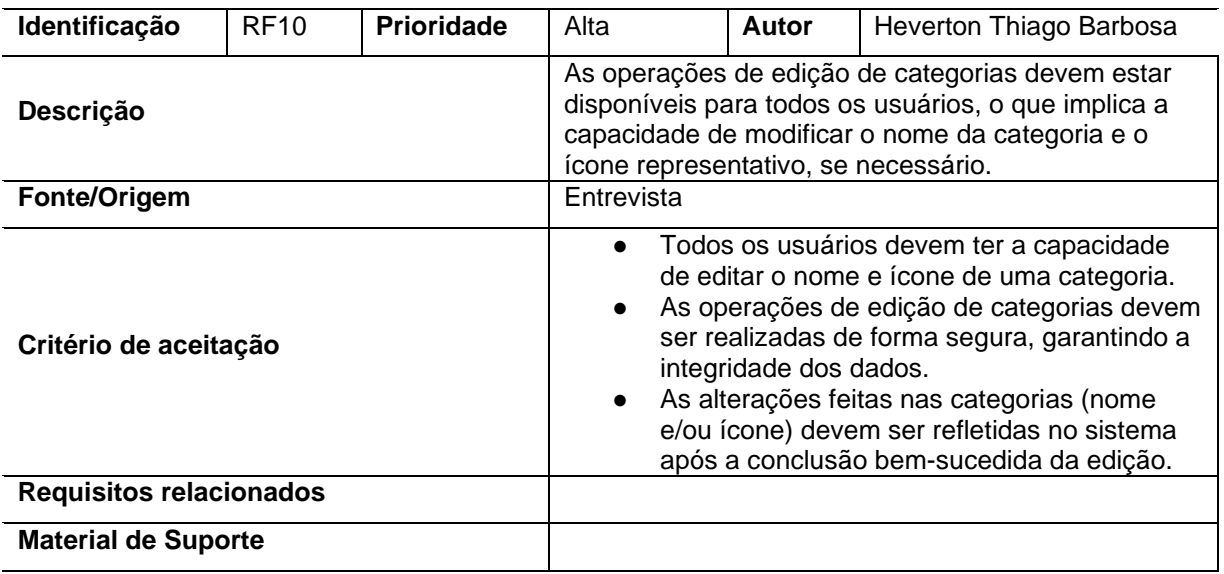

## Quadro 10 – RF10: Edição da categoria

Fonte: Elaborado pelo autor.

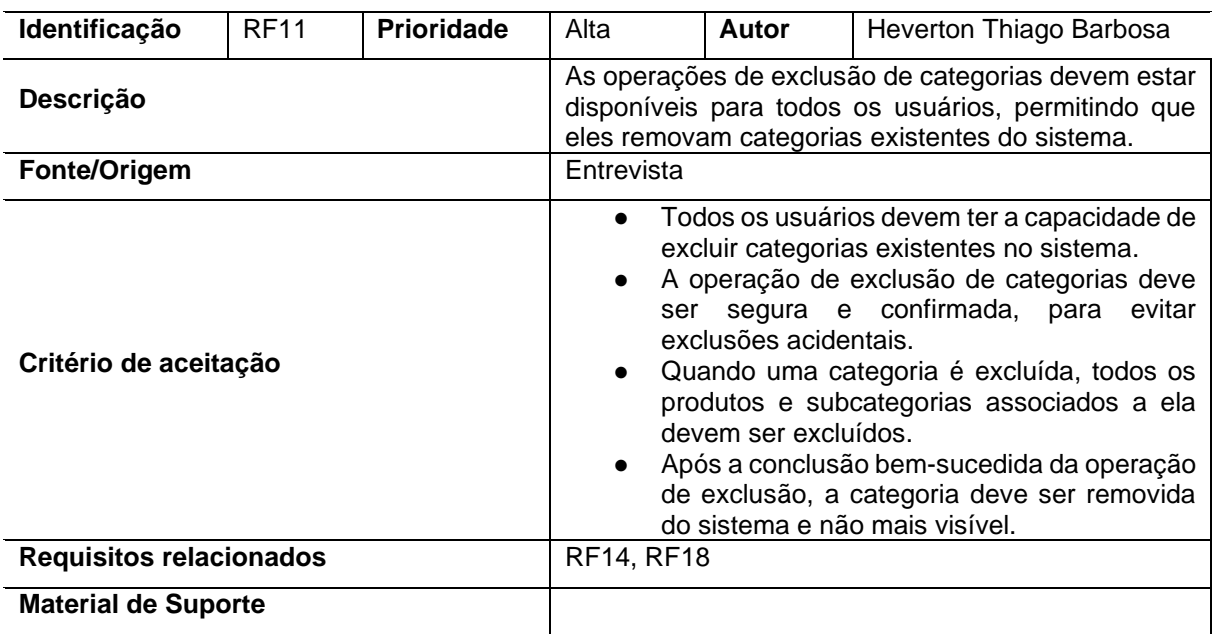

## Quadro 11 – RF11: Exclusão da categoria

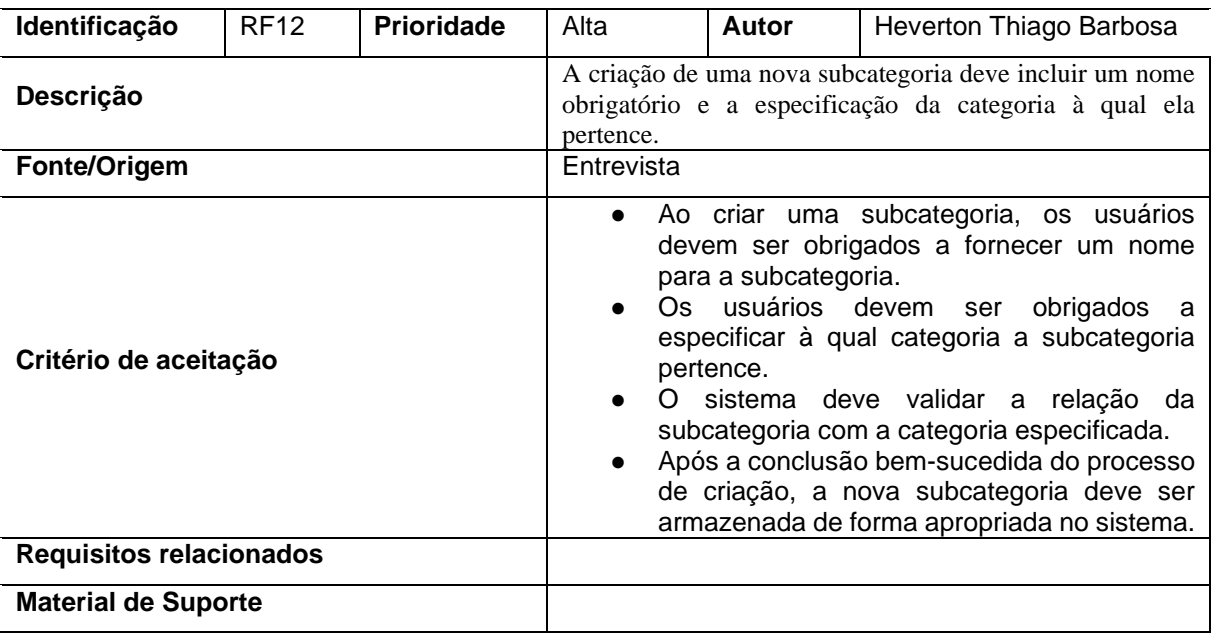

## Quadro 12 – RF12: Criação de Subcategoria

Fonte: Elaborado pelo autor.

Quadro 13 – RF13: Edição de Subcategoria

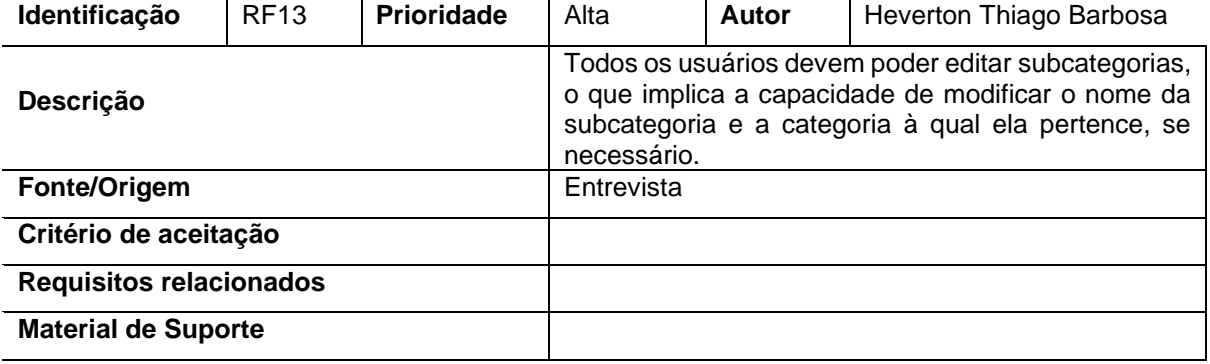

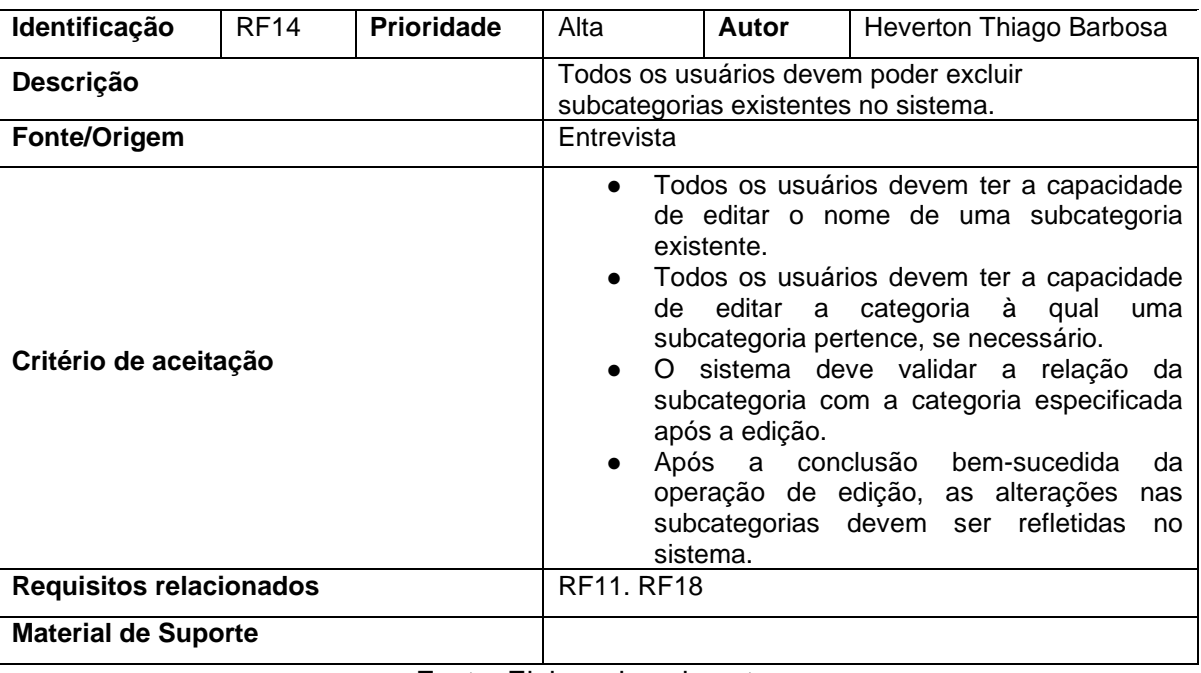

#### Quadro 14 – RF14: Exclusão de Subcategoria

Fonte: Elaborado pelo autor.

#### **Identificação** RF15 **Prioridade** Alta **Autor** Heverton Thiago Barbosa Descrição **Subcategorias devem estar diretamente vinculadas** Subcategorias devem estar diretamente vinculadas a uma categoria específica. **Fonte/Origem** Entrevista **Critério de aceitação** ● Cada subcategoria criada no sistema deve ser vinculada diretamente a uma categoria específica. ● A vinculação da subcategoria com a categoria deve ser realizada durante o processo de criação da subcategoria. ● O sistema deve garantir que cada subcategoria pertença a uma única categoria principal. ● Quando uma subcategoria é excluída, todas os produtos vinculados a ela devem ser excluídos. **Requisitos relacionados Material de Suporte** Fonte: Elaborado pelo autor.

#### Quadro 15 – RF15: Vínculo com Categoria

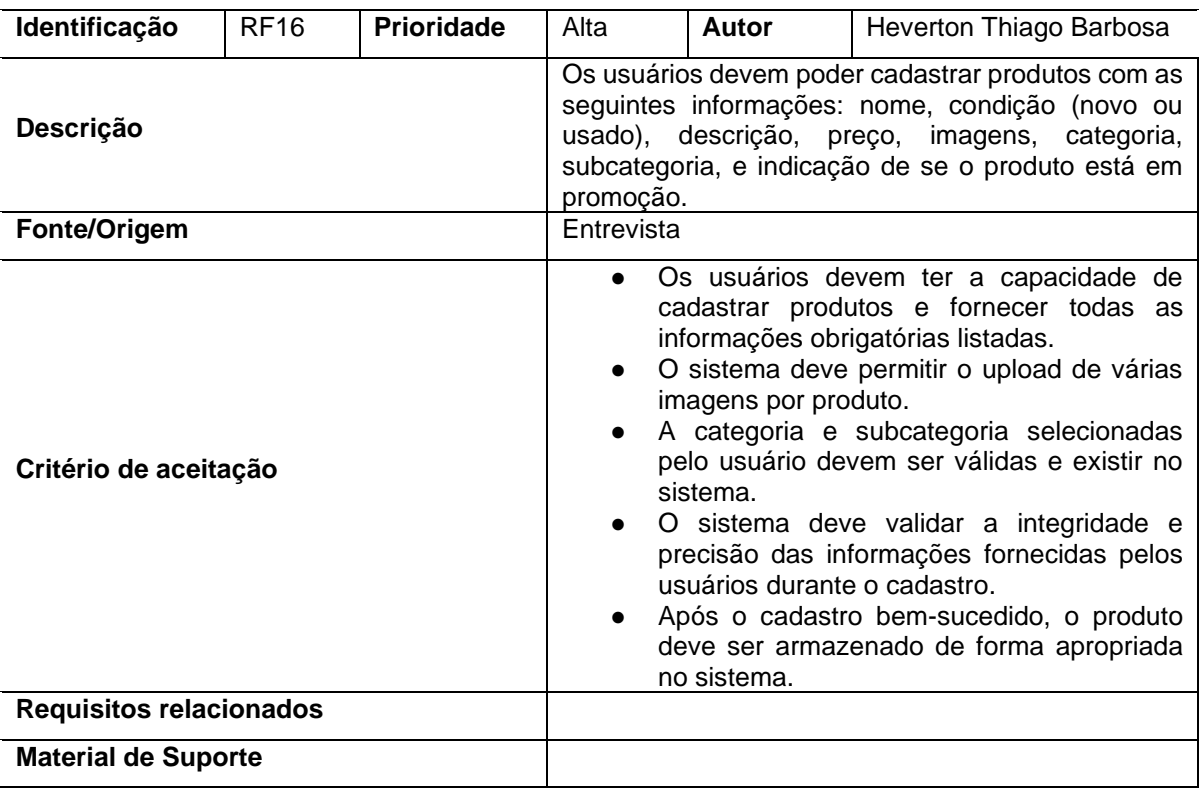

## Quadro 16 – RF16: Cadastro de Produtos.

Fonte: Elaborado pelo autor.

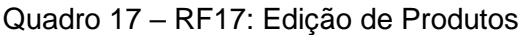

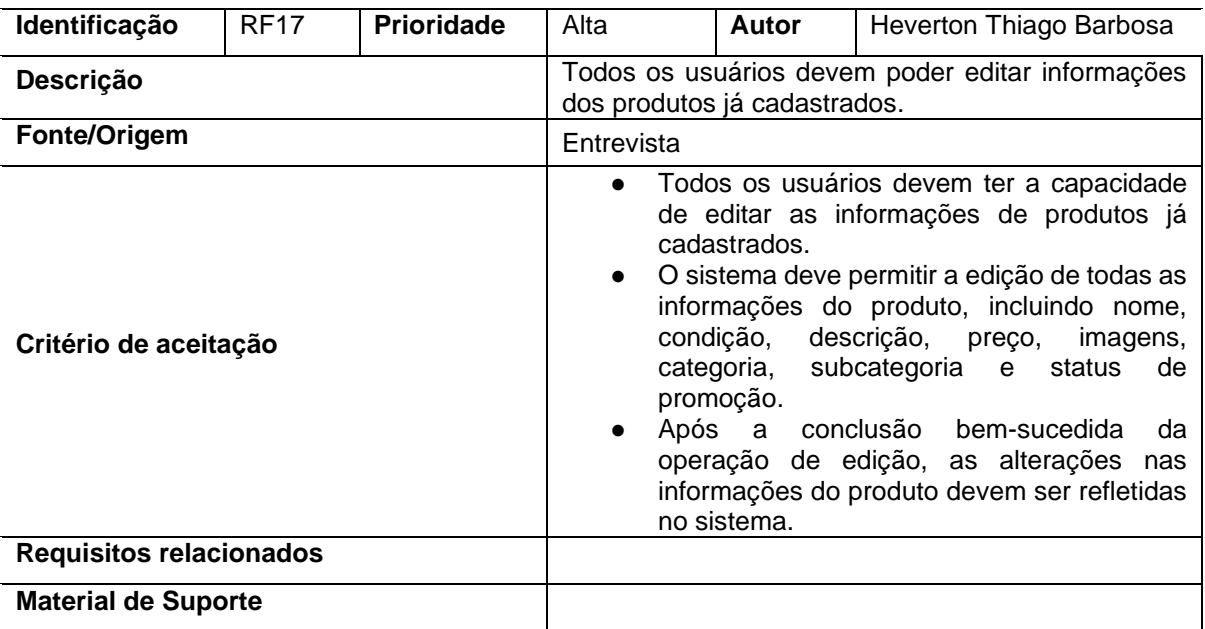

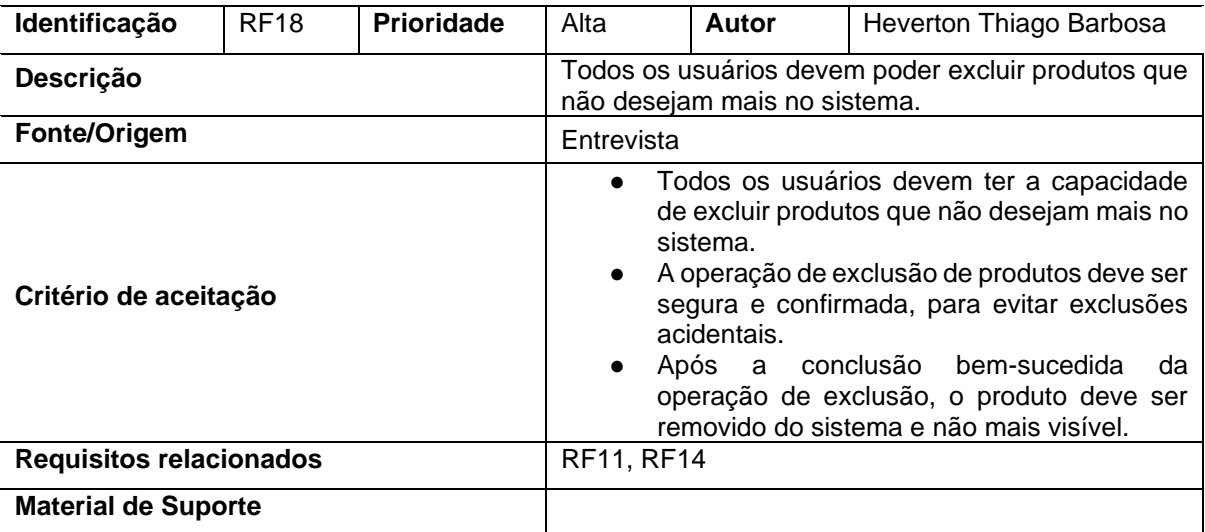

### Quadro 18 – RF18: Exclusão de Produtos

Fonte: Elaborado pelo autor.

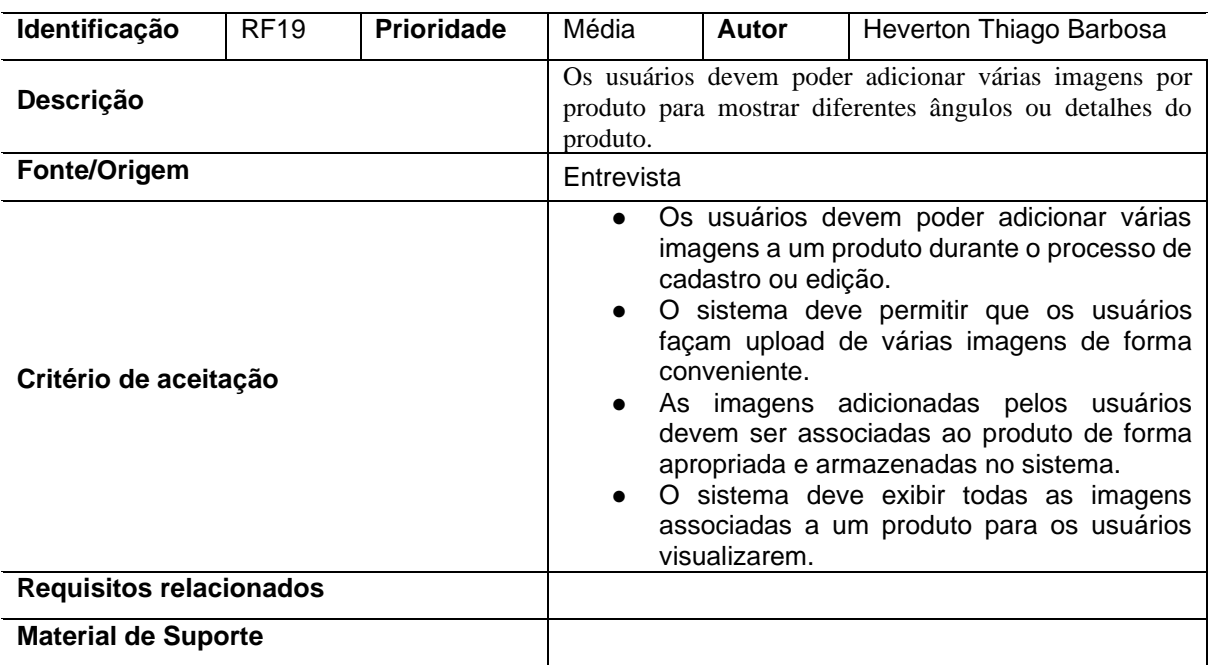

# Quadro 19 – RF19: Adição de Múltiplas Imagens

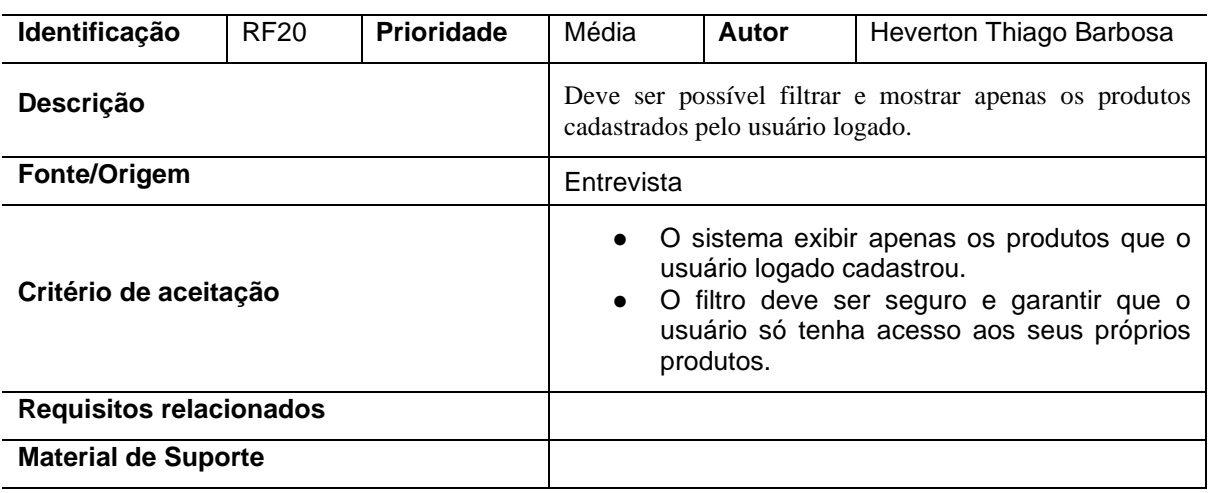

# Quadro 20 – RF20: Filtro por Produtos do Usuário Logado

Fonte: Elaborado pelo autor.

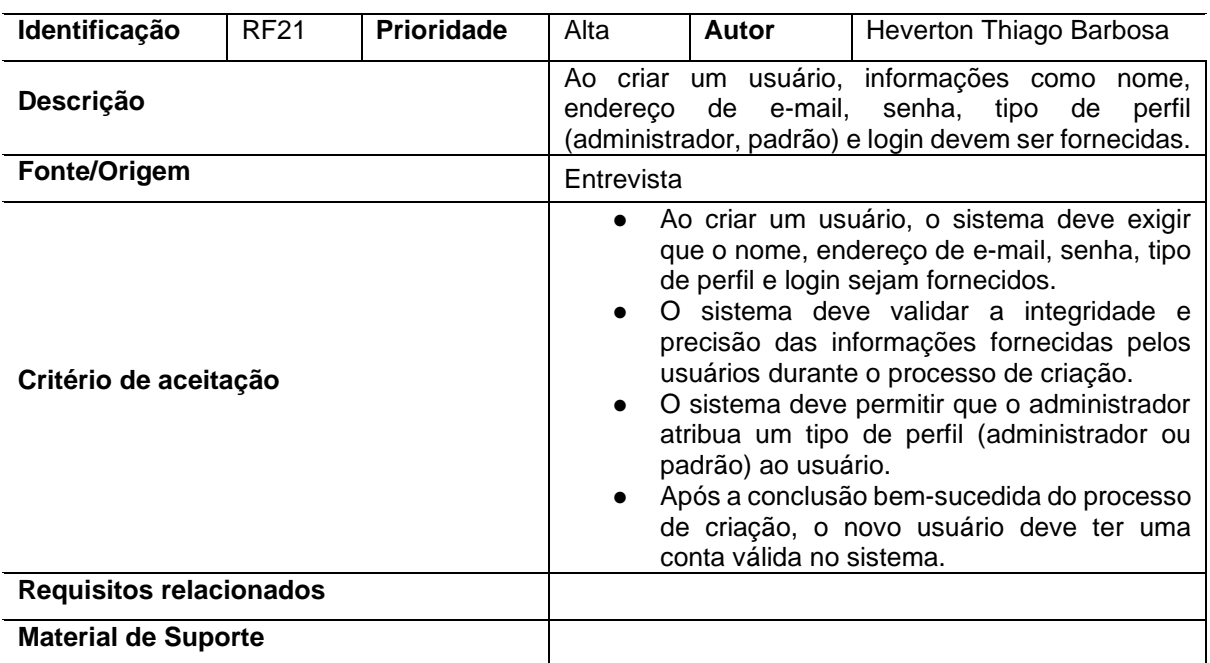

## Quadro 21 – RF21: Criação de Usuários

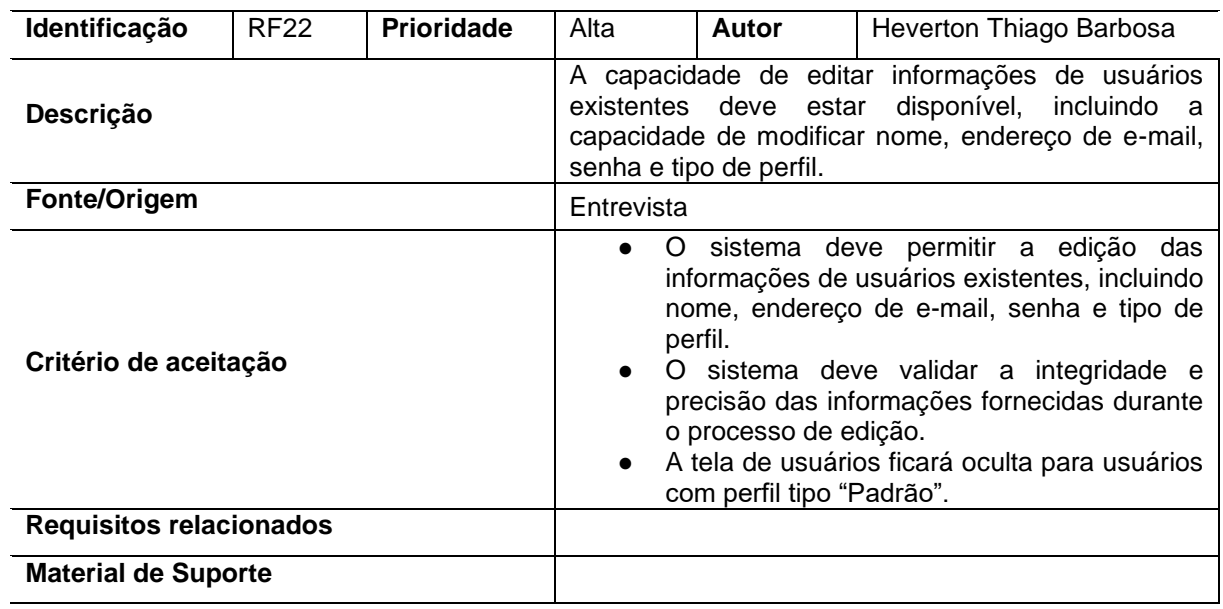

## Quadro 22 – RF22: Edição de Usuários

Fonte: Elaborado pelo autor.

## Quadro 23 – RF23: Exclusão de Usuários

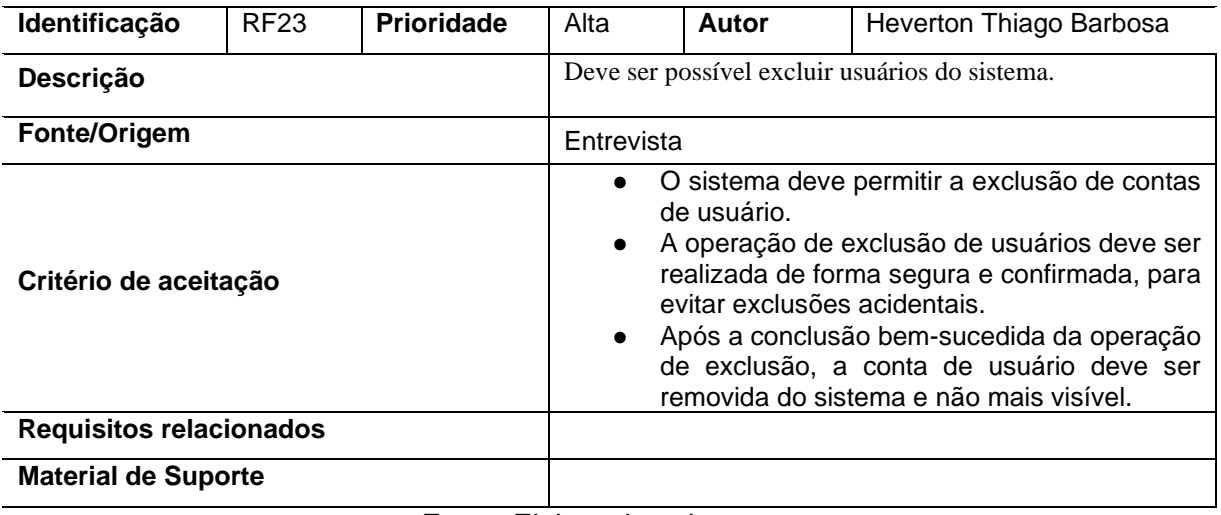

Fonte: Elaborado pelo autor.

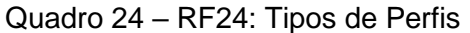

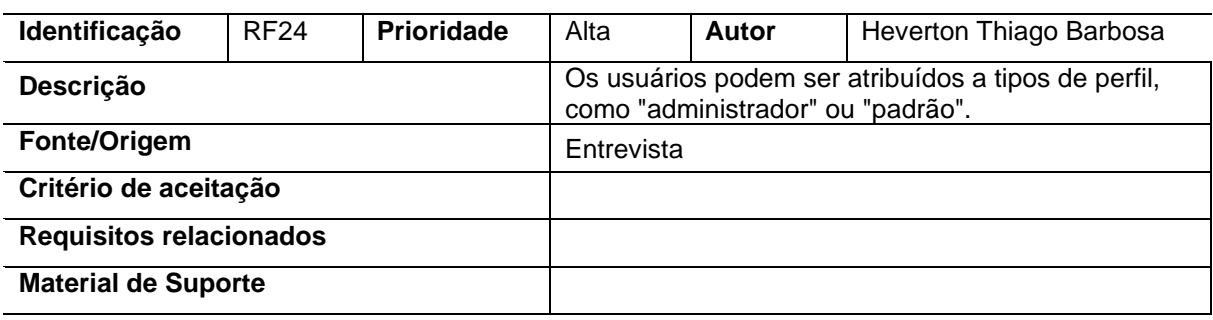

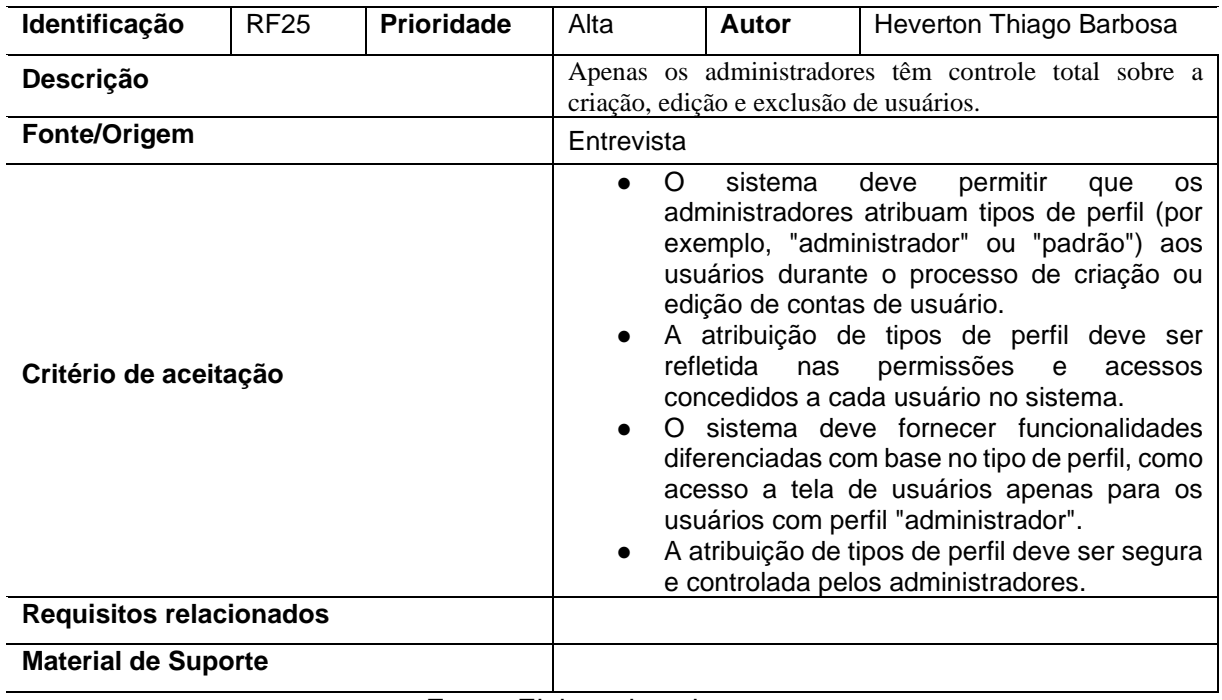

## Quadro 25 – RF25: Controle de Acesso Administrativo

Fonte: Elaborado pelo autor.

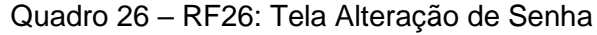

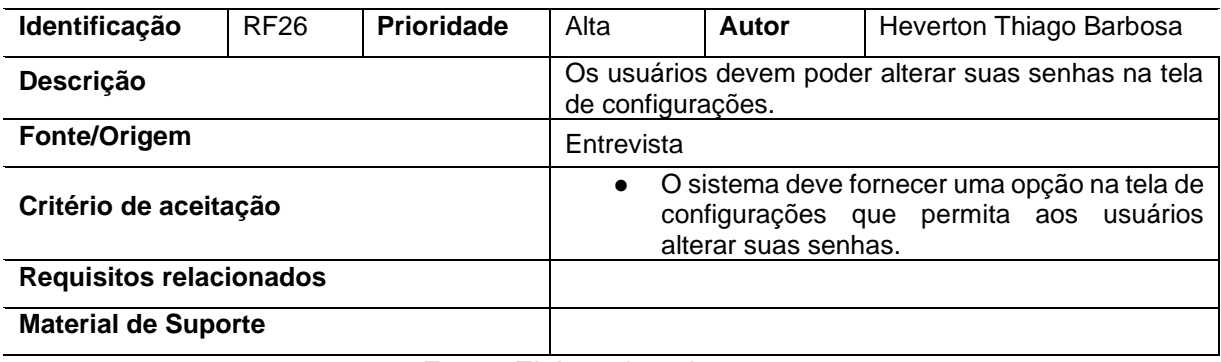

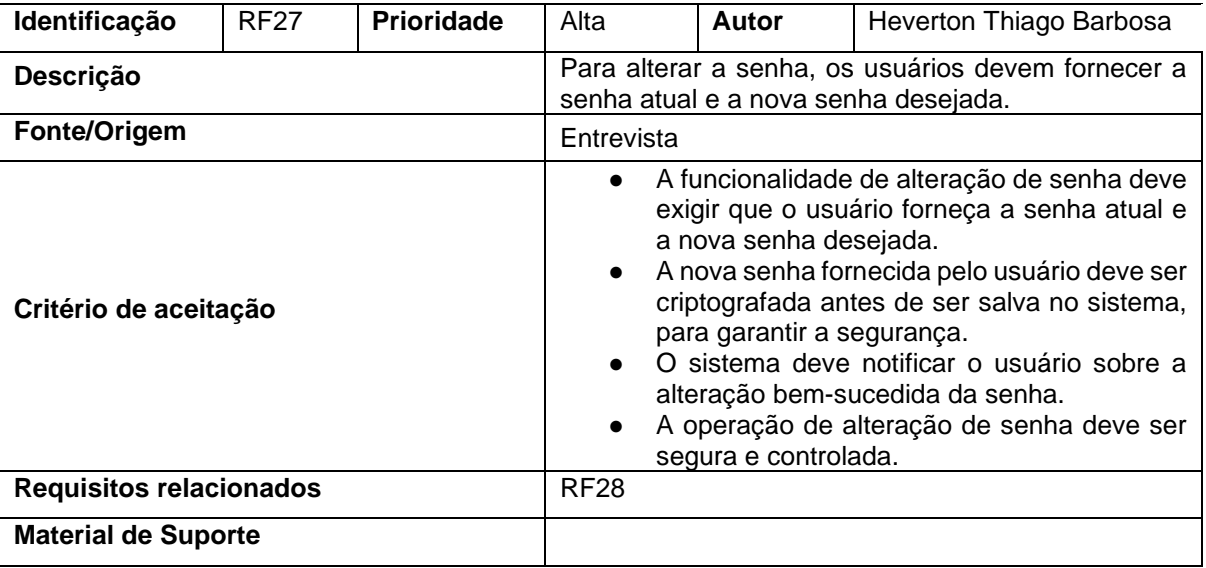

## Quadro 27 – RF27: Alteração de Senha

Fonte: Elaborado pelo autor.

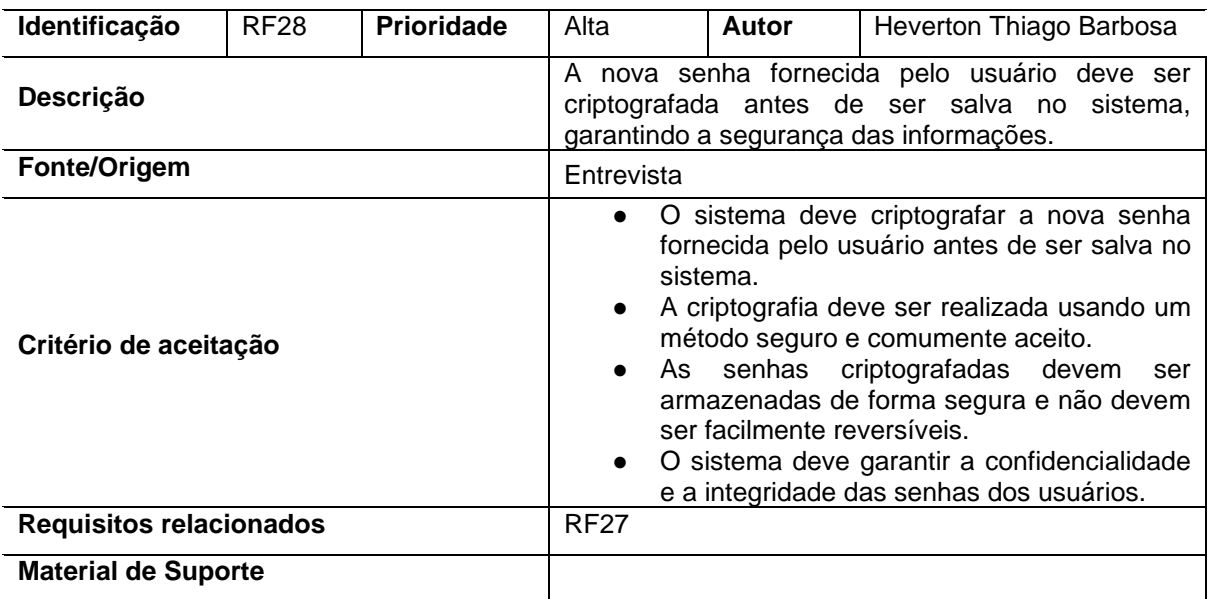

## Quadro 28 – RF28: Criptografia da Nova Senha

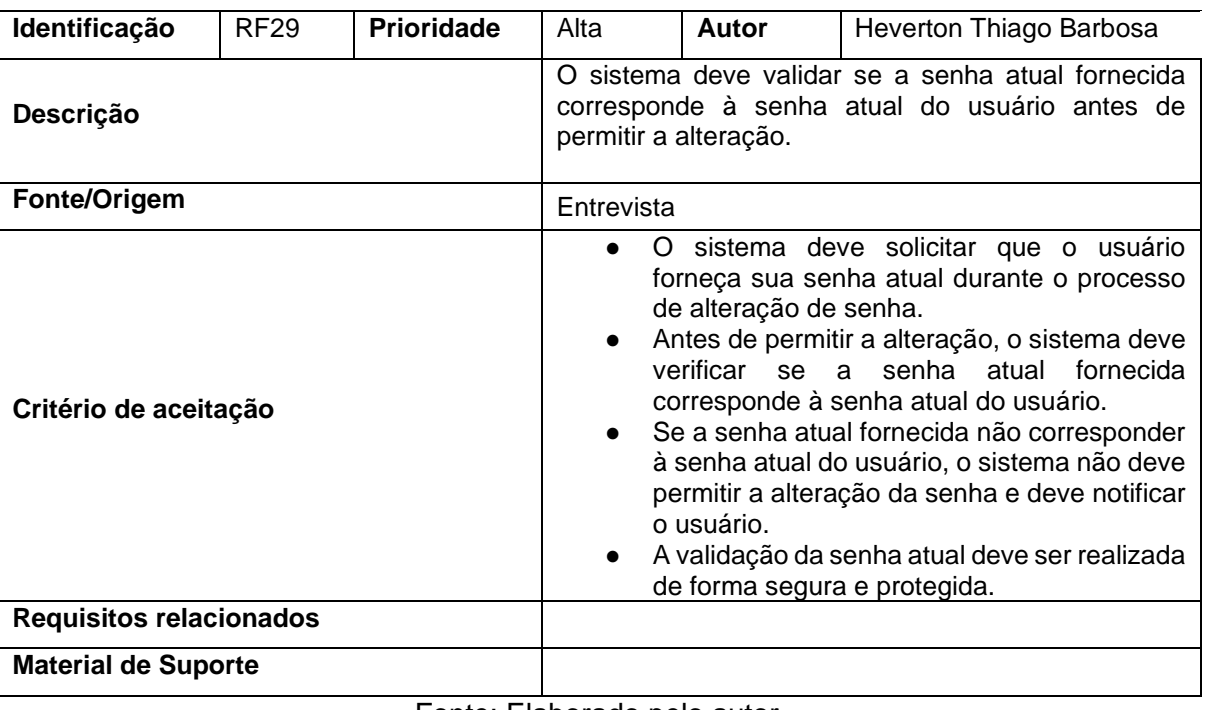

## Quadro 29 – RF29: Validação da Senha Atual

Fonte: Elaborado pelo autor.

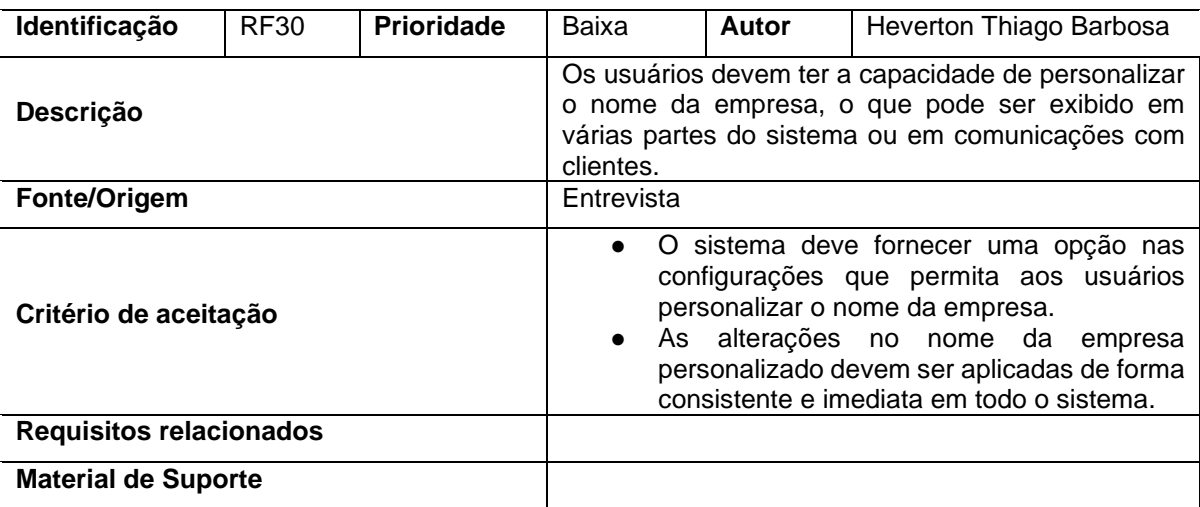

Quadro 30 – RF30: Personalização de Nome da Empresa

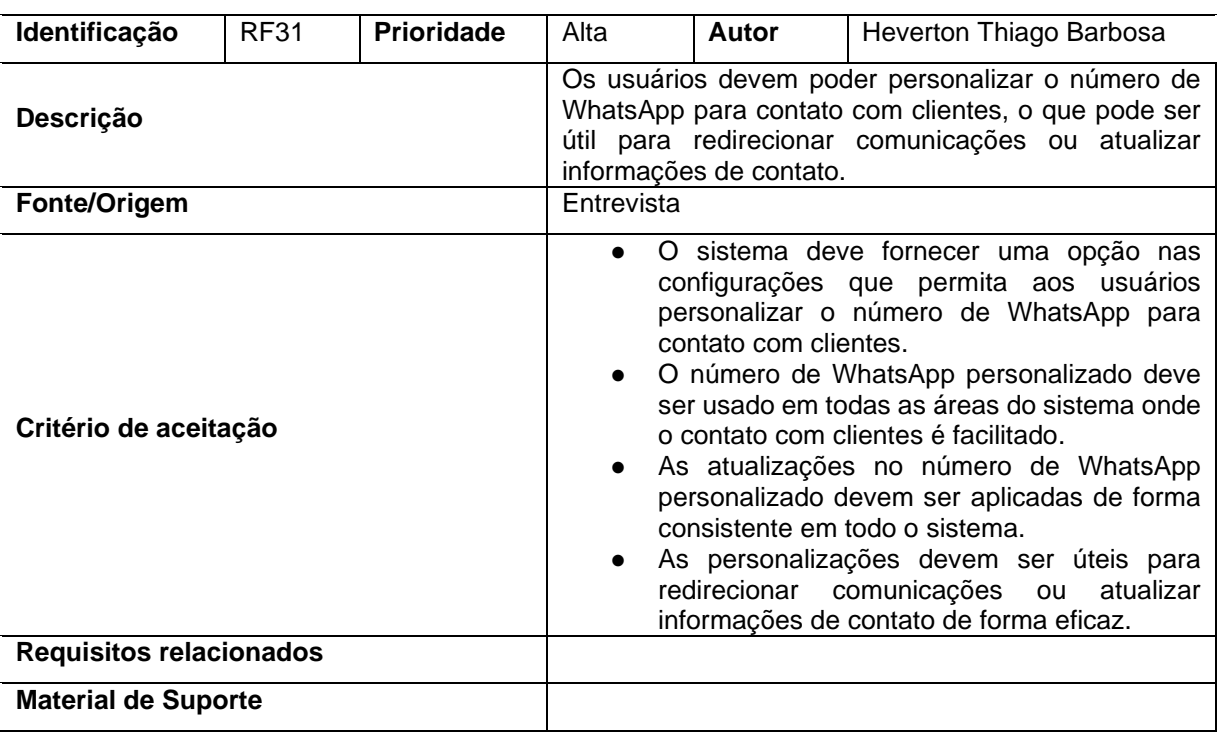

## Quadro 31 – RF31: Personalização do Número de WhatsApp

Fonte: Elaborado pelo autor.

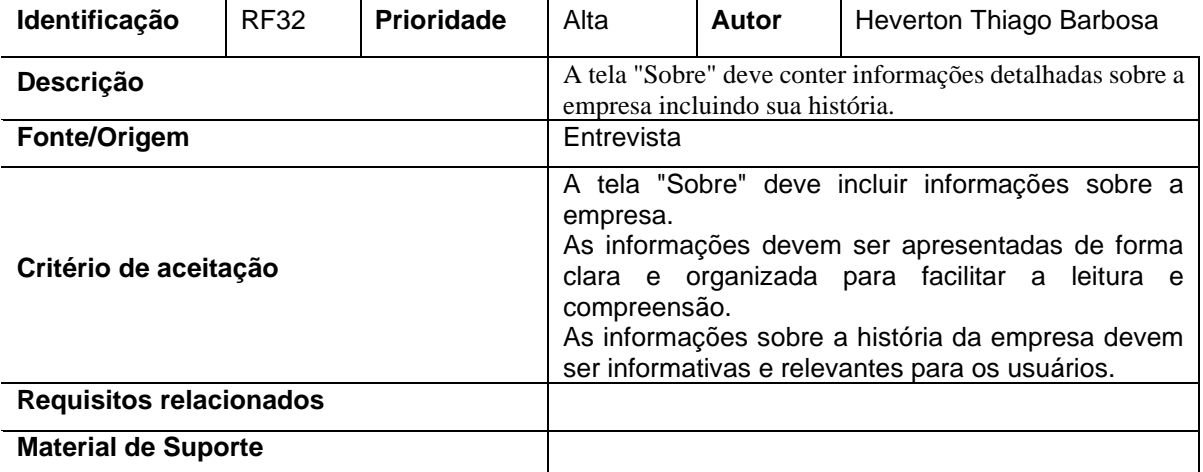

### Quadro 32 – RF32: Conteúdo da Tela "Sobre"

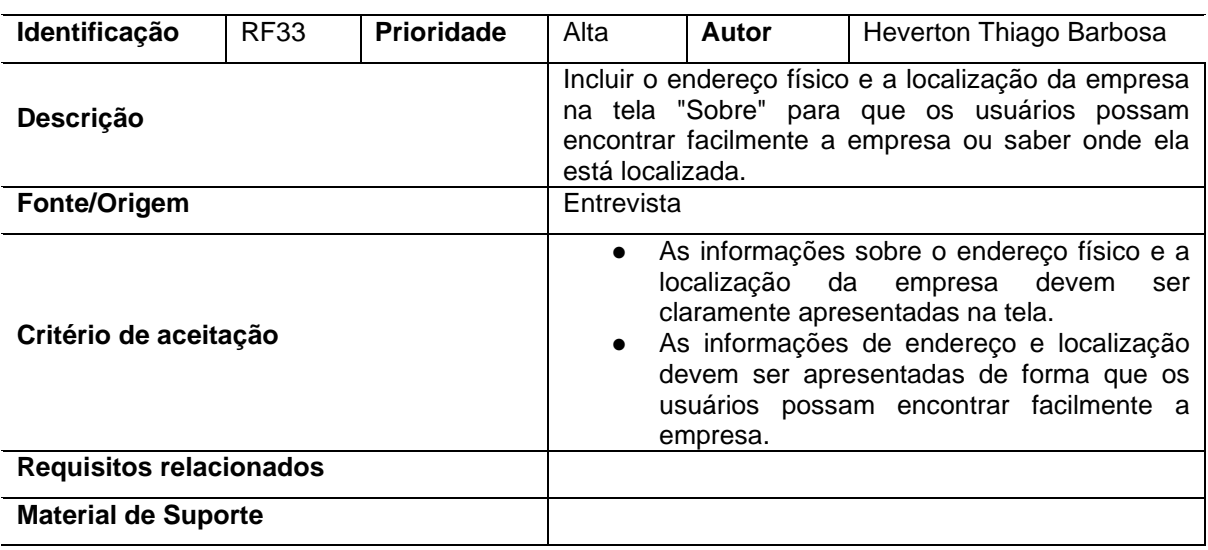

## Quadro 33– RF33: Inclusão de Endereço e Localização

Fonte: Elaborado pelo autor.

# **3. Requisitos não Funcionais**

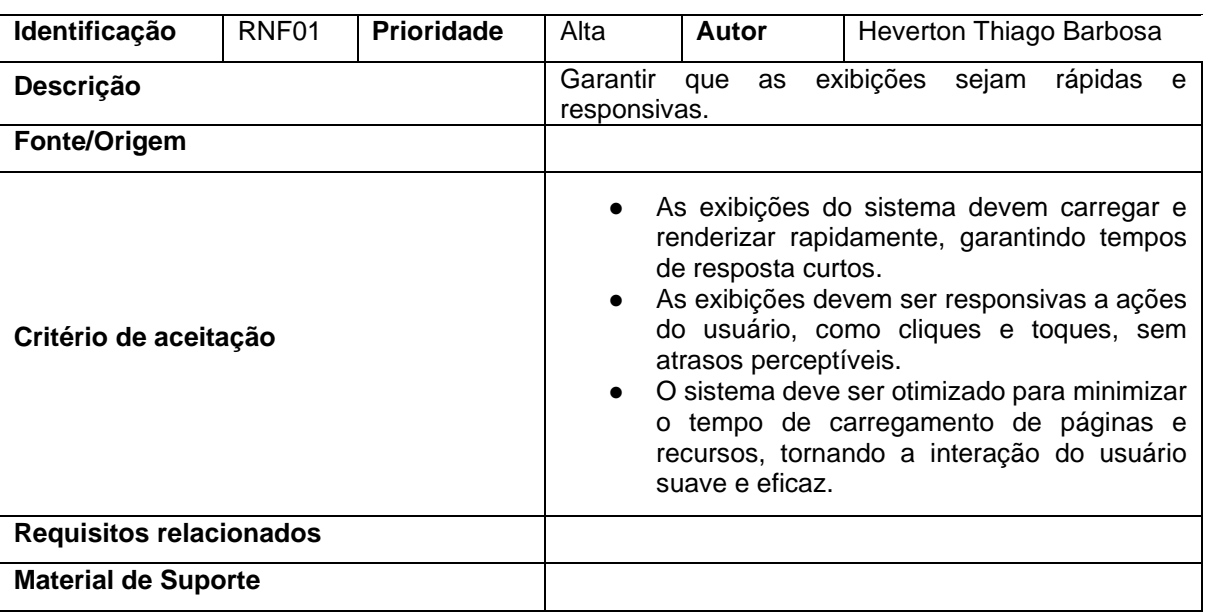

#### Quadro 34– RNF01: Desempenho

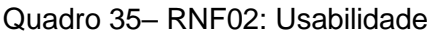

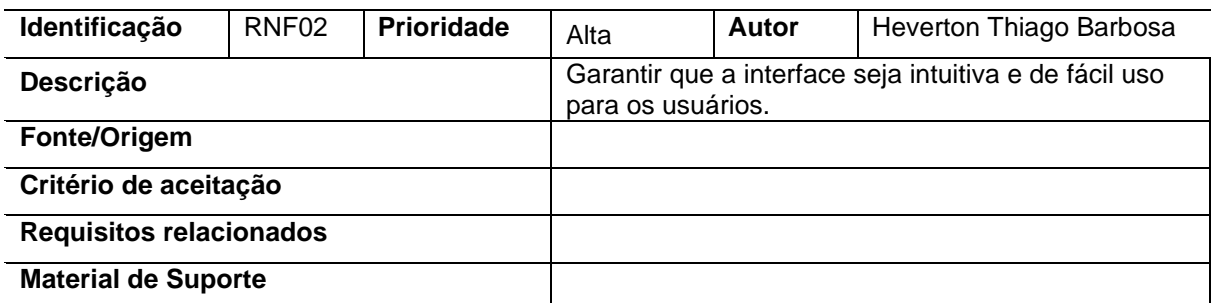

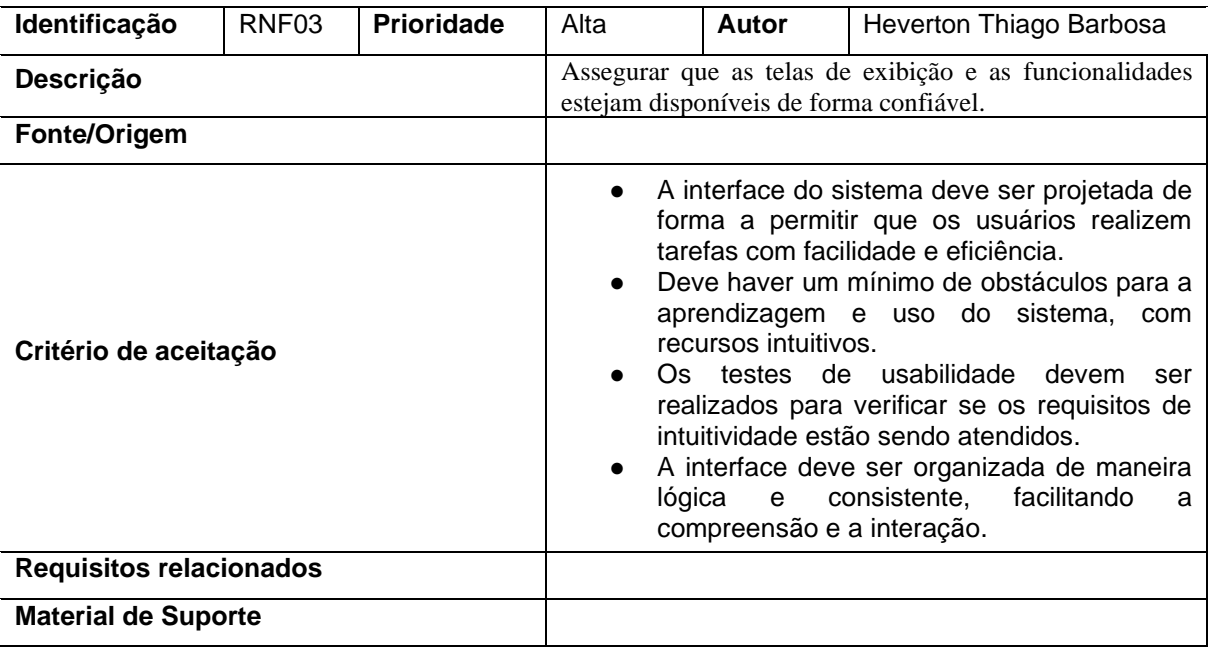

## Quadro 36– RNF03: Disponibilidade

Fonte: Elaborado pelo autor.

## Quadro 37– RNF04: Segurança

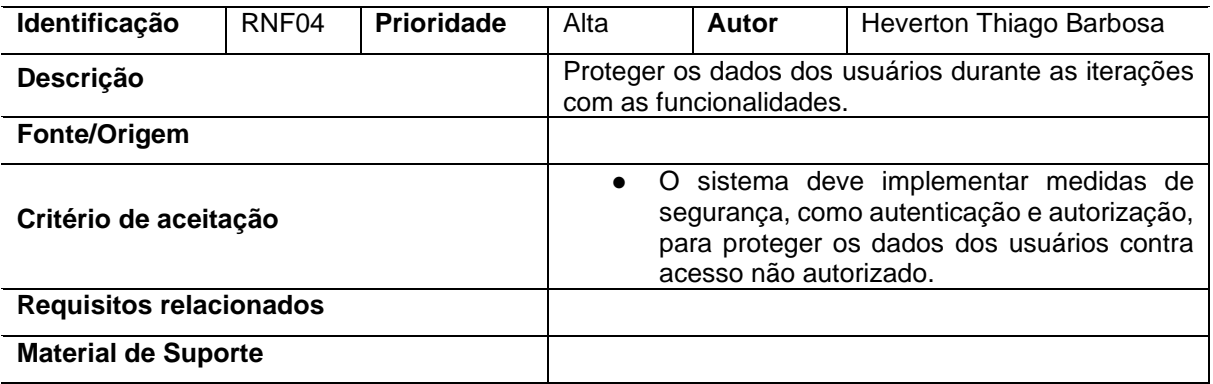

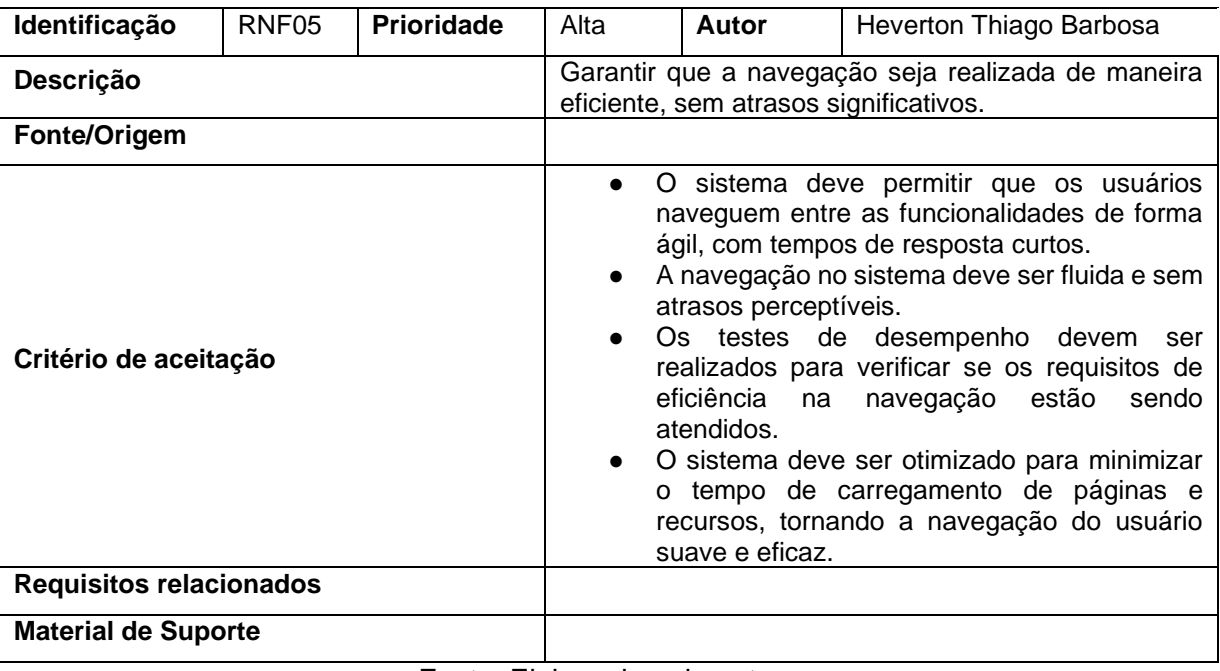

### Quadro 38– RNF05: Eficiência

Fonte: Elaborado pelo autor.

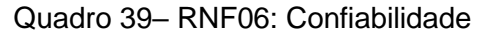

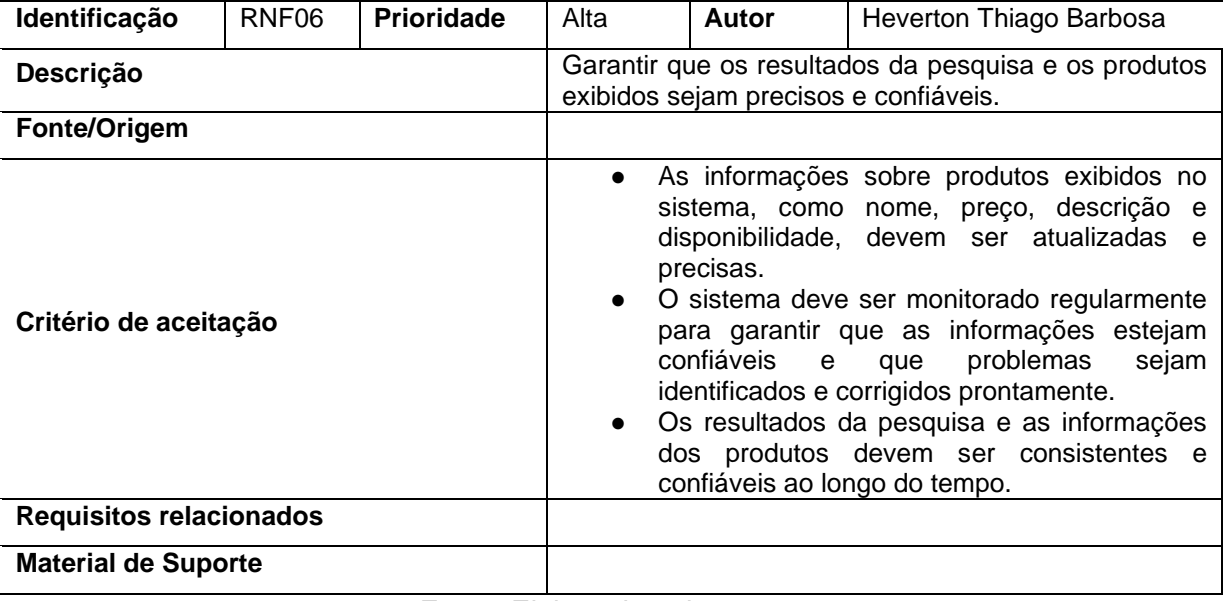

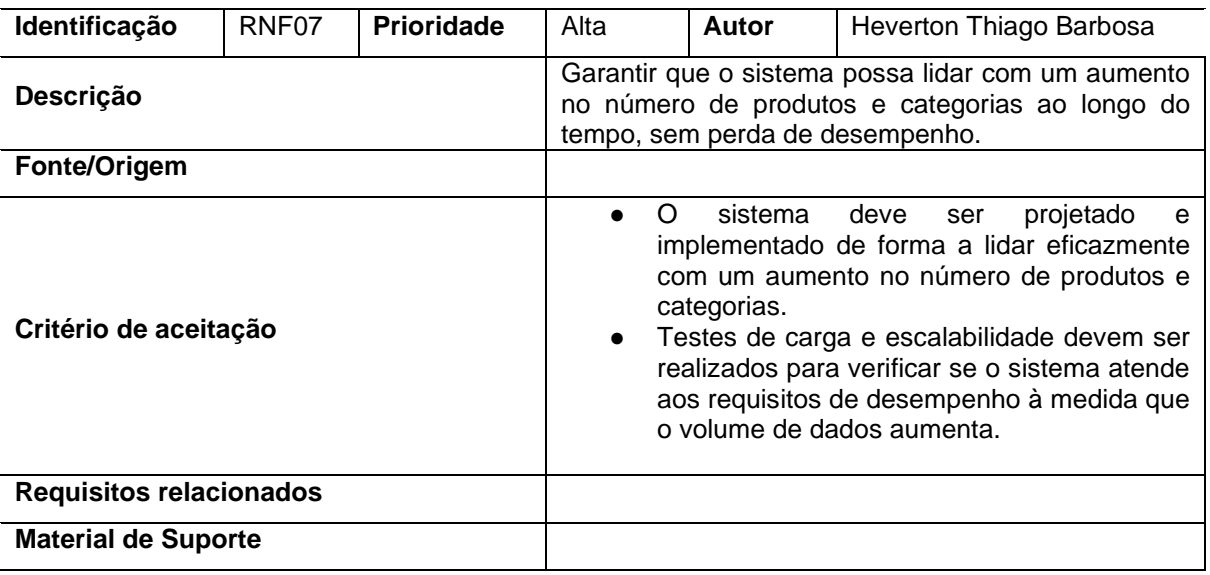

#### Quadro 40 – RNF07: Escalabilidade

Fonte: Elaborado pelo autor.

#### **Identificação** RNF08 **Prioridade** Alta **Autor** Heverton Thiago Barbosa **Descrição As informações dos usuários devem ser tratadas com** sigilo e privacidade. **Fonte/Origem Critério de aceitação** ● O sistema deve implementar medidas de segurança, como criptografia e controle de acesso, para proteger as informações dos usuários contra acesso não autorizado. ● As informações pessoais dos usuários não devem ser compartilhadas com terceiros sem o consentimento explícito dos usuários ou em conformidade com regulamentações de privacidade. ● O sistema deve cumprir regulamentações de privacidade relevantes e seguir boas práticas de proteção de dados. **Requisitos relacionados Material de Suporte**

Quadro 41– RNF08: Privacidade

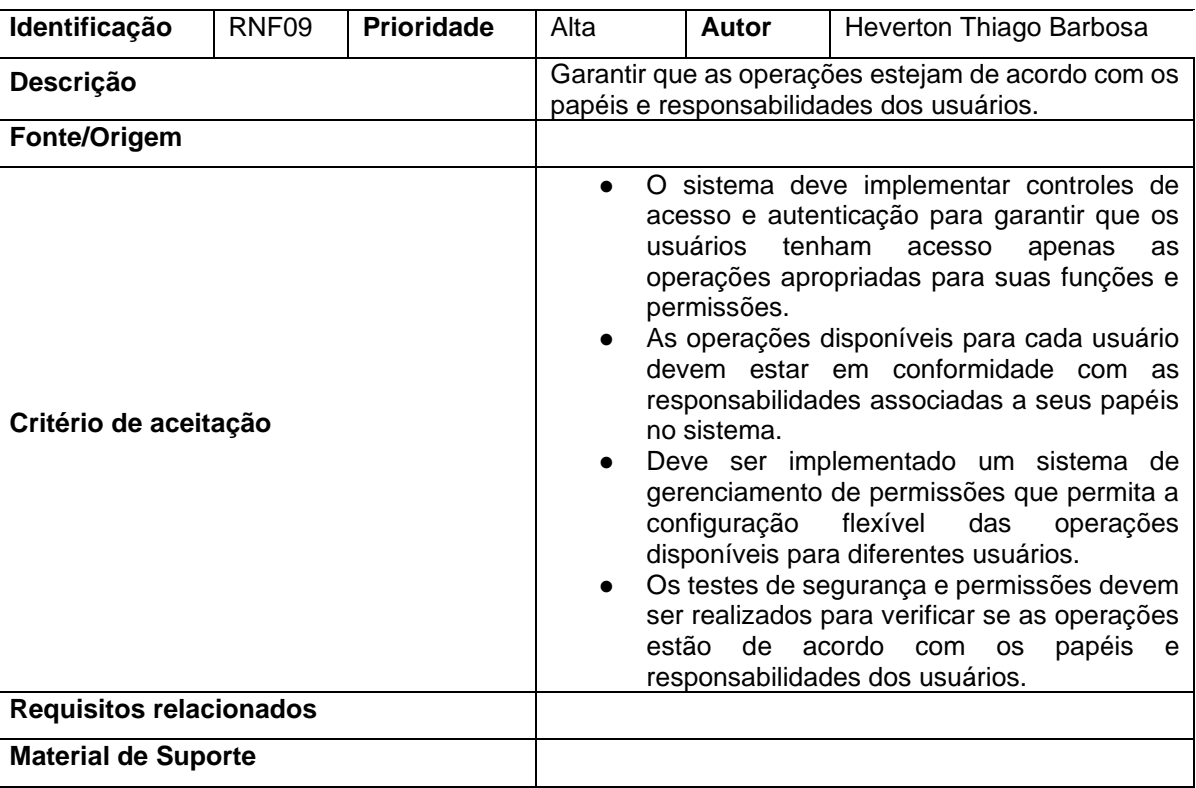

#### Quadro 42– RNF09: Controle de Acesso

Fonte: Elaborado pelo autor.

## Quadro 43– RNF10: Armazenamento de Imagens

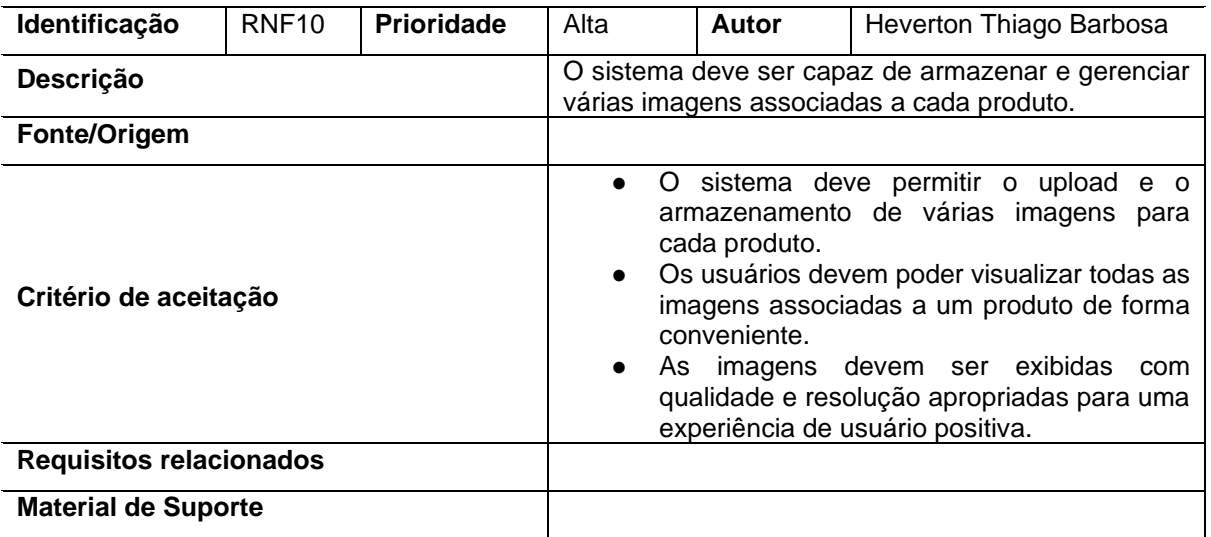

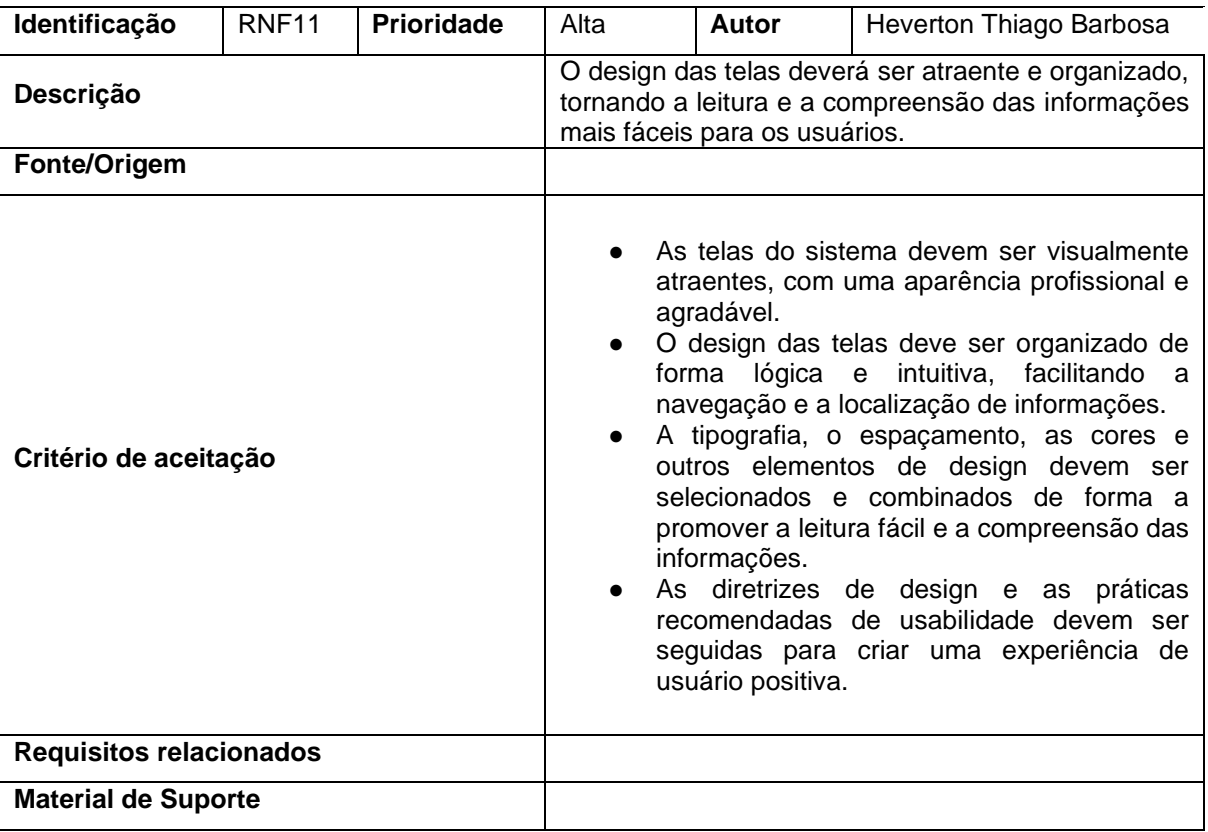

## Quadro 44– RNF11: Design e Layout

## ● **APÊNDICE D – MATRIZ DE RASTREABILIDADE**

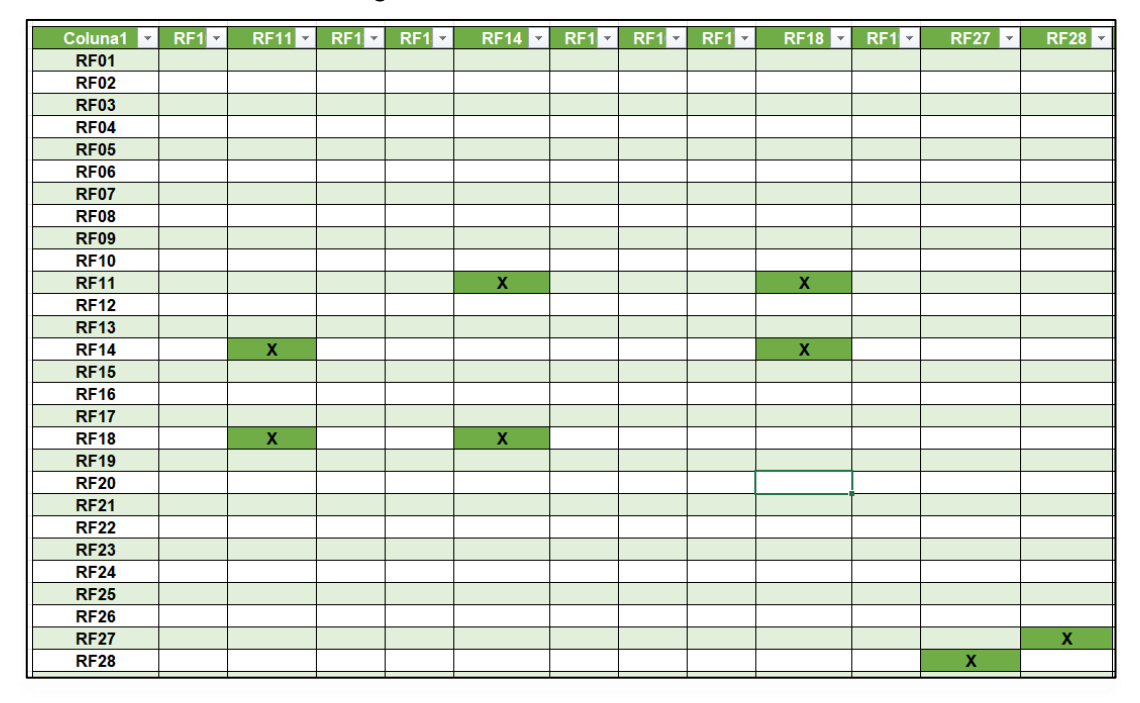

Figura 3 - Matriz de Rastreabilidade

# ● **APÊNDICE E – CASOS DE USO**

**1. Diagrama de casos de uso**

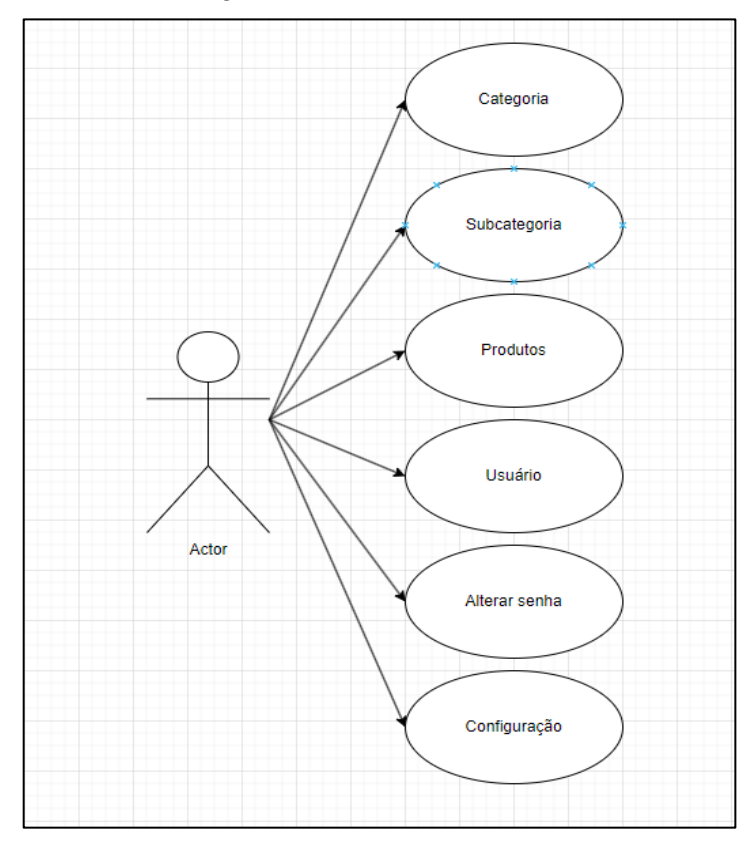

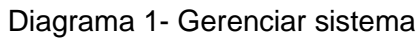

Fonte: Elaborado pelo autor.

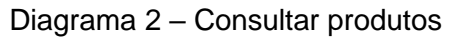

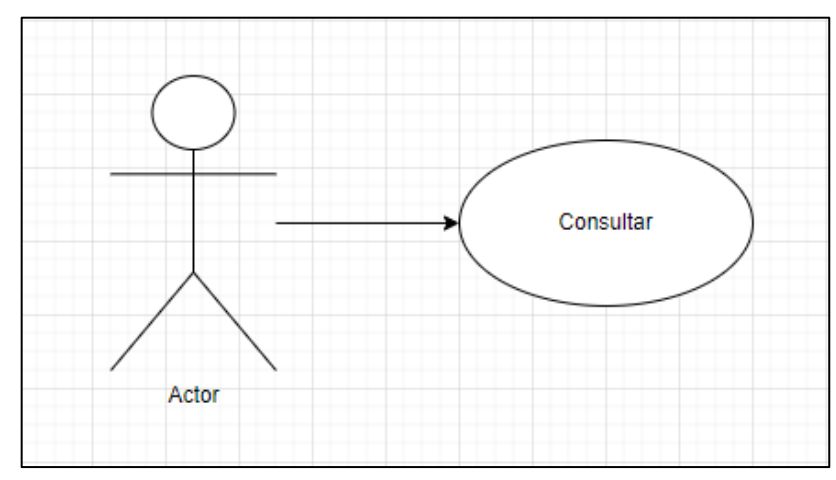

Fonte: Elaborado pelo autor.

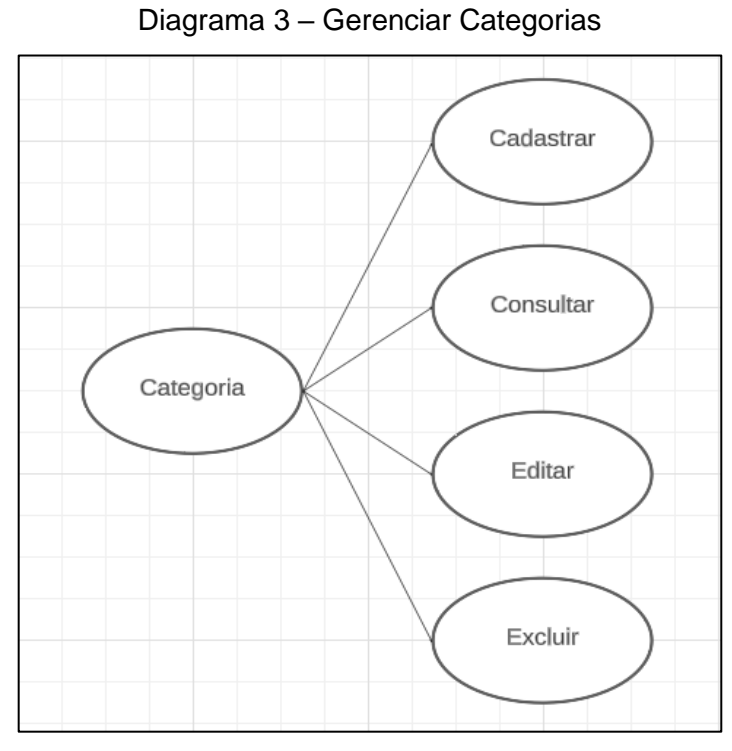

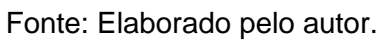

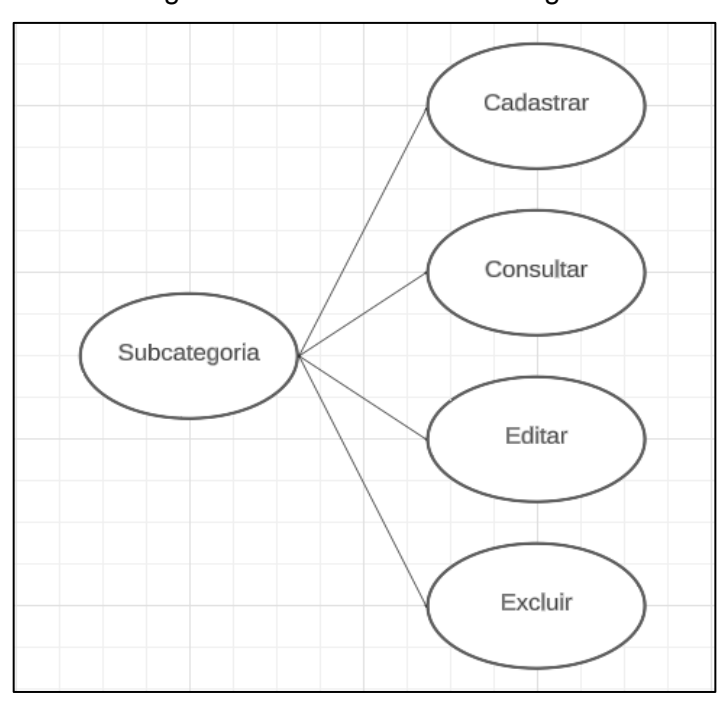

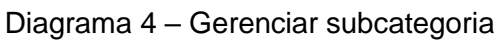

Fonte: Elaborado pelo autor.

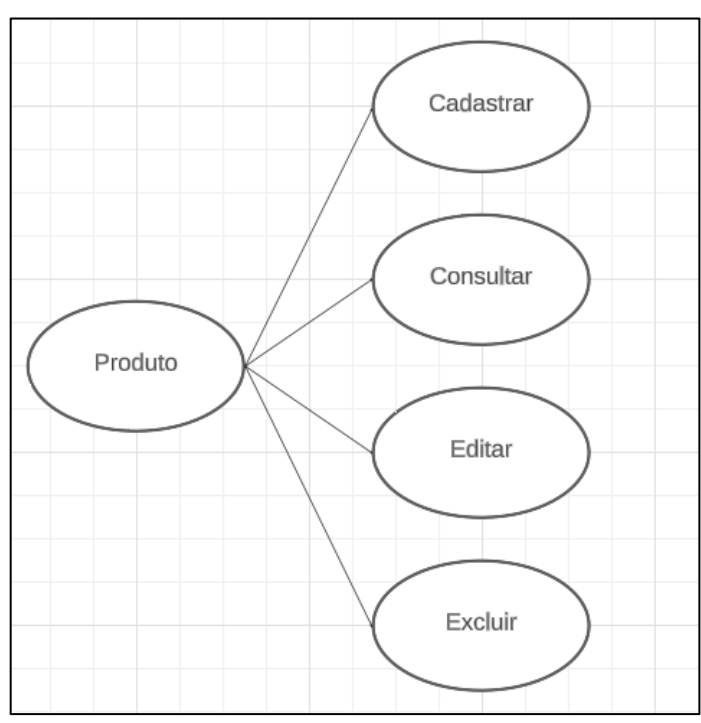

Diagrama 5 - Gerenciar produto

Fonte: Elaborado pelo autor.

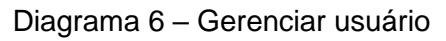

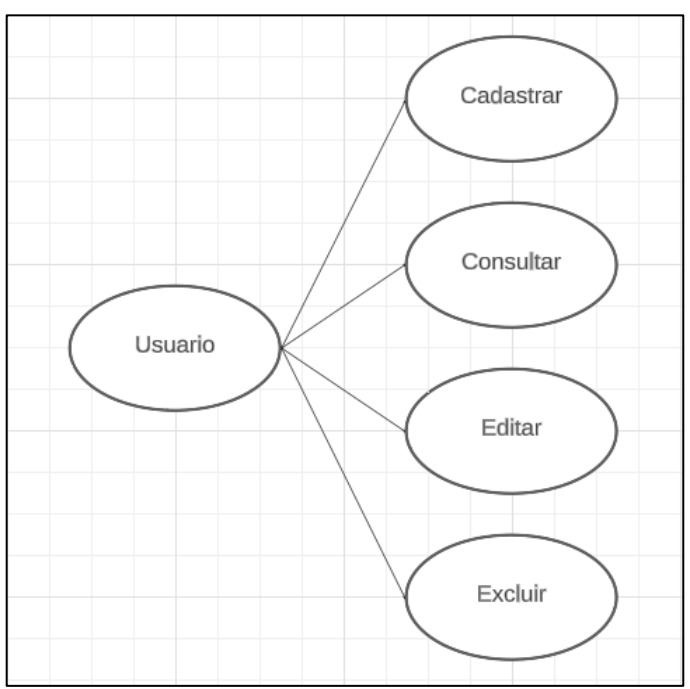

Fonte: Elaborado pelo autor.

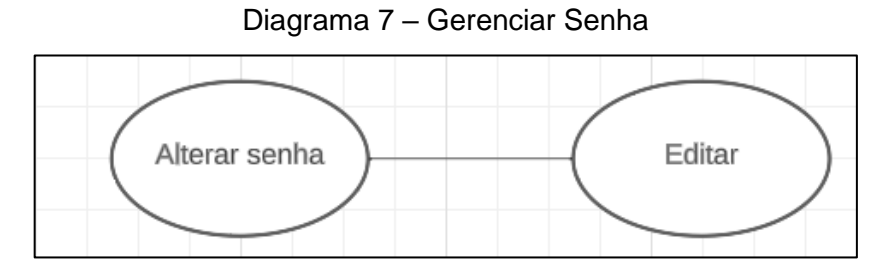

Fonte: Elaborado pelo autor.

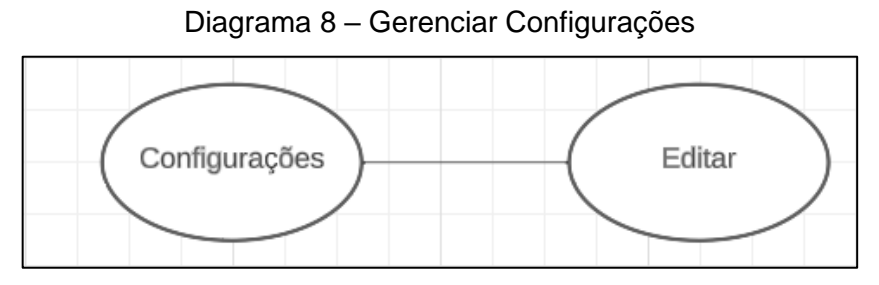

Fonte: Elaborado pelo autor.

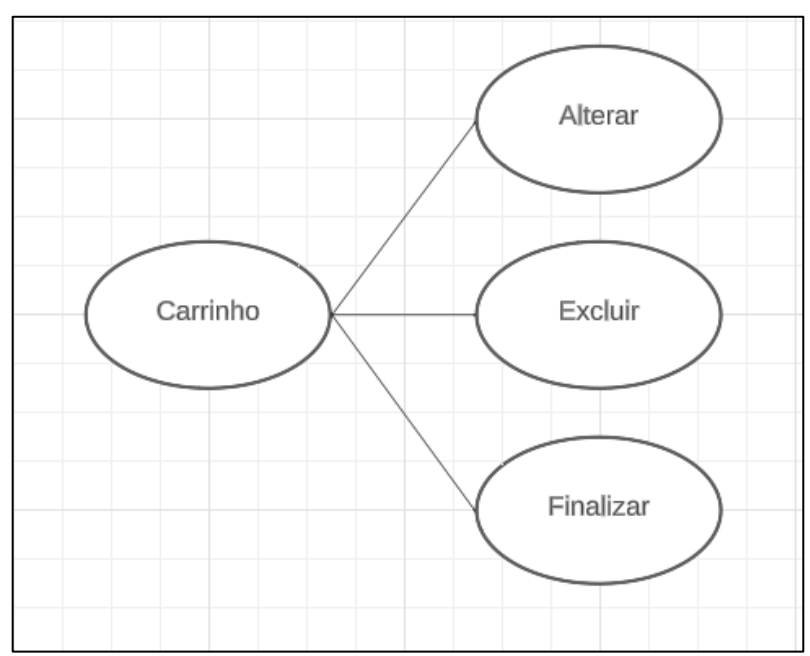

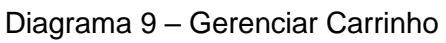

## **1.1 Descrição de Caso de Uso**

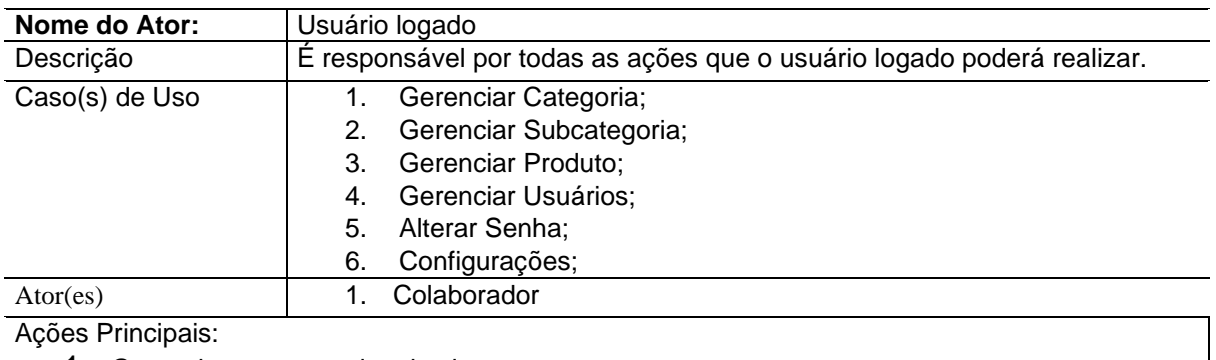

#### Quadro 45 - Descrição do DCU Gerenciar sistema

- 1. Gerenciar as categorias do sistema;
- 2. Gerenciar as Subcategoria do sistema;
- 3. Gerenciar os Produto do sistema;
- 4. Gerenciar os Usuários do sistema;
- 5. Alterar Senha de login do usuário logado;
- 6. Configurações do sistema;

Fonte: Elaborado pelo autor.

#### Quadro 46- Descrição do DCU Consultar produto

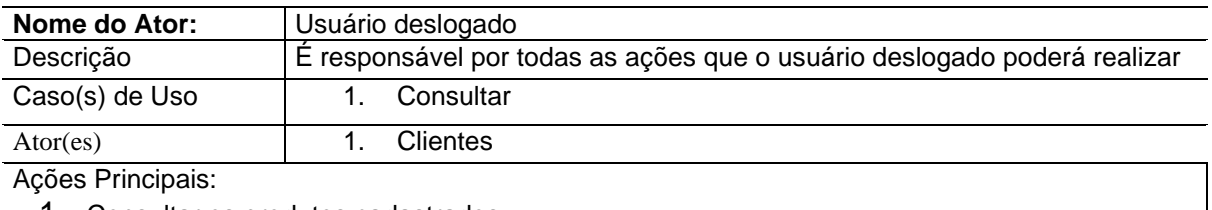

1. Consultar os produtos cadastrados.

Fonte: Elaborado pelo autor.

#### Quadro 47 - Descrição do DCU gerenciar categoria.

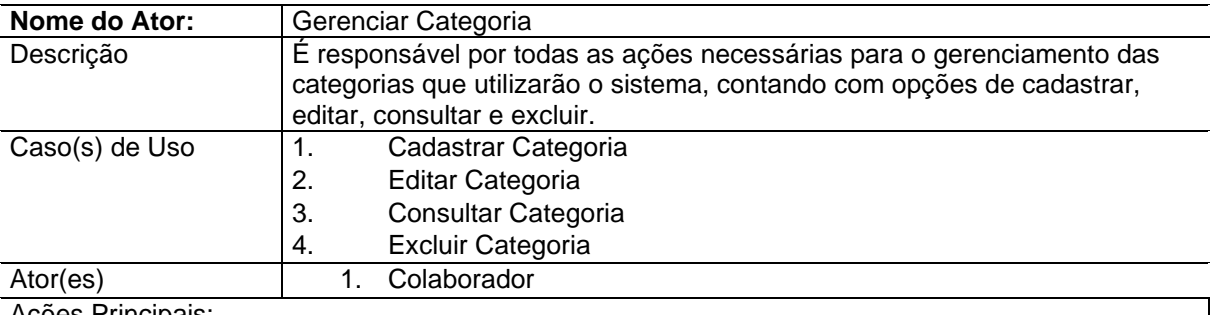

Ações Principais:

- 1. Realizar o cadastro de novas categorias do sistema;
- 2. Alterar informações das categorias cadastradas;
- 3. Consultar lista de categorias cadastrados;
- 4. Excluir categorias cadastradas.

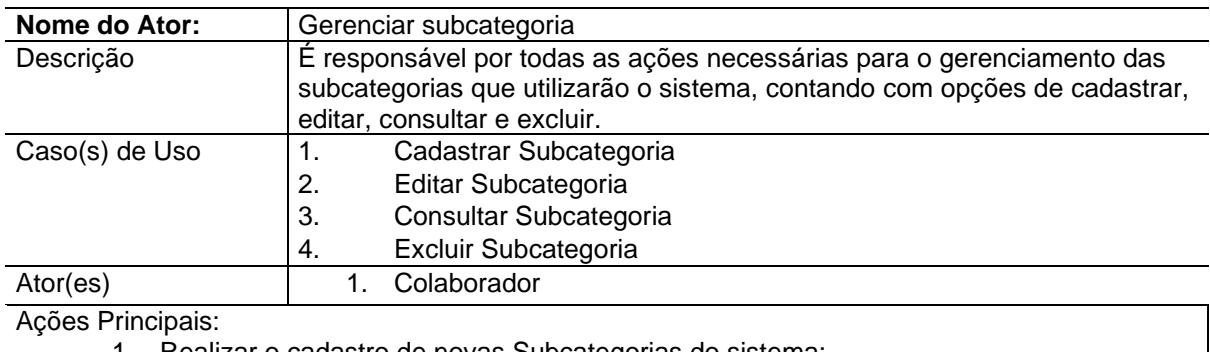

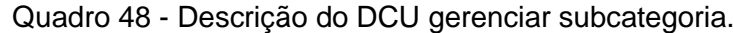

- 1. Realizar o cadastro de novas Subcategorias do sistema;
- 2. Alterar informações das Subcategorias cadastradas;
- 3. Consultar lista de Subcategorias cadastrados;
- 4. Excluir Subcategorias cadastradas.

Fonte: Elaborado pelo autor.

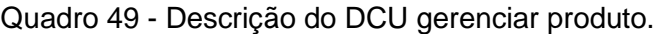

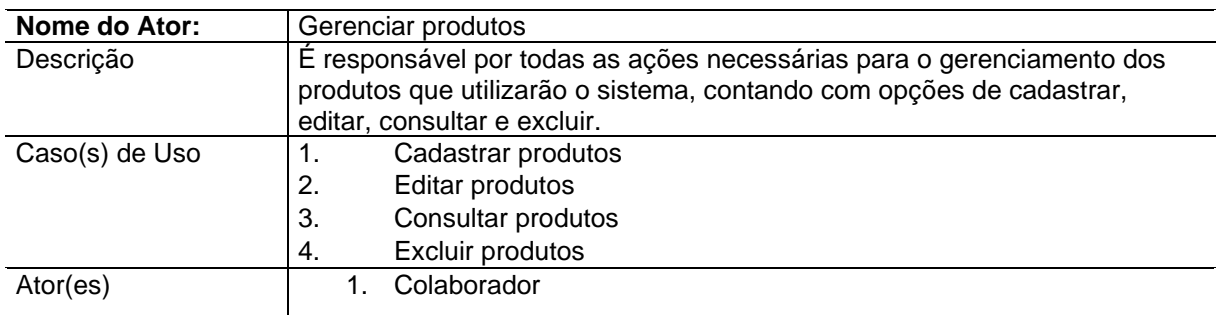

Ações Principais:

- 1. Realizar o cadastro de novos produtos do sistema;
- 2. Alterar informações dos produtos cadastrados;
- 3. Consultar lista de produtos cadastrados;
- 4. Excluir produtos cadastrados.

Fonte: Elaborado pelo autor.

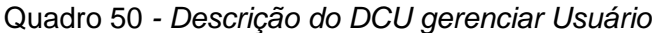

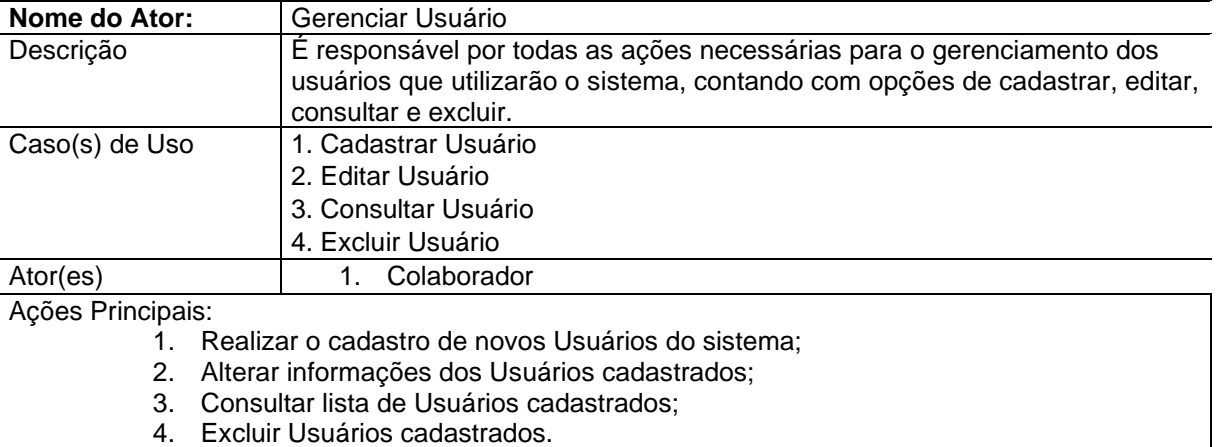

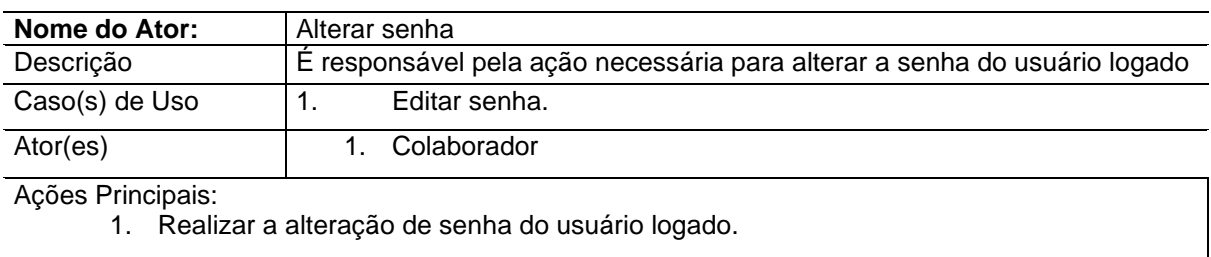

#### Quadro 51- Descrição do DCU gerenciar senha

Fonte: Elaborado pelo autor.

#### Quadro 52- Descrição do DCU gerenciar configurações

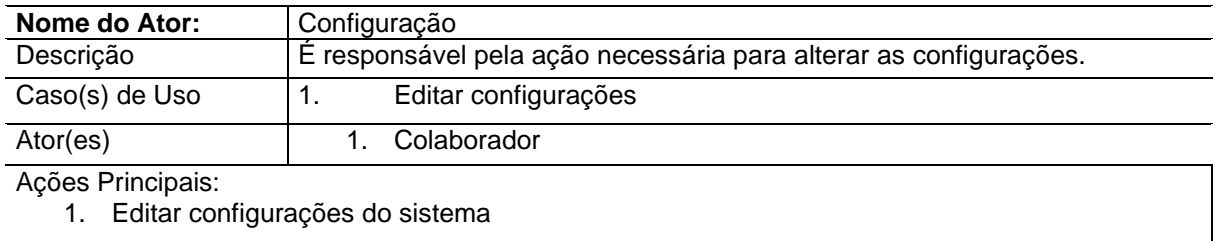

Fonte: Elaborado pelo autor.

Quadro 53 - Descrição do DCU gerenciar carrinho.

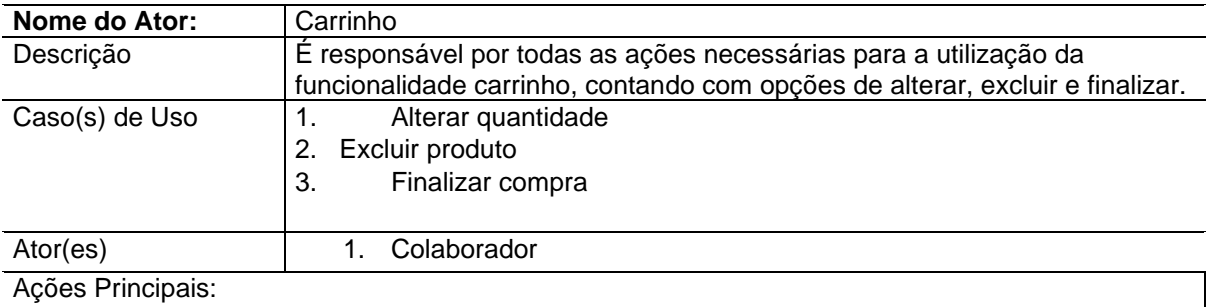

- 1. Alterar a quantidade de produtos selecionados;
- 2. Excluir produtos incluídos no carrinho;
- 3. Finalizar compra com os produtos informados no carrinho.

## ● **APÊNDICE F – RESULTADOS**

Nesta seção, são apresentados os resultados das diferentes telas e funcionalidades do sistema, oferecendo uma visão detalhada da interface e interações realizadas.

## **1. Tela de início logado**

## 1.1 Descrição:

O Painel do Usuário Logado é a área central onde o colaborador, identificado como "Usuário Logado", tem acesso a todas as funcionalidades e ferramentas disponíveis para gerenciar o sistema assim como exibido na Figura 4 e Figura 5. Esta tela oferece um conjunto diversificado de recursos para o usuário realizar diversas ações de administração e personalização.

1.2 Funcionalidades Disponíveis:

- Gerenciamento de Categoria: Permite ao usuário acessar a tela de categoria.
- Gerenciamento de Subcategoria: Permite ao usuário acessar a tela de subcategoria.
- Gerenciamento de Produto: Permite ao usuário acessar a tela de produto.
- Gerenciamento de Usuários: Permite ao usuário acessar a tela de usuários se o usuário logado for administrador, senão essa tela ficará oculta.
- Alteração de Senha: Permite que o usuário logado modifique sua senha de acesso para garantir a segurança da conta.
- Configurações do Sistema: Permite ao usuário acessar a tela de configurações.

#### 1.3 Propósito:

Essa tela é projetada para oferecer uma interface centralizada e intuitiva, permitindo que o usuário logado execute suas funções administrativas de forma eficiente e segura.

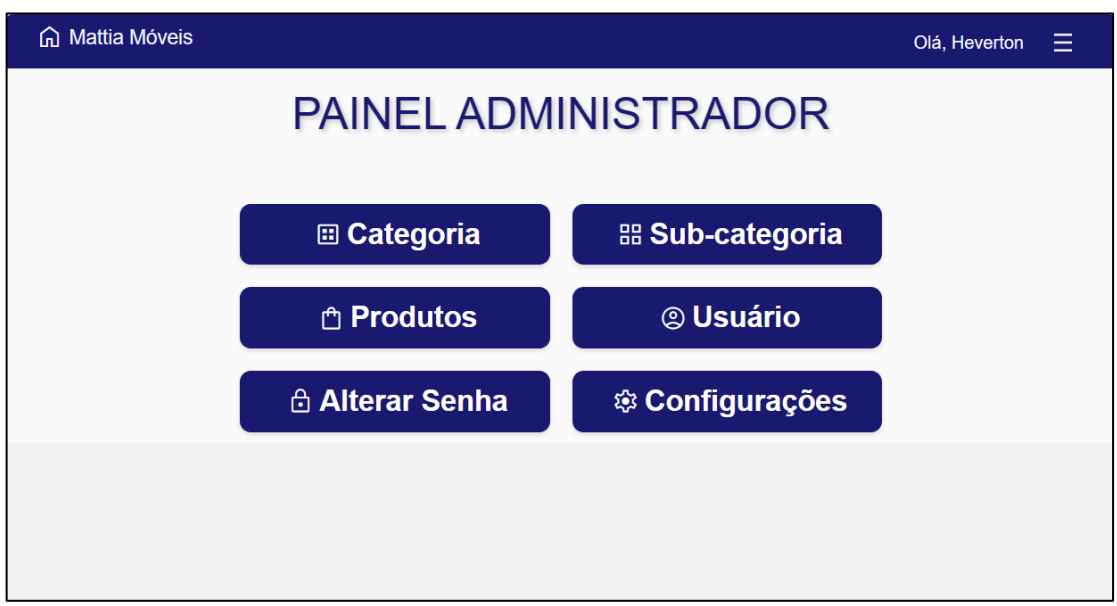

Figura 4 - Tela Usuário logado

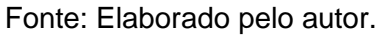

## Figura 5- Tela Menu usuário logado

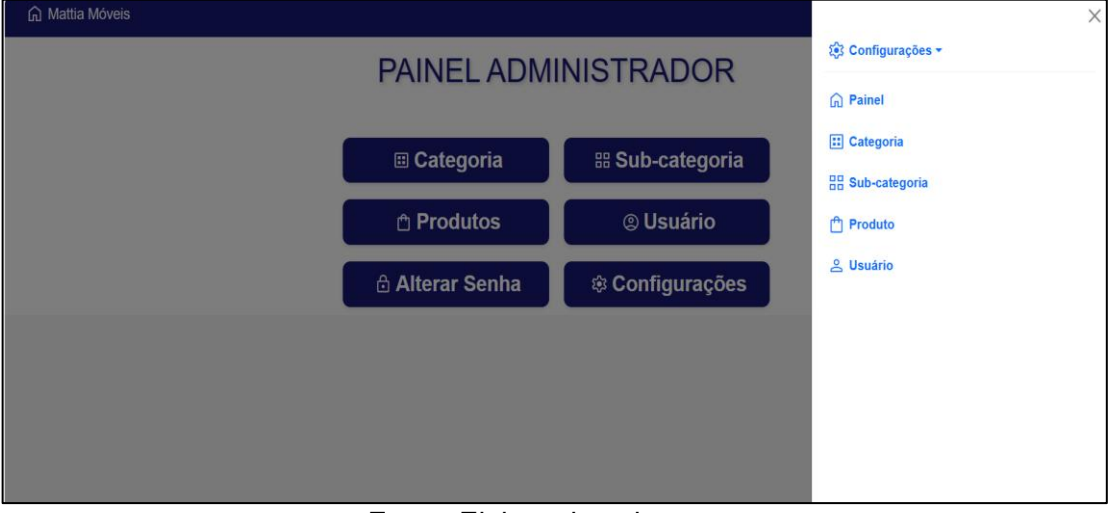

Fonte: Elaborado pelo autor.

## **2. Tela de início deslogado**

## 2.1 Descrição:

A Página do Usuário Deslogado é a interface de acesso para visitantes não autenticados, representados como "Usuário Deslogado". Esta tela oferece uma visualização simplificada do sistema, permitindo apenas a consulta de informações básicas assim como exibido na Figura 6 e Figura 7.

- 2.2 Funcionalidade Disponível:
	- Consulta de Produtos Cadastrados: Permite aos clientes visualizar os produtos disponíveis no sistema. Essa ação permite navegar pelos itens cadastrados, ver seus detalhes e informações relevantes e adicionar ao carrinho caso deseje.

## 2.3 Propósito:

Esta tela destina-se principalmente a clientes ou visitantes não autenticados, fornecendo acesso somente para consultar informações sobre os produtos disponíveis no sistema. A interação é limitada à visualização de catálogo e detalhes dos produtos.

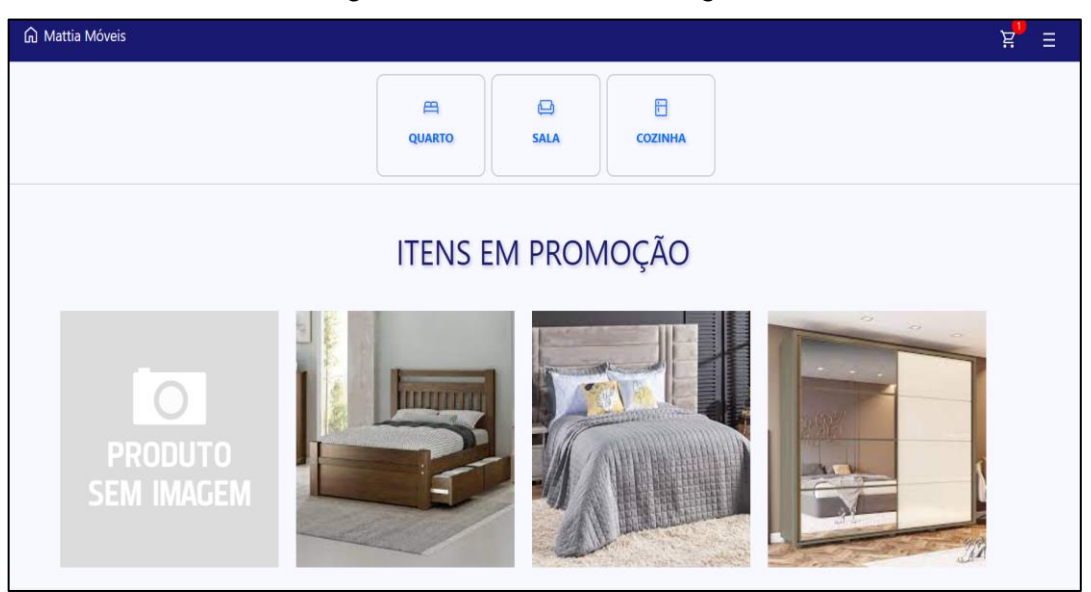

Figura 6 - Tela Usuário deslogado

Fonte: Elaborado pelo autor.

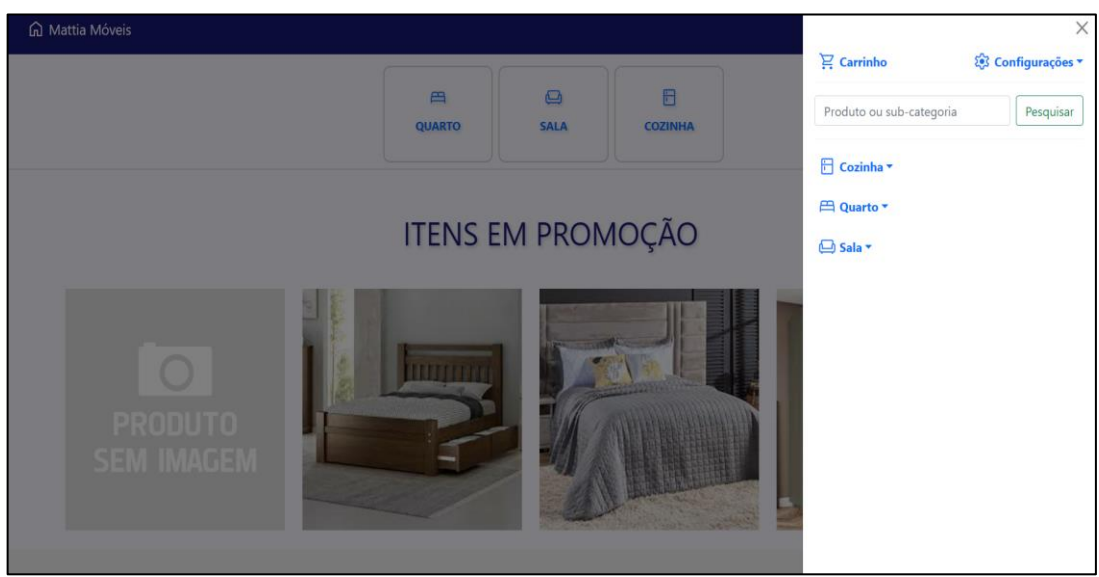

Figura 7- Tela Menu usuário deslogado

Fonte: Elaborado pelo autor.

## **3. Tela de login**

## 3.1 Descrição:

A Tela de Login é a interface de acesso ao sistema, onde os usuários podem inserir suas credenciais para autenticação e entrada no sistema como ilustrado na figura 8.

## 3.2 Funcionalidades Disponíveis:

- Autenticação de Usuário: Permite aos usuários inserir suas credenciais para acessar o sistema, verificando a identidade e concedendo acesso se as informações estiverem corretas.
- Recuperação de Senha: Ao selecionar a opção "Redefinir Senha", os usuários são direcionados para um processo de recuperação, onde podem redefinir a senha da conta por meio do e-mail cadastrado.

## 3.3 Propósito:

Essa tela tem como objetivo oferecer aos usuários uma forma segura e confiável de autenticar-se no sistema, garantindo acesso protegido por credenciais válidas, além de fornecer um processo eficiente para recuperação de senha em caso de esquecimento ou perda das informações de acesso.

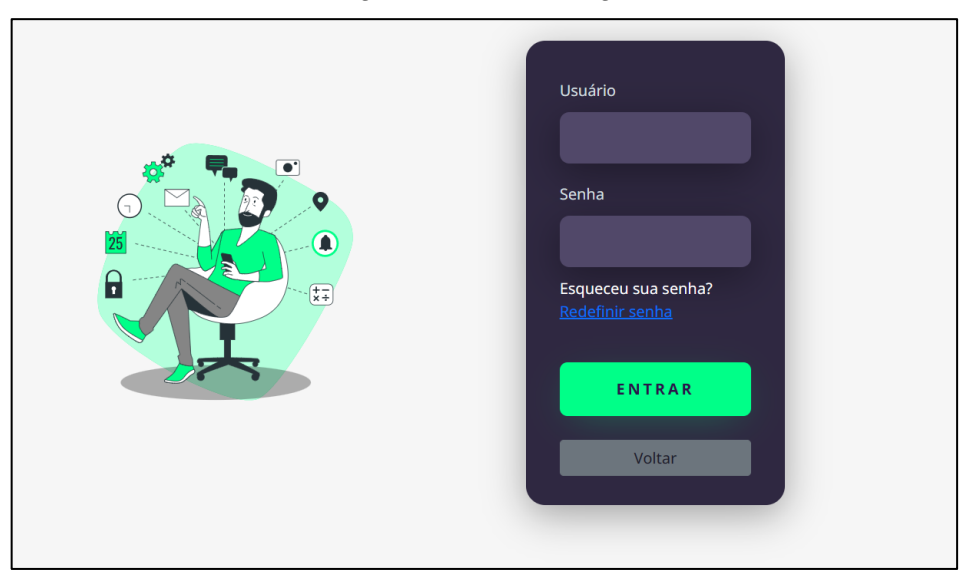

Figura 8- Tela de Login

Fonte: Elaborado pelo autor.

## **4. Tela de produtos**

4.1 Descrição:

O Gerenciamento de Produtos é um conjunto de funcionalidades destinadas ao ator "Gerenciar Produtos", responsável por todas as operações relacionadas à administração dos produtos dentro do sistema. Essas funcionalidades englobam ações de cadastro, edição, consulta e exclusão de produtos como ilustrado na figura 9.

4.2 Funcionalidades Disponíveis:

- Cadastrar Produtos: Permite ao colaborador adicionar novos produtos ao sistema, fornecendo informações essenciais para identificar e descrever os itens, como ilustrado na figura 10.
- Editar Produtos: Oferece a capacidade de modificar informações dos produtos cadastrados.
- Consultar Produtos: Permite ao colaborador visualizar a lista de produtos cadastrados no sistema, possibilitando uma visão geral dos itens disponíveis.
- Excluir Produtos: Permite a remoção de produtos do sistema quando necessário, gerenciando o catálogo de acordo com a demanda e disponibilidade.

4.3 Propósito:

Essa funcionalidade visa proporcionar ao colaborador uma ferramenta eficaz para gerenciar o catálogo de produtos, garantindo a atualização e manutenção adequada das informações dos itens disponíveis.

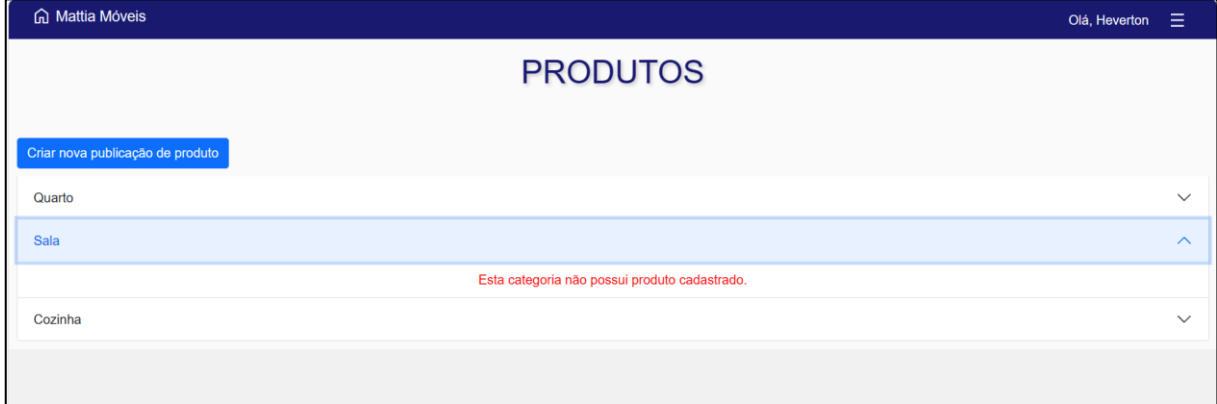

Figura 9- Tela de produtos

Fonte: Elaborado pelo autor.

#### Figura 10- Tela cadastro de produtos

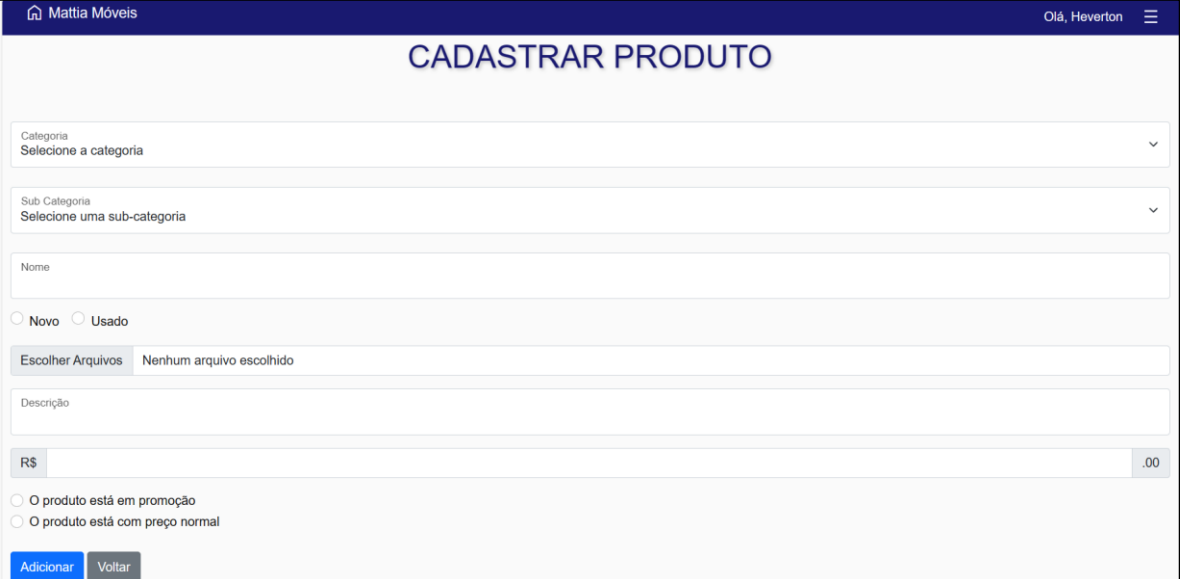

## **5. Tela de categoria**

### 5.1 Descrição:

O Gerenciamento de Categoria é um conjunto de funcionalidades destinadas ao ator "Gerenciar Categoria", que é responsável por todas as operações relacionadas à administração das categorias no sistema. Essas funcionalidades incluem ações de cadastro, edição, consulta e exclusão de categorias como indicado na figura 11.

5.2 Funcionalidades Disponíveis:

- Cadastrar Categoria: Permite ao colaborador adicionar novas categorias ao sistema, fornecendo informações essenciais para identificar e classificar os itens de forma organizada.
- Editar Categoria: Oferece a capacidade de modificar as informações das categorias já cadastradas, permitindo ajustes, correções ou atualizações necessárias como ilustrado na figura 12.
- Consultar Categoria: Permite ao colaborador visualizar a lista de categorias cadastradas no sistema, possibilitando uma visão geral das categorias existentes.
- Excluir Categoria: Permite a remoção de categorias do sistema quando necessário, mantendo a organização e relevância das categorias atuais.

## 5.3 Propósito:

Essa funcionalidade visa proporcionar ao colaborador uma ferramenta robusta para gerenciar categorias de forma eficiente, garantindo a organização e a estruturação adequada dos itens dentro do sistema, facilitando a identificação e a busca de informações.

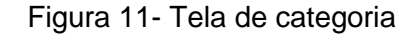

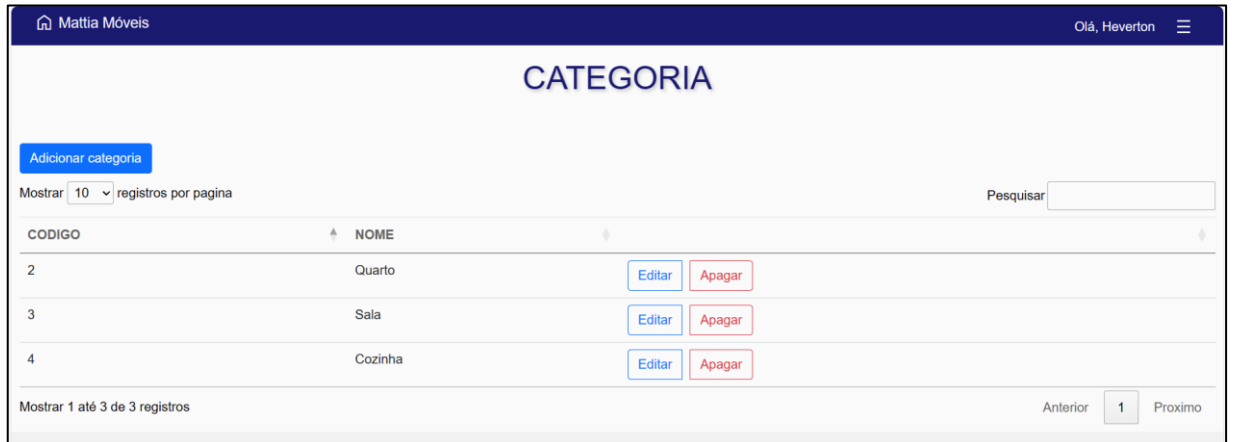

Fonte: Elaborado pelo autor.

## Figura 12- Tela de editar categoria

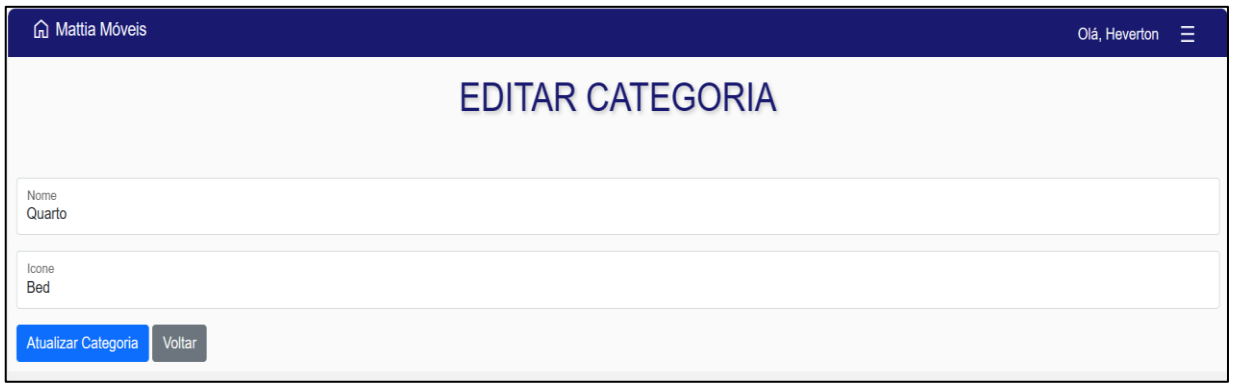

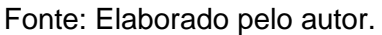

## **6. Tela de subcategoria**

#### 6.1 Descrição:

O Gerenciamento de Subcategorias é um conjunto de funcionalidades destinadas ao ator "Gerenciar Subcategoria", responsável por todas as operações relacionadas à administração das subcategorias no sistema. Essas funcionalidades englobam ações de cadastro, edição, consulta e exclusão de subcategorias como indicado na figura 13.

6.2 Funcionalidades Disponíveis:

● Cadastrar Subcategoria: Permite ao colaborador adicionar novas subcategorias ao sistema.

- Editar Subcategoria: Oferece a capacidade de modificar informações das subcategorias cadastradas, como a qual categoria pertence e a descrição.
- Consultar Subcategoria: Permite ao colaborador visualizar a lista de subcategorias cadastradas no sistema, possibilitando uma visão geral das subdivisões disponíveis.
- Excluir Subcategoria: Permite a remoção de subcategorias do sistema quando necessário.

## 6.3 Propósito:

Essa funcionalidade visa proporcionar ao colaborador uma ferramenta eficaz para gerenciar as subdivisões de categorias, garantindo a organização e estruturação adequada dos itens dentro do sistema.

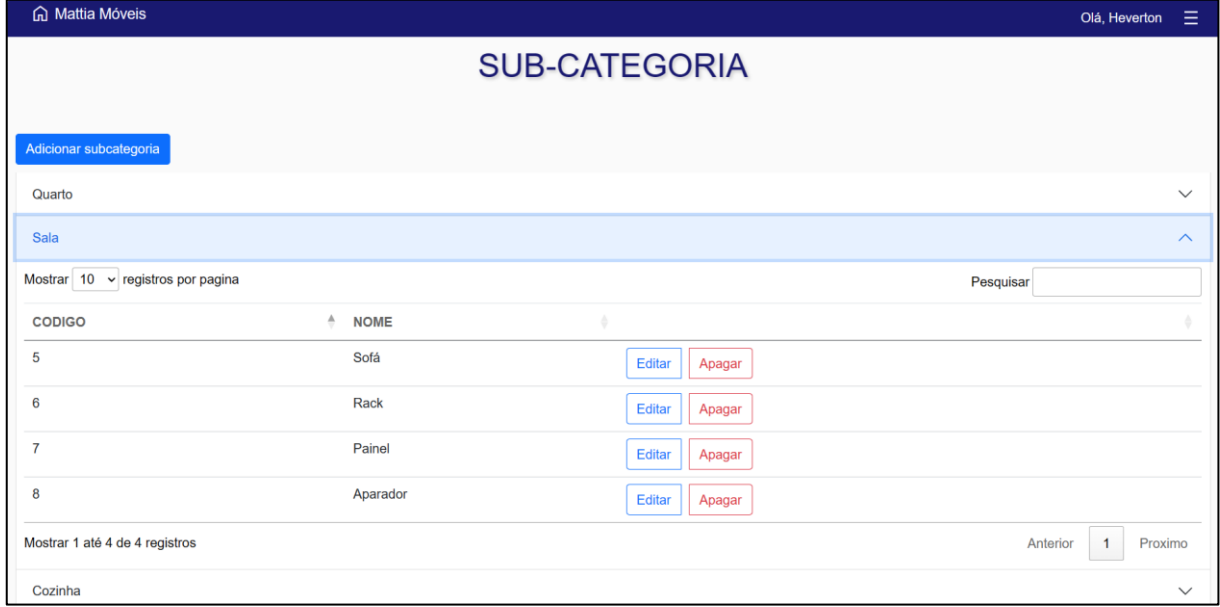

Figura 13- Tela de subcategoria

#### Figura 14- Tela editar subcategoria

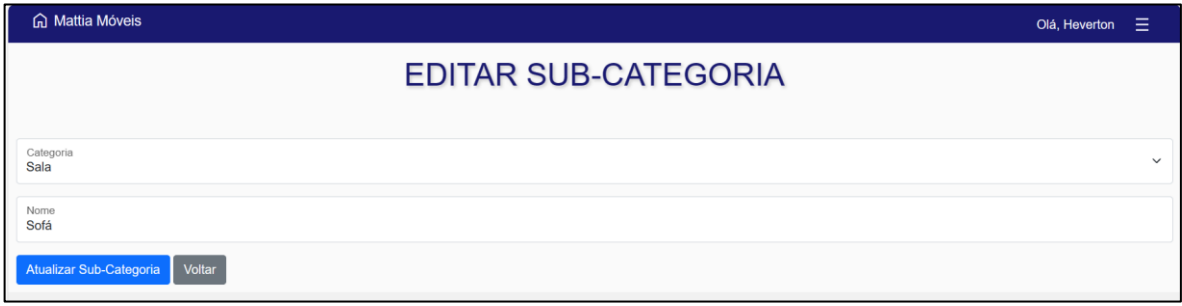

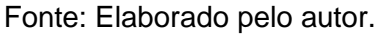

## **7. Tela de configuração**

7.1 Descrição:

As Configurações representam uma funcionalidade destinada ao ator "Configuração", responsável por realizar ações necessárias para modificar as configurações do sistema.

7.2 Funcionalidade Disponível:

Editar Configurações: Permite ao colaborador realizar alterações nas configurações do sistema, possibilitando ajustar o nome da empresa e o número de telefone de contato como indica a imagem 15.

## 7.3 Propósito:

Essa funcionalidade visa oferecer ao colaborador a capacidade de alterar e ajustar configurações do sistema de maneira adequada, permitindo personalizações que se alinhem às demandas específicas do ambiente de uso.

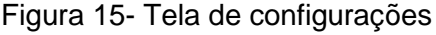

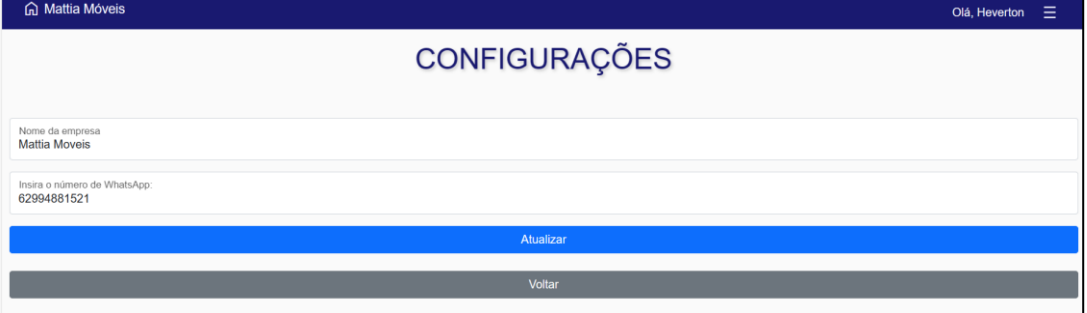

Fonte: Elaborado pelo autor.

## **8. Tela de Usuário**

### 8.1 Descrição:

O Gerenciamento de Usuário é um conjunto de funcionalidades destinadas ao ator "Gerenciar Usuário", responsável por todas as operações relacionadas à administração dos usuários que acessam o sistema. Essas funcionalidades englobam ações de cadastro, edição, consulta e exclusão de usuários de acordo com a imagem 16.

8.2 Funcionalidades Disponíveis:

- Cadastrar usuário: Permite ao colaborador adicionar novos usuários ao sistema, fornecendo informações necessárias para a criação de contas individuais.
- Editar usuário: Oferece a capacidade de modificar informações dos usuários cadastrados, como nome, e-mail, login e tipo de perfil como mostrado na figura 17.
- Consultar Usuário: Permite ao colaborador visualizar a lista de usuários cadastrados no sistema assim como a quantidade de produtos que aquele usuário cadastrou, possibilitando uma visão geral dos perfis existentes.
- Excluir Usuário: Permite a remoção de usuários do sistema quando necessário, gerenciando as contas de acordo com as demandas do sistema.

## 8.3 Propósito:

Essa funcionalidade visa proporcionar ao colaborador uma ferramenta eficaz para gerenciar os perfis de usuário, garantindo o controle e a segurança do acesso ao sistema, além de permitir a manutenção adequada das informações dos usuários.
| <b>G</b> Mattia Móveis                   |                             |               |                                           |  | Olá, Heverton $\equiv$                      |
|------------------------------------------|-----------------------------|---------------|-------------------------------------------|--|---------------------------------------------|
|                                          |                             |               | <b>USUÁRIOS</b>                           |  |                                             |
| Adicionar novo usuário                   |                             |               |                                           |  |                                             |
| Mostrar $10 \times$ registros por pagina |                             |               |                                           |  | Pesquisar                                   |
| <b>NOME</b>                              | $\triangle$<br><b>LOGIN</b> | <b>PERFIL</b> | <b>QUANTIDADE DE PRODUTOS CADASTRADOS</b> |  |                                             |
| fulano                                   | fulano                      | Padrão        | $\overline{2}$                            |  | Editar<br>Apagar                            |
| Heverton                                 | admin                       | Administrador | 6                                         |  | Editar<br>Apagar                            |
| Mostrar 1 até 2 de 2 registros           |                             |               |                                           |  | Anterior<br>Proximo<br>$\blacktriangleleft$ |
|                                          |                             |               |                                           |  |                                             |

Figura 16 - Tela de usuários

Fonte: Elaborado pelo autor.

# Figura 17- Tela editar usuários

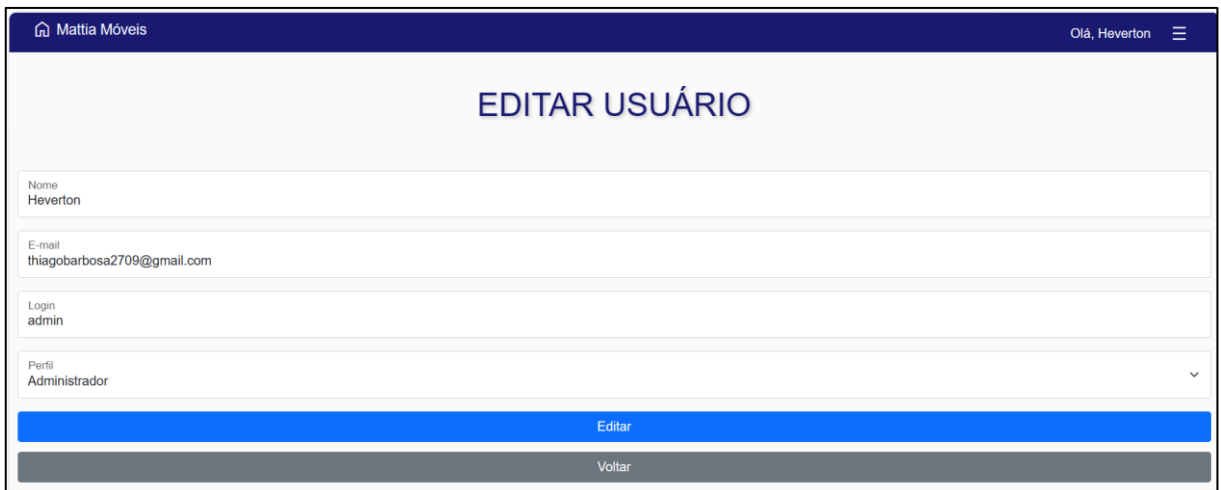

Fonte: Elaborado pelo autor.

# **9. Tela de alterar senha**

9.1 Descrição:

A Alteração de Senha é uma funcionalidade destinada ao ator "Alterar Senha", responsável pela ação necessária para modificar a senha do usuário logado no sistema.

9.2 Funcionalidade Disponível:

● Editar Senha: Permite ao colaborador realizar a alteração da senha do usuário logado, oferecendo um campo para inserir a nova senha desejada mostrado na figura 18.

# 9.3 Propósito:

Essa funcionalidade visa proporcionar ao colaborador a capacidade de modificar a senha do usuário logado de forma segura e eficiente, garantindo a segurança e a gestão adequada das credenciais de acesso.

#### Figura 18- Tela alterar senha do usuário

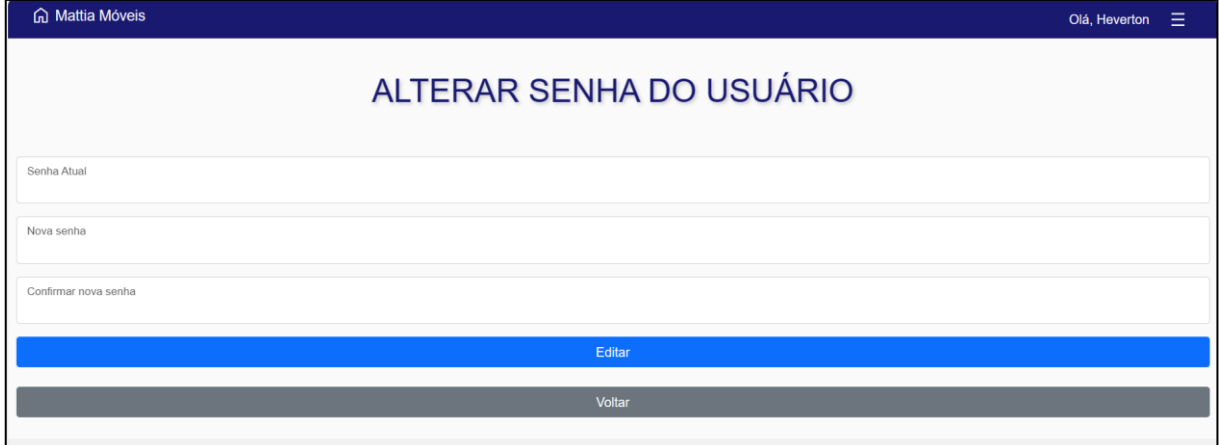

Fonte: Elaborado pelo autor.

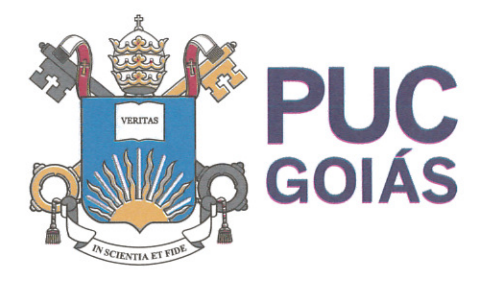

PONTIFÍCIA UNIVERSIDADE CATÓLICA DE GOIÁS **GABINETE DO REITOR** 

Av. Universitária, 1069 ● Setor Universitário<br>Caixa Postal 86 ● CEP 74605-010 Goiânia ● Goiás ● Brasil Fone: (62) 3946,1000 www.pucqoias.edu.br  $\bullet$  reitoria@pucqoias.edu.br

# RESOLUCÃO nº 038/2020 – CEPE

# **ANEXOI**

APÊNDICE ao TCC

Termo de autorização de publicação de produção acadêmica

O(A) estudante Heverton Thiago Barbosa

do Curso de Engenharia de computação ... matrícula 2017.2.0033.0138-1 telefone: 62 994881521 e-mail thiago\_barbosa@hotmail.es, na qualidade de titular dos direitos autorais, em consonância com a Lei nº 9.610/98 (Lei dos Direitos do autor), autoriza a Pontifícia Universidade Católica de Goiás (PUC Goiás) a disponibilizar o Conclusão de Curso intitulado Trabalho de DESENVOLVIMENTO WEB DO SITE M2: CATÁLOGO ONLINE PARA A EMPRESA MATTIA MÓVEIS, gratuitamente, sem ressarcimento dos direitos autorais, por 5 (cinco) anos, conforme permissões do documento, em meio eletrônico, na rede mundial de computadores, no formato especificado (Texto (PDF); Imagem (GIF ou JPEG); Som (WAVE, MPEG, AIFF, SND); Vídeo (MPEG, MWV, AVI, QT); outros, específicos da área: para fins de leitura e/ou impressão pela internet, a título de divulgação da produção científica gerada nos cursos de graduação da PUC Goiás.

> Goiânia, 18 de Setembro 2023 de

Assinatura do(s) autor(es): Heverton Thiago Barbosa

Nome completo do autor: Heverton Thiago Barbosa

Assinatura do professor-orientador:

Data: 18/12/2023 17:06:49-0300 Verifique em https://validar.iti.gov.br

ANDRE LUIZ ALVES

Documento assinado digitalmente

Nome completo do professor-orientador: André Luiz Alves